A generic SPARC architecture simulator capable of emulating LEON-based computer systems

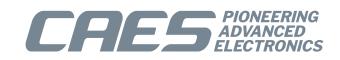

TSIM3

# **TSIM3 Simulator User's Manual**

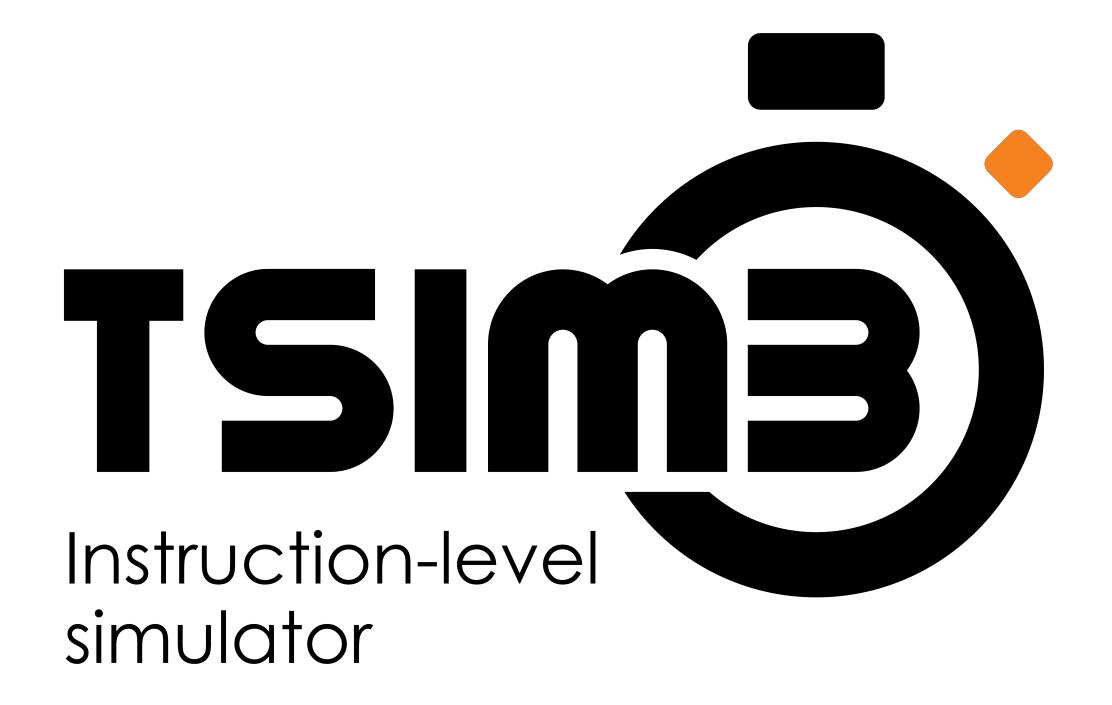

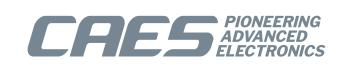

# **Table of Contents**

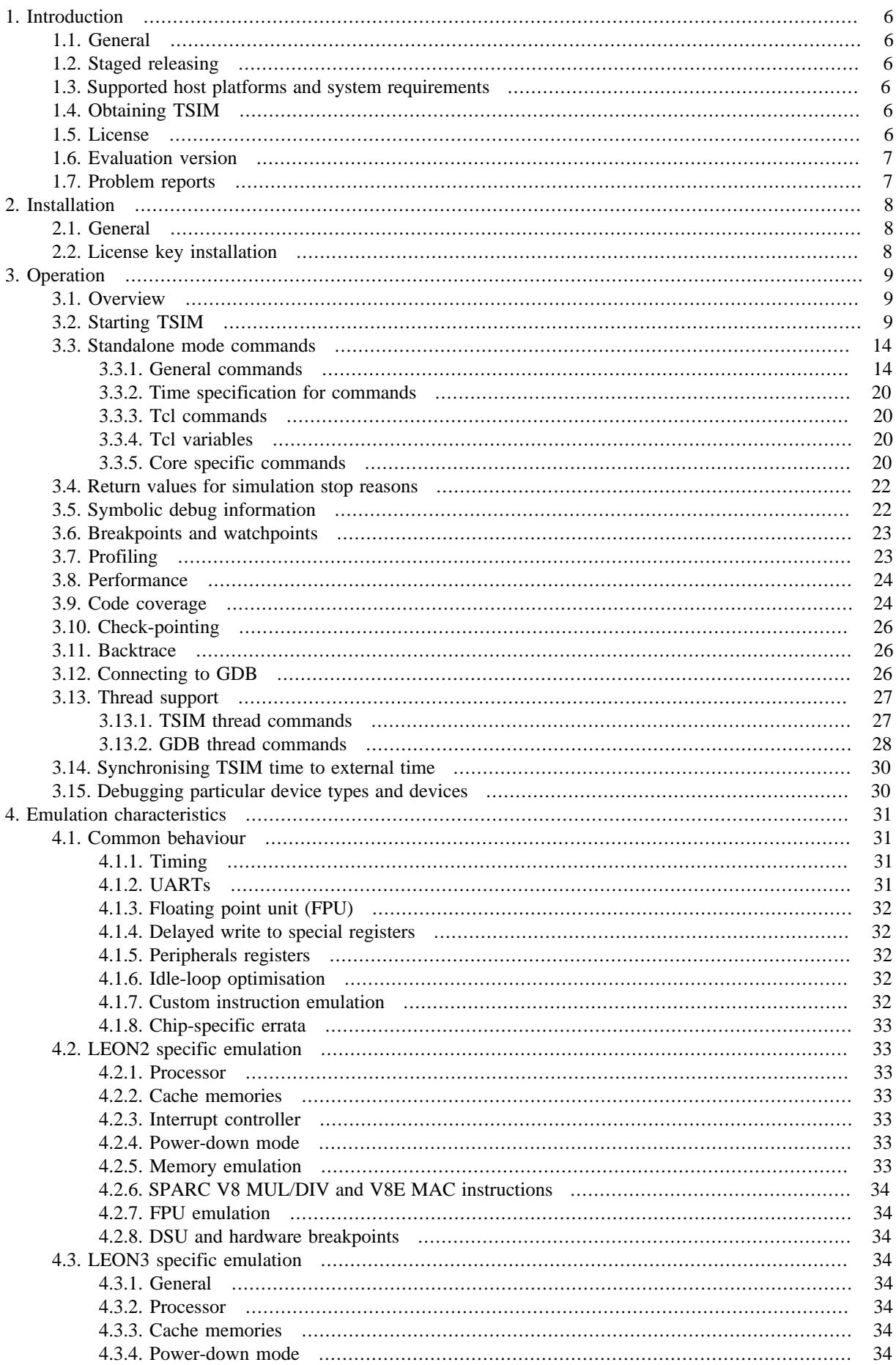

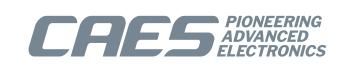

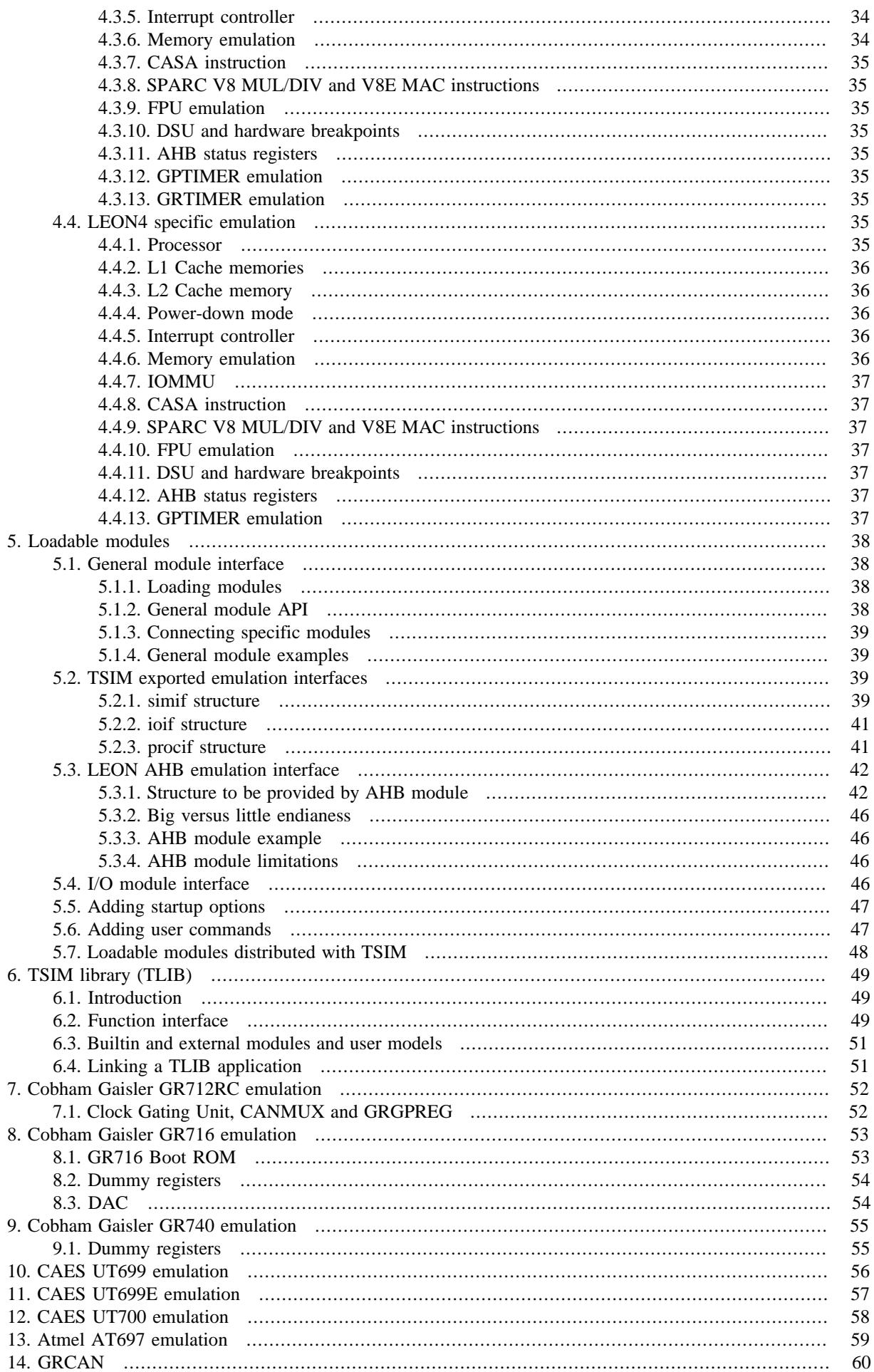

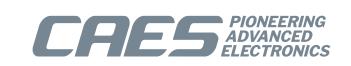

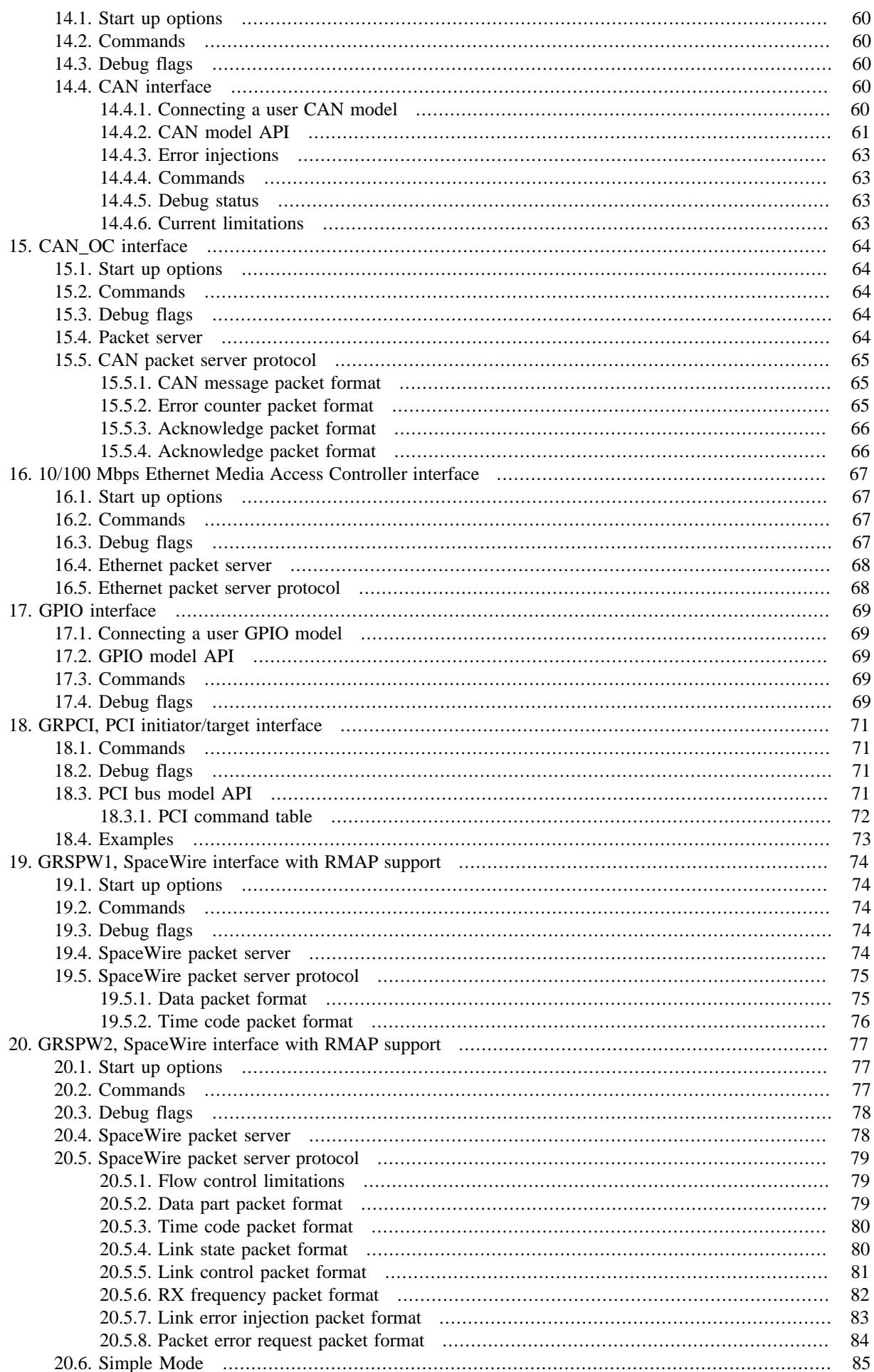

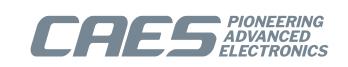

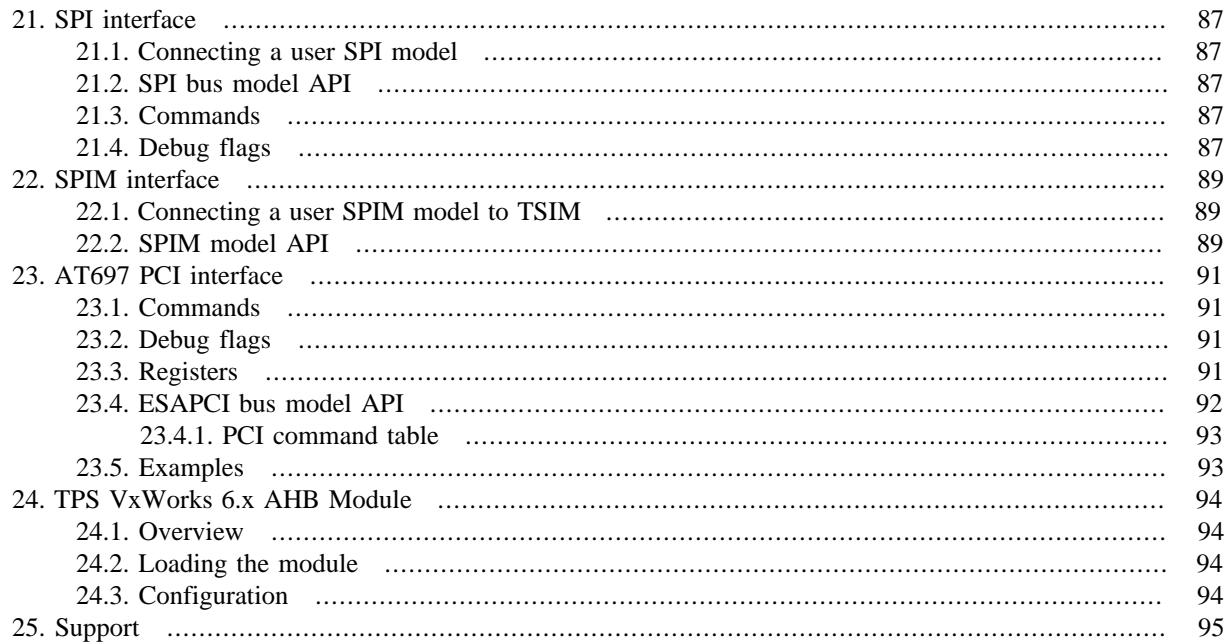

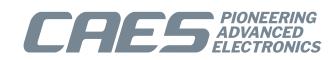

# <span id="page-5-0"></span>**1. Introduction**

# <span id="page-5-1"></span>**1.1. General**

TSIM is a generic SPARC<sup>1</sup> architecture simulator capable of emulating LEON-based computer systems.

TSIM provides:

- Emulation of LEON2/3/4 processors in general and tailored emulation of specific chips
- High precision multi core CPU models with bus contention and inter-processor effects modelled on a per instruction level (LEON 3/4)
- FPU and MMU emulation
- Accelerated processor standby mode, allowing faster-than-realtime simulation speeds
- Standalone operation with scriptable Tcl command line
- Operation via remote connection from GNU debugger (GDB)
- Provided as a library to be included in larger simulator frameworks
- 64-bit time for practically unlimited simulation periods
- Detailed instruction traces and AMBA bus traces
- Memory emulation, including SRAM, SDRAM, PROM, SPI memories, local data RAM and local instruction RAM.
- L2 cache emulation with support for configurable replacement, cache way locking, as well as and protected and uncached regions (currenly only supported for LEON4)
- Emulation of interrupt controllers, UARTs, timers, IOMMU, SpaceWire interfaces, CAN controllers, SPI controllers, GPIOs, Ethernet interfaces, DAC, PCI
- Loadable modules to include user-defined device models
- Non-intrusive execution time profiling
- Non-intrusive code coverage monitoring
- Stack backtrace with symbolic information
- Check-pointing capability to save and restore complete simulator state (to be released in a future update)
- Unlimited number of breakpoints and watchpoints
- Predefined simulation models for GR740, GR712RC, GR716, UT699, UT700 and AT697

# <span id="page-5-2"></span>**1.2. Staged releasing**

Some general features that are not yet available in this release, will be released in upcoming updates. This includes saving and restoring simulator state, and various features of the LEON4 L2 cache such as AMBA split response. This is noted as such in the manual.

Additional simulation models for various I/O cores will be added in the future. Supported devices and interfaces of modelled chips are listed in their respective chapters. There, details on limitations of some of the models are also listed or pointed to.

Application program interfaces for user modules and user models are not yet finalised and thus subject to change. They are functional in their current form, unless otherwise noted, and usage examples are included in the distribution.

# <span id="page-5-3"></span>**1.3. Supported host platforms and system requirements**

TSIM supports the following host platforms: Linux and Windows 10.

# <span id="page-5-4"></span>**1.4. Obtaining TSIM**

The primary site for TSIM is [the Cobham Gaisler website \[https://www.gaisler.com](https://www.gaisler.com)] where the latest version of TSIM can be ordered and evaluation versions downloaded.

# <span id="page-5-5"></span>**1.5. License**

TSIM3 LEON2, TSIM3 LEON3 and TSIM3 LEON4 are licensed separately as separate products. Emulation of the GR716 LEON3FT microcontroller is available in TSIM3 LEON3, but can also be licensed separately as TSIM3 GR716 that simulates GR716 only.

<sup>&</sup>lt;sup>1</sup>SPARC is a registered trademark of SPARC International

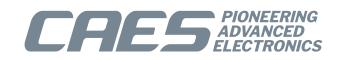

The license text can be found in license.txt in the top directory after installation. Please contact sales@gaisler.com to acquire a license.

# <span id="page-6-0"></span>**1.6. Evaluation version**

An evaluation version of TSIM3 LEON3 is available from [the Cobham Gaisler website \[https://www.gaisler.com](https://www.gaisler.com)]. The evaluation version may only be used for evaluation and internal testing and only during a period of 21 days without purchasing a license. See the license.txt file that is included in the archive for details.

The evaluation version simulates a basic dual core LEON3 system, but can be made to simuate a single core system using the -numcpus option. The evaluation version is limited to 32-bit time. It does not support checkpointing, loadable modules, library interface, code coverage, configuration of caches, diagnostic cache accesses, configuration of memory or chip flags such as -gr712rc or -ut700. The -help option can show options that available in the evaluation version. There are also upper limits on number of simulations restarts, instruction and bus trace lengths and number of frontend command executions.

# <span id="page-6-1"></span>**1.7. Problem reports**

Please send problem reports or comments to support@gaisler.com.

Customers with a valid support agreement may send questions to support@gaisler.com. Include a TSIM log when sending questions, please. A log can be obtained by starting TSIM with the command line switch  $-\log fil$ name. Try to include as much details as possible from commands such as **reg**, **inst/ahb** (enable history with **inst len** len or **ahb len** len), **bt** and with relevant debug options turned on. See also [Chapter 25.](#page-94-0)

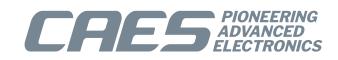

# <span id="page-7-0"></span>**2. Installation**

# <span id="page-7-1"></span>**2.1. General**

TSIM is distributed as a tar-file (e.g. tsim-leon3-3.1.3.tar.gz) with the following contents:

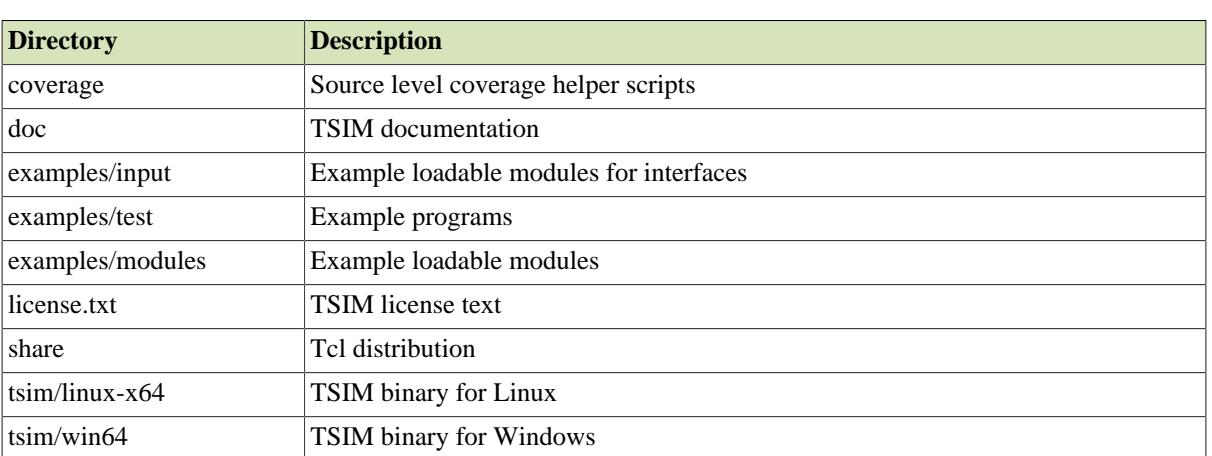

# *Table 2.1. TSIM content*

On Linux, the tar-file can be installed at any location with the following command:

tar xf tsim-leon3-3.1.3.tar.gz

On windows, the archive can be unpacked e.g. with the freely available 7-zip application.

TSIM must find the share directory to work properly. TSIM will try to automatically detect the location of the folder. If TSIM fails to automatically detect the folder, then the environment variable TSIM\_SHARE can be set to point a moved share folder. If TSIM fails to find the share folder altogether it will fail to start up.

# <span id="page-7-2"></span>**2.2. License key installation**

TSIM is licensed using a Sentinel LDK USB hardware key and has support for node-locked and floating license keys. The type of key can be identified by the colour of the USB dongle. The node-locked keys are purple and the floating license keys are red.

### **1. Node-locked keys (purple USB key)**

For node-locked keys, the Sentinel LDK Run-time for the key must be installed before the key can be used (see below).

### **2. Floating keys (red USB key)**

In the case of floating keys, the Sentinel LDK Run-time must be installed on the server and the client computer (see below).

Sentinel LDK communicates via TCP and UDP on socket 1947. This socket is IANA-registered exclusively for this purpose. By default the client will find the server by issuing a UDP broadcast to local subnets on port 1947.

If broadcasting is not working or unwanted, then advanced network settings can be setup via the Sentinel Admin Control Center. The Sentinel Admin Control Center is accessed by opening the URL localhost:1947 in a web browser. The network settings are reached by selecting "Configuration" in the menu and then selecting the "Access to Remote License Managers" tab. Detailed information on how to setup the network settings can be found by selecting "Help" in the menu.

# **3. Sentinel LDK Runtime**

The latest runtime can be found at the [TSIM download page](https://www.gaisler.com/index.php/downloads/simulators) [[https://www.gaisler.com/index.php/downloads/sim](https://www.gaisler.com/index.php/downloads/simulators)[ulators](https://www.gaisler.com/index.php/downloads/simulators)]. Included in the downloaded Sentinel LDK runtime archive is a README file which contains detailed installation instructions.

Administrator privileges are required on Windows. On Linux it is required that the runtime is installed as root user.

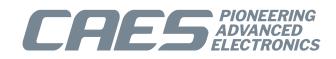

# <span id="page-8-0"></span>**3. Operation**

# <span id="page-8-1"></span>**3.1. Overview**

TSIM can operate in tree modes: standalone, used as a library and attached to GDB. In standalone mode, LEON applications can be loaded and simulated using a scriptable Tcl based command line interface. A number of commands are available to drive, investigate and interact with the simulation. When TSIM is used is a library. TSIM can be driven via a C API (see [Chapter 6](#page-48-0)). This API makes standalone commands available as well as additional functionality. When attached to GDB, TSIM acts as a remote GDB target (see [Section 3.12\)](#page-25-2). Applications are loaded and debugged through GDB (or a GDB front-end such as DDD or Eclipse). It this mode it is also possible to use the standalone commands through the "monitor" GDB command.

# <span id="page-8-2"></span>**3.2. Starting TSIM**

TSIM is started as follows on a command line:

**tsim-leon2** [options] [input\_files] **tsim-leon3** [options] [input\_files] **tsim-leon4** [options] [input\_files]

Please note that when starting TSIM with a chip option, e.g.  $-gr712rc$  or  $-gr716$ , TSIM will configure chip specific features. This includes CPU configuration parameters like caches, MMU, FPU, as well as what interfaces are present and how they are configured. Thus, when using a chip option there is no need to manually configure parameters that affects configuration internal to the chosen chip. If a parameter is set by both a chip option and a option directly, TSIM will always use the direct option.

When using a TSIM3 GR716 license, the  $-*gr*716$  option is implicitly declared and thus GR716 features are already enabled. Some of the following options that are not supported by GR716 or is already enabled by the  $gr716$  option have been disabled in the GR716 only release. This does not apply to  $-gr716$  when using a TSIM LEON3 license.

Many options can be used without an argument to enable or disable a feature but can also take an optional 1 or 0 as an argument. Many of these are documented as having the optional argument  $[0|1]$  without any description of the optional argument. For these cases, regardless of if the option enables or disables something a 1 argument is the same as no argument and will work as per the description of the option and a 0 argument will invert the meaning of the option. This can be used to override something enabled or disabled by earlier options.

For standalone TSIM, command line options can also be specified in the file, tsimcfg in the home directory. This file, if present, will be read at startup the contents will be prepended to the options given on the command line. In other words, options from the command line will, when possible, override options specified in the config file. See the  $-cf\sigma$  option for how to turn this off or how to use a different file.

The following command line options are supported by TSIM:

```
-ahbstatus [0|1]
   Adds AHB status register support.
-asi1allocate [0|1]
   Makes ASI 1 reads allocate cache lines (LEON3/4 only). This is enabled by default.
-at697e
   Set parameters according to the Atmel AT697E device (LEON2 only). See Chapter 13 for details on AT697
   emulation.
-banks <1|2|4>
   Sets how many RAM banks the SRAM is divided on. Supported values are 1, 2 or 4. Default is 1.
-bootstrap val
    Sets the GR716 bootstrap register to val (GR716 only).
-bopt [0|1]Enables idle-loop optimisation (see Section 4.1.6).
-bp [0|1]
   Enables emulation of LEON3/4 branch prediction
-bz [0|1]
```
<span id="page-8-3"></span>Halt execution on all traps except privileged\_instruction, fpu\_disabled, window\_overflow, window\_underflow, asynchronous\_interrupt and trap\_instruction (As GRMON does when not using GRMON's -nb option). This halts at the pc and in the register window of the trapping instruction. Note

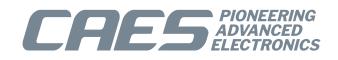

that this does not function as an ordinary break in execution; continuing from this halt will re-execute the trapping instruction. This does not affect debugging through GDB. Use instead the  $-nb$  [0|1] option to set up that behaviour.

-c file

Evaluate the contents in the file  $Eile$  at startup. This is run through TSIM's Tcl interpreter and can thus contain Tcl code in general, including TSIM commands. This is a convenient way for specifying additional Tcl procedure definitions, for specifying simple sequences of TSIM commands as well as setting up more elaborate Tcl scripting of TSIM. See also the -e option on how to specify commands on the command line. Multiple  $-c$  and/or  $-e$  options can be given and will be evaluated in order.

-cfg file|none

Reads extra configuration options from  $E \text{ i le.}$  If file name is "none" it will prevent a default (for standalone TSIM) configuration file . tsimcfg from the home directory from being read. Options from the command line will override options specified in the config file.

#### -cfgreg\_and and\_mask, -cfgreg\_or or\_mask

LEON2 only: Patch the Leon Configuration Register (0x80000024). The new value will be: (req & and mask) or mask.

-cas [0|1]

Enable emulation of the CASA instruction, or disable with a 0 argument. (LEON3/4 only). Enabled by default. Chip options enables or disables CASA support according to the corresponding chip.

#### -dcsize size

Defines the set-size (KiB) of the LEON data cache. Allowed values are powers of two in the range 1 - 64 for LEON2 and 1-256 for LEON3/4. Default is 4 KiB.

#### -dlock [0|1]

Enable data cache line locking. Default is disabled.

-dlram addr size

Allocates size KiB of local data RAM (a.k.a. tightly coupled data memory and data scratch-pad RAM) at address addr. (LEON3/4)

-dlsize <16|32>

Sets the line size of the LEON data cache (in bytes). Allowed values are 16 or 32. Default is 16.

#### -drepl <rnd|lru|lrr>

Sets the replacement algorithm for the LEON data cache. Allowed values are rnd (default for LEON2) for random replacement,  $1ru$  (default for LEON3/4) for the least-recently-used replacement algorithm and lrr for the least-recently-replaced replacement algorithm.

#### -dsets sets

Defines the number of sets in the LEON data cache. Allowed values are 1 - 4. Defaults to 1 for LEON2 and 4 in general. Is set to 1 in the evaluation version.

 $-e$  command(s)

Executes command( $s$ ) at simulator startup. This is run through TSIM's Tcl interpreter and thus does not not need to be a single command. For example, a string containing semicolon separated commands can be specified and will then run in sequence. See also the -c option on how to specify commands in a file. Multiple -e and/or -c options can be given and will be evaluated in order.

-eclipse [0|1]

Enable some special handling of the GDB protocol when connecting with Eclipse.

-ext nr

Enable extended IRQ in the interrupt controller with extended IRQ number  $n\tau$  (LEON3/4 only).

 $-fast$  uart  $[0|1]$ 

Run UARTs at infinite speed, rather than with correct baud rate.

-freq system\_clock

Sets the simulated system clock in MHz. Default is 50.

-gdb [port]

Listen for GDB connection directly at start-up. If the port is not specified, the default port number 1234 is used. See also the -port option that changes the default GDB server port number without starting the server.

-gdbuartfwd [0|1]

Forward UART output to GDB when being connected over GDB. Which UART if any is forwarded is determined by the  $-u$  [\[index\]](#page-12-0) option. The default behaviour is for GDB to not change UART forwarding behaviour.

-gr712rc

Set parameters to emulate the GR712RC device. See [Chapter 7](#page-51-0) for details on GR721RC emulation.

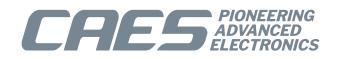

-gr716

Set parameters to emulate the GR716 device. See [Chapter 8](#page-52-0) for details on GR716 emulation.

-grfpu

Emulate the GRFPU floating point unit.

-grfpulite

Emulate the GRFPU-lite floating point unit (LEON3/4).

-help [option]

List short help on all available options or show specific help for a given option. Many options specific to certain cores will only be available when a chip option, that instantiates models that adds more options, is also given together with the -help option. Without an argument (i.e. it being the last option given), this displays short help for all available options. When the name of another option is given as an argument to -help, it will print, potentially more detailed, help about that option specifically.

 $-swbo$   $[0|1]$ 

Enable use of software breakpoints for GDB breakpoints. By default TSIM uses hardware breakpoints for GDB breakpoints. This does not affect standalone TSIM breakpoints.

-stack addr

Set initial stack pointer.

-icsize size

Defines the set-size (KiB) of the LEON instruction cache. Allowed values are powers of two in the range 1 - 64 for LEON2 and 1-256 for LEON3/4. Default is 4 KiB.

-ilock [0|1]

Enable instruction cache line locking. Default is disabled.

-ilram addr size

Allocates size KiB of local instruction RAM (a.k.a. tightly coupled instruction memory and instruction scratch-pad RAM) at address addr. (LEON3/4)

-ilsize <16|32>

Sets the line size of the LEON instruction cache (in bytes). Allowed values are 16 or 32. Default is 16 for LEON2/3 and 32 for LEON4.

-irepl <rnd|lru|lrr>

Sets the replacement algorithm for the LEON instruction cache. Allowed values are rnd (default for LEON2) for random replacement,  $lru$  (default for LEON3/4) for the least-recently-used replacement algorithm and lrr for the least-recently-replaced replacement algorithm.

-isets sets

Defines the number of sets in the LEON instruction cache. Allowed values are 1 - 4. Defaults to 1 for LEON2 and 4 in general. Is set to 1 in the evaluation version.

-log filename

Logs the console output to  $E$ ilename. If  $E$ ilename is preceded by '+' output is appended.

-mcfgX value

Set the reset value of memory configuration register  $X$ , where  $X$  can be 1, 2 or 3.

 $-mflat$   $[0|1]$ 

This switch should be used when the application software has been compiled with the gcc  $-mflat$  option, and debugging with GDB is done.

-mmu [0|1]

Enable MMU support, or disable with a 0 argument. By default LEON3 and LEON4 has MMU support, but LEON2 does not. Chip options enables or disables MMU support according to the corresponding chip. -mod file

Loads an user specified loadable\_module from file. The environment variable TSIM\_MODULE\_PATH can be used as a list of search paths. See [Section 5.1.1](#page-37-2) for details.

-mul value

Set instruction cost of smul/umul to value.

<span id="page-10-0"></span>-nb [0|1]

Do not break on error exceptions when debugging through GDB. To affect standalone TSIM or TLIB behaviour, see instead the  $-bz$  [0|1] option.

 $-nofpu$   $[0|1]$ 

Disables the FPU to emulate a system without FPU. Any floating-point instruction will generate an FP disabled trap.

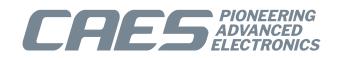

#### -ni [0|1]

Prevents the GDB server from bootloader-like initialisation when using the **gdb reset** command and when starting the GDB server before any simulation has been done. No other commands are affected.

#### -mac [0|1]

Enable LEON MAC instructions.

-nosram [0|1]

Disable SRAM on startup. When SRAM is disabled, SDRAM will appear at 0x40000000.

-nothreads

Disable threads support.

-bmthreads

Force bare metal thread support, even when an OS is detected. Bare metal thread support consists of reporting each CPU as a thread to GDB. Bare metal thread support is default if no OS is detected.

-nov8 [0|1]

Disable SPARC V8 MUL/DIV instructions.

<span id="page-11-1"></span>-nrtimers val

Adds support for more than 2 timers (in one timer unit). Value  $v a 1$  can be in the range of 2 - 7 (LEON3/4 only). Default: 2. See also the  $-$ sametimerirq  $[0|1]$  and  $-$ timerirqbase number switches. -numcpus value

Set number of CPUs between 1 and 4. In the LEON3 evaluation version, the maximum number of CPUs is limited to 2.

-nwin win

Defines the number of register windows in the processor. Valid range is between 2 and 32. The default is 8. Only applicable to LEON3/4.

-port port

Set the port number port to be used for GDB communication. The default port number is 1234. The port number can also be specified with the -gdb option or the **gdb** command.

-pr [0|1]

Enable profiling automatically at startup.

-ram ram\_size

Sets the amount of simulated RAM (KiB). Default is 8192 KiB.

-ramwidth <8|16|32>

By default, the RAM area at reset time is considered to be 32-bit. Specifying 8, 16 or 32 will initialise the memory width field in the memory configuration register to 8-, 16- or 32-bits. The only visible difference is in the instruction timing.

-rfpart [0|1]

Enable register window partitioning support.

-rom rom\_size

Sets the amount of simulated ROM (KiB). Default is 8192 KiB.

-romwidth <8|16|32>

By default, the PROM area at reset time is considered to be 32-bit. Specifying 8, 16 or 32 will initialise the memory width field in the memory configuration register to 8-, 16- or 32-bits. The only visible difference is in the instruction timing.

-rtems ver

Override auto-detected RTEMS version for thread support. ver should be 46, 48, 48-edisoft or 410.

```
-sametimerirq [0|1]
```
Force the IRQ number to be the same for all timers (in one timer unit). Default: separate increasing IRQ numbers for each timer. (LEON3/4 only). See also the [-nrtimers](#page-11-1) val and [-timerirqbase](#page-12-1) num[ber](#page-12-1) switches.

```
-sdfreq frequency
```
Set the frequency of the SDRAM in the SDCTRL in GR740. Default is 100 MHz.

-sdramwidth <32|64>

Set the SDRAM bus width of the SDCTRL in GR740 to 32 or 64 bit. Default is 64-bit. The only visible difference is in the instruction timing.

-sdram sdram\_size

Sets the amount of simulated SDRAM (MiB). Default is 128.

-sdbanks <1|2>

Sets the number of SDRAM banks. Default is 1.

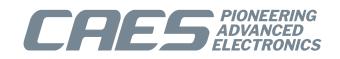

#### -strict reset [0|1]

This enables strict reset behaviour for the memory controller. When this is not enabled, TSIM not only resets the memory controller configuration registers, but also sets up fields that are not reset in hardware. For example RAM banks sizes, RAM width are set up, and SDRAM is enabled if available and the RAM area is disabled of the -nosram option is used. This default behaviour is for convenience when working with RAM images. Enabling strict reset behaviour can be useful e.g. when testing boot loaders.

-sym file

Read symbols from  $file$ . This can be useful e.g. for self-extracting applications and applications that sets up non one-to-one MMU mapping.

-timer32 [0|1]

Use 32 bit timers instead of 24 bit. (LEON2 only)

<span id="page-12-1"></span>-timerirqbase number

Set the IRQ number of the first timer (in one timer unit) to interrupt number number (LEON3/4 only). Default: 8. See also the [-nrtimers](#page-11-1) val and [-sametimerirq \[0|1\]](#page-11-0) switches.

<span id="page-12-0"></span>-u [index]

Connect the UART with the given index to stdin and stdout and set up up terminal or console in raw mode. If no index is given UART0 is chosen. By default this is enabled for UART0. A negative index makes sure that none of the UARTs are connected to stdin/stdout. See also  $-\text{uout}$  [\[index\]](#page-12-2) for connecting a UART to stdout without configuring it. Maximum one UART can be connected to using the mutually exlusive  $-u$  [\[index\]](#page-12-2) and  $-u$ out [index] options. See also  $-u$ artX device for connecting UARTs to serial devices.

<span id="page-12-2"></span>-uout [index]

Connect the UART with the given index to stdout. If no index is given UART0 is chosen. This does not connect stdin and does no terminal or console configuration. This can be useful when stdin is closed and when stdin and/or stdout are redirected. A negative index makes sure that none of the UARTs are connected to stdout. See also  $-u$  [\[index\]](#page-12-0) for connecting a UART to both stdin and stdout. Maximum one UART can be connected to using the mutually exlusive  $-u$  [\[index\]](#page-12-2) and  $-$ uout [index] options. See also [-uartX](#page-12-3) device for connecting UARTs to serial devices.

<span id="page-12-3"></span>-uartX device

This option connects the chosen UART to a serial device. Here, X can be in the range 0 up to the number of UARTs (exclusive). See also  $-u$  [\[index\]](#page-12-0) that is used to connect a UART to stdin/stdout.

On Linux, e.g. connecting the first uart to /dev/ttyUSB0 can be done with "-uart0 /dev/ttyUSB0". On Linux, using the device /dev/ptmx will create a pseudo-terminal pair with the chosen uart at one end. TSIM prints out the name of the other end of the pair to be opened by host software communicating with the chosen uart.

On Windows use //./com1, //./com2 etc. to access the serial ports. The serial port settings can be adjusted by opening the relevant entry under "Ports (COM and LPT)" entry in the Device Manager and choosing the "Port Settings" tab in the dialogue that pops up.

-uart\_fs <1|2|4|8|16|32>

Set UART FIFO depth in characters (LEON3/4 only). This setting affects all APBUARTs in the system. Valid configurations are 1, 2, 4, 8 (default), 16 and 32 characters. If the FIFO depth is configured to 1 the UART FIFO is not present instead only the holding register is present and FIFO level interrupts are not present. The FIFO interface is available for both fast and accurate mode, however the transmitter side in fast mode never fills the FIFO since characters are always sent immediately.

-upcounter [0|1]

Enables upcounter registers (ASR22/23). For LEON3/4 only.

-ut699

Set parameters to emulate the UT699 device. Note that when  $-\text{ut}699$  is given, snooping will be set as non-functional. This also sets up TSIM to simulate only one APBUART core. See [Chapter 10](#page-55-0) for details on UT699 emulation.

-ut699e

Set parameters to emulate the UT699E device. This also sets up TSIM to simulate only one APBUART core. See [Chapter 11](#page-56-0) for details on UT699E emulation.

-ut700

Set parameters to emulate the UT700 device. This also sets up TSIM to simulate only one APBUART core. See [Chapter 12](#page-57-0) for details on UT700 emulation.

 $-v$ 

Turn on verbose output.

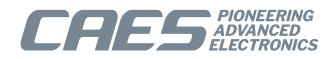

 $-373$ 

Turn on very verbose output.

input\_files

Executable files to be loaded into memory. The input files are loaded into the emulated memory according to the entry point for each segment. Recognised formats are elf32, aout and srecords.

# <span id="page-13-0"></span>**3.3. Standalone mode commands**

The TSIM command line interface is a Tcl driven command line interface with a number of different type of recognised commands. There are general TSIM commands that are always present, native Tcl commands (see [Section 3.3.3](#page-19-1)) that allows for Tcl scripting, as well as core specific commands that are available if specific devices are present in the simulated hardware configuration. See [Section 3.3.1](#page-13-1), [Section 3.3.3](#page-19-1) and [Section 3.3.5](#page-19-3) respectively. The **help** command can also be used to show a listing with short help for all commands, and to show more detailed help about specific commands.

As long as there are no ambiguities, short forms of the commands are allowed. For example, **dis**, is interpreted as **disassemble**, but **re** is reported as ambiguous. TSIM offers tab completion on things like commands names, subcommand names, symbols, device names and debug flags. In addition tab completion on Tcl variables are possible when after typing a "\$".

Commands that takes an address as an argument can in general also take a symbol as an argument in place of an address, as well as tab complete on symbols. Some commands can take optional cpuX arguments to select a specific CPU, or for some commands a set of CPUs. For such arguments  $X$  is in this case replaced with the CPU id. In other words to select CPU 0, "cpu0" is used. Such cpuX arguments must be placed last in the command call. For commands that does something in the context of a specific CPU, the current CPU is the one that is affected. The **cpu** can be used to change which CPU that is the current CPU.

Typing a 'Ctrl-C' will interrupt a running simulator. Note however that in order to abort user created Tcl loops, the script should manually break out of the loop if the Tcl tsim::interrupt variable is not zero.

If the file .tsimrc exists in the home directory, it will be used for standalone TSIM as a batch file and the commands in it will be evaluated as Tcl at startup. This can be used for commands to be executed as well as for defining Tcl procedures for later use.

### <span id="page-13-1"></span>**3.3.1. General commands**

Below is a description of general commands

**ahb** [-f file] [length]

Display the latest length (default 30) entries in the AMBA bus trace history. Using  $-f\dot{f}$  ilename will write the AMBA bus trace to file rather than print it.

Note: CPU accesses to local instruction RAM and local data RAM do not in general go via the AMBA bus and thus do not show up in the AMBA bus trace history. The one exception is instruction fetch from dual-port local *data* RAM on GR716.

**ahb len** length

Set the AMBA bus trace buffer length, clear the AMBA bus trace buffer and enable AMBA bus tracing. Setting it to zero clears and disables AMBA bus tracing.

**batch** file [arguments...]

Execute a Tcl script in the file  $f$  i le. During the script evaluation make argv0 contain the script filename, argv contain a list of all the arguments that appear after the filename and argc will be the length of argv. See also the -c option on how to specify commands in a file that is evaluated at startup.

**bload** file [startaddr]

Load the binary file  $file$  into memory starting at  $startaddr$ . The default  $startaddr$  is the start of RAM memory. If an L2 cache is present, it will be flushed and invalidated and the loaded content will be placed uncached in the memory behind the L2 cache.

<span id="page-13-2"></span>**boot** [address/symbol | -t ] [instructions | amount timeunit]

Performs a cold boot. In other words, resets the simulator and starts simulation from time 0 bootloader-like initialisation. The event queue is emptied but memory contents and any set breakpoints remain. If an L2 cache is present, it is flushed, invalidated and disabled. If an address or symbol is given, execution starts

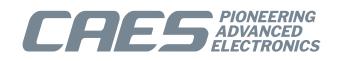

from there. Otherwise, the starting point is determined according to the following priority. If an entry point has been set with the **ep** command, execution starts from that entry point (which can be different for different CPUs). If no address is given and no entry point has been set, execution starts at the reset address. No entry points of loaded images are taken into account, in contrast to the **[run](#page-18-0)** command.

The **boot** command never performs bootloader-like initialisation of the system before starting the simulation. Use the **[run](#page-18-0)** command when such initialisation is desired.

If an address or symbol is specified, or  $-t$  is used instead of an address or symbol, an optional number of instructions or amount of time to stop after can also be specified. See [Section 3.3.2](#page-19-0) for the syntax for specifying time.

See [Section 3.4](#page-21-0) on Tcl return value.

#### **bopt** [**0**|**1**]

Enable (**bopt 1**), disable (**bopt 0**), or show the current status **bopt** of idle-loop optimisation (see [Sec](#page-31-3)[tion 4.1.6](#page-31-3)).

#### $bp$  [cpuX...]

Prints all breakpoints and watchpoints. With optional cpuX arguments, breakpoints and watchpoints can be shown for a subset of the available CPUs.

**bp** address [cpuX...]

Adds an breakpoint at address. With optional cpuX arguments, breakpoints can be set for a subset of the available CPUs.

#### **bp delete** [num]

Deletes breakpoint/watchpoint num. If num is omitted, all breakpoints and watchpoints are deleted.

**bp watch** address [cpuX...]

Adds a watchpoint at address. With optional cpuX arguments, watchpoints can be set for a subset of the available CPUs.

**bt** [cpuX...]

Print backtrace for the current or specified CPUs.

```
cont [instructions | amount timeunit]
```
Continue execution at present position, optionally for a number of instructions or an amount of time. See [Section 3.3.2](#page-19-0) for the syntax for specifying time.

See [Section 3.4](#page-21-0) on Tcl return value.

#### **coverage enable** [merge|percpu]

Enable coverage. Data will be merged for all CPUs if merge flag is specified, or recorded per CPU if percpu flag is specified. If no flag is specified then default is to merge. Note that changing coverage mode will reset the coverage data. See [Section 3.9](#page-23-1) for more details.

#### **coverage disable**

Disables coverage.

**coverage save** [file\_name] [cpuX...]

Merge and write coverage data for specified CPUs to file (file name and CPU is optional). The coverage data will be merged for all CPUs if no CPU is specified. See [Section 3.9](#page-23-1) for more details.

#### **coverage lcov** [file\_name] [cpuX...]

Merge and write coverage data for specified CPUs to file using the lcov output format (file name and CPU is optional). The coverage data will be merged for all CPUs if no CPU is specified. See [Section 3.9](#page-23-1) for more details.

#### **coverage clear**

Resets coverage data.

```
coverage print address [len] [cpuX...]
```
Print coverage data to console, starting at address. If no CPU is specified the data will be merged for all CPUs. Else merged data for specified CPUs will be printed. See [Section 3.9](#page-23-1) for more details.

#### **cpu** [**active** X]

List CPUs or switch CPU X to be the active CPU.

#### **dbgon** *flag*

Toggle flag debug for all applicable cores. See the coreX**\_dbg** commands for which flags are available for different cores.

#### **dcache print** [cpuX...]

Print the data cache contents for the current or specified CPUs.

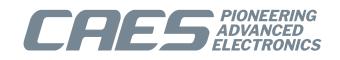

**dcache flush** [addr|sym] [cpuX...]

Flush the current or specified CPUs data cache, optionally for given address or symbol only.

**dcache query**  $\langle \text{addr} | \text{sym} \rangle$  [ $\text{cpuX} \dots$ ]

Print current or specified CPUs data cache status for given address or symbol.

**dump** file address length

Dumps memory content to file  $file$ , in whole aligned words. The  $address$  argument can be a symbol. **disassemble** [addr] [count] [cpuX...]

Disassemble  $[count]$  instructions at address  $[addr]$  for the current CPU or for the specified CPUs. Default value for count is 16 and for addr the current program counter.

#### **ep** [**clear**] [cpuX...]

Clear entry point for execution on all or given CPUs.

#### **ep** [address] [cpuX...]

Show or set entry point for execution on all or given CPUs. When an entry point has not explicitly been set for a CPU, the entry point printed and returned is the entry point that would be used by the **run** command. Setting the entry point overrides the default start of execution address for the **[run](#page-18-0)** and **[boot](#page-13-2)** commands. The Tcl return value for this command is a list of all affected CPUs entry points. The list is sorted in ascending CPU index order.

#### **event**

Print events in the event queue. Only user-inserted events are printed.

**exit** [val]

Exit the simulator with exit value  $v a 1$ , when given, or zero.

#### **float** [**-v**] [cpuX...]

Prints the FPU registers for the current or given CPUs. With the optional **-v** argument, the fields of the FSR registers are listed and denormalized numbers are marked.

#### **gdb** [port]

Start GDB server, listening for GDB connection, optionally on the given port. The default port is 1234, unless changed by the -gdb or -port option.

#### **gdb reset**

Prepares TSIM for a new run via GDB. This is in some cases needed before loading an image from GDB (or via GDB e.g. from Eclipse). See [Section 3.12](#page-25-2) for details. This should only be used in/via GDB as "monitor gdb reset".

#### **gdb postload**

Performs final preparations after loading an image from GDB (or via GDB e.g. from Eclipse). This is in some cases needed when debugging multicore images. See [Section 3.12](#page-25-2) for details. This should only be used in/via GDB as "monitor gdb postload".

**go** address/symbol [instructions | amount timeunit]

Continues simulation after having set the PC of the current CPU to the given address.

The **go** command never restarts simulation, resets the system or does any bootloader-like initialisation. Use the **[run](#page-18-0)** or **[boot](#page-13-2)** command when that is desired.

An optional number of instructions or amount of time to stop after can be specified. See [Section 3.3.2](#page-19-0) for the syntax for specifying time.

See [Section 3.4](#page-21-0) on Tcl return value.

```
help [command|topic]
```
Without an argument, print a help menu for TSIM commands. Using **help**command, will show help for command when available. The **tcl** topic will list help for native Tcl commands.

```
hist [-v] [-f file] [length] [cpuX]
```
Displays the latest length (default 30) entries from both the current or given CPUs instruction trace buffers and AMBA bus trace buffers interleaved. Not that only one CPU can be specified at a time. Using  $-f$  f ilename will write the trace to file rather than print it. Using  $-v$  enables verbose output.

#### **icache print**  $[CDuX...]$

Print the instruction cache contents for the current or specified CPUs.

**icache flush** [addr|sym] [cpuX...]

Flush the current or specified CPUs instruction cache, optionally for given address or symbol only.  $\mathbf{i}$ **cache query**  $\langle \mathbf{add} r | \mathbf{sym} \rangle$  [ $\langle \mathbf{c} p u X \dots \rangle$ ]

Print current or specified CPUs instruction cache status for given address or symbol.

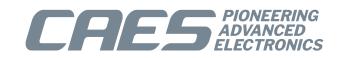

#### **info reg** [-v] [devicename | registername | addr]...

Shows system registers. If one or more device names are passed to the command, then only the registers belonging them are printed. If one or more register names/addresses are passed, only those registers will be printed. See [Section 3.3.4](#page-19-2) on how to address registers by name. Use the **leon** command to list the names of the available devices in the system. If option  $-v$  is specified then TSIM will print the field names and values of each register. Note that some registers are not implemented in TSIM and thus will not show up. Note that for LEON2, in this release only the memory controller and PCI interface shows up in **info reg**. On LEON2, the **leon** command is used to show the non-PCI device registers.

#### **inst** [-v] [-f file] [length] [cpuX]

Display the latest length (default 30) instructions in the instruction trace buffer, for the current or given CPUs. Using  $-f$  filename will write the instruction trace to file rather than print it. Using  $-v$  enables verbose output.

#### **inst len** [length] [cpuX]

Set the instruction trace buffer length, clear the instruction trace buffer and enable instruction tracing, for all or the given CPUs. Setting it to zero clears and disables instruction tracing.

### **iommu apv decode** <br/> <br/> <br/> <br/> <br/> <br/> <br/> <br/> <br/> <br/> <br/> <br/> <br/><br/><br/><<br/> <br/> <br/> <br/><br/><t<br/> <br/><t<br/>asset <br/> <br/><t<br/> <t<br/>asset <br/> <t<br/>asset <br/> <t<b

Decodes APV starting at base base.

#### **iommu cache flush**

Flushes the IOMMU cache.

# **iommu cache show** <line> <count>

Shows the contents of the IOMMU cache. Shows *count* lines starting at line *line*.

#### **iommu cache write** <line> <data0...dataN> <tag>

Write full cache line including tag to cache line *line*, i.e. the number of data words depends on the size of the cache line.

#### **iommu pagetable lookup** <br/>base><addr>

Lookup specified IO address addr in page table starting at base.

#### **l2cache**

Show L2 cache settings.

#### **l2cache show data** [way] [count] [start]

Prints the data of count cache lines of way way starting at cache line start.

#### **l2cache show tag** [count] [start]

Prints the tags of count cache lines, for all ways, starting at cache line start.

#### **l2cache enable**

Enable the cache.

### **l2cache disable**

Disable the cache.

#### **l2cache disable flushinvalidate**

Disable the cache and all dirty cache lines are invalidated and written back to memory as an atomic operation.

#### **l2cache invalidate**

Invalidate all cache lines.

#### **l2cache flush**

Perform a cache flush to all cache lines.

#### **l2cache lookup** addr

Prints the data and status of a cache line if addr generates a cache hit.

#### **l2cache flushinvalidate**

Flush and invalidate all cache lines (copy-back).

#### **leon**

Display an overview of available peripherals and display the current CPUs configuration registers. Registers of individual peripherals can be displayed in detail with the **info reg** command. Note that for LEON2, in this release only the memory controller and PCI interface shows up in **info reg**. On LEON2, the **leon** command is used to show the non-PCI device registers.

#### **load** files

Load files into simulator memory. If an L2 cache is present, it will be flushed and invalidated and the loaded content will be placed uncached in the memory behind the L2 cache.

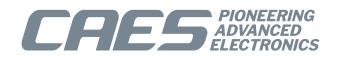

**mcfgX** [value]

Set or show the user defined value that is used to set the memory configuration register X when TSIM acts as a boot loader (e.g on **run**, but not **boot**). These commands do *not* set the corresponding registers when the commands themselves are evaluated. Here X can be 1, 2 or 3.

**mem** [option] addr [count]

**memh** [option] addr [count]

**memb** [option] addr [count]

Display memory at addr for count bytes. The **mem**, **memh** and **memb** commands shows and returns the result as words, half-words and bytes respectively. An unaligned addresses and lengths are rounded down. Unimplemented address areas are displayed as zero. Possible options affecting the format of the Tcl return value are:

-ascii If the -ascii flag has been given, then a single ASCII string is returned instead of a list of values.

 $-cstr$  If the -cstr flag has been given, then a single ASCII string, up to the first null character, is returned instead of a list of values.

-hex Give the -hex flag to make the Tcl return value be list hex strings, but without any 0x prefix. The numbers are always 2, 4 or 8 characters wide strings regardless of the actual integer value.

-x Give the -x flag to make the Tcl return value be a list of hex strings prefixed with 0x. The numbers after 0x are always 2, 4 or 8 characters wide strings regardless of the actual integer value.

#### **mmu** [cpuX]

Display the MMU registers for the current or given CPUs.

**mmu debug** [value] [cpuX]

Set debug level for the MMU on current or given CPU.

**mmu ctrl** [value] [cpuX]

Display or set the value of the MMU control to value for the current or given CPUs.

### **mmu ctx** [value] [cpuX]

Display or set the value of the MMU context register to value for the current or given CPUs.

#### **mmu ctxptr** [value] [cpuX]

Display or set the value of the MMU context pointer register to value for the current or given CPUs. **mmu tlb** [cpuX]

Display the TLB for the current or given CPUs.

**nolog** cmd

Suppress the log output of a command.

**perf**  $[cpuX...]$ 

The **perf** command will display various execution statistics. By default, the statistics information for all CPUs that has been started are merged. With optional cpuX arguments, profiling can be shown for a subset of the available CPUs. Restarting simulation (e.g. via **run**, **boot**, or **reset**) also resets the statistic information.

#### **perf reset**

Reset the performance statistics. This can be used if statistics shall be calculated only over a part of the program. Restarting simulation (e.g. via **run**, **boot**, or **reset**) also resets the statistic information.

#### **profile enable** [stime]

Enable profiling on all CPUs, clearing any previous profiling information. Default sampling period is 1000 clock cycles, but can be changed by specifying stime as the number of clock cycles between samples.

#### **profile disable**

Disable profiling, but do not clear profiling information.

#### **profile** [num] [cpuX...]

Show profiling information. By default all symbols with enough samples to reach 0.01% is printed. With a num argument the number of printed lines are limited to num. By default, the profiling information for all CPUs that has been started during the sampling (including being started but in power down) are merged. With optional *cpuX* arguments, profiling can be shown for a subset of the available CPUs.

#### **quit**

Exits the simulator. Use the **exit** command to exit with a given exit value.

**reg** [reg\_name [value]|window]... [cpuX]

Prints and sets the IU registers in the current register window, prints and sets individual registers and prints other register windows on the current or the given CPU. **reg** without parameters prints the IU registers of the current register window. **reg** reg<sub>name</sub> shows the value of the corresponding register. Valid reg-

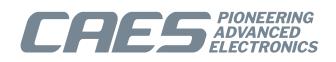

ister names are asr(16,17,20,22,23), psr, tbr, wim, y, pc, npc, fsr, g1-g7, o0-o7, l0-l7, i0-i7, f0-f31. **reg** reg\_name value sets the corresponding register to value. To view a certain register window, use **reg** wn, where n is the index of the register window. To show or set a single register from a specific window, prepend wn to the register name, e.g. w1i2.

#### **reset**

Restarts the simulation (simtime is set to zero) and resets the system. If an L2 cache is present, it will be flushed, invalidated and disabled.

#### <span id="page-18-2"></span>**restore** file

Saving and restoring simulator state is not yet available, but will be released in a future update. Restore simulator state from  $E$ *i* le. See [Section 3.10](#page-25-0) for details.

<span id="page-18-0"></span>**run** [address/symbol | -t ] [instructions | amount timeunit]

Resets the simulator and starts simulation from time 0. The event queue is emptied but memory contents and any set breakpoints remain. If an address or symbol is given, execution starts from there. Otherwise, the starting point is determined according to the following priority. If an entry point has been set with the **ep** command, execution starts from that entry point (which can be different for different CPUs). Otherwise, if an image has been loaded, execution starts from the entry point of that image. If no image has been loaded either, execution starts at the reset address.

The run command always performs bootloader-like initialisation of the system before starting the simulation. Use the **[boot](#page-13-2)** command when no such initialisation is desired. If an L2 cache is present, it will be flushed, invalidated and then enabled as part of the this initialisation.

If an address or symbol is specified, or  $-t$  is used instead of an address or symbol, an optional number of instructions or amount of time to stop after can also be specified. See [Section 3.3.2](#page-19-0) for the syntax for specifying time.

See [Section 3.4](#page-21-0) on Tcl return value.

<span id="page-18-1"></span>**save** file

Saving and restoring simulator state is not yet available, but will be released in a future update. Save simulator state to  $f$  *i le.* See [Section 3.10](#page-25-0) for details.

#### **shell** cmd

Execute the shell command cmd in the host system shell.

#### **silent** cmd

Suppress stdout of a command.

```
stack [clear|address] [cpuX...]
```
Show, clear or set initial stack pointer for the current or given CPU. Setting the stack pointer will override the default stack pointer. Clearing a set stack pointer will make TSIM go back to setting a default stack pointer.

**step** [-v] [instructions | amount timeunit]

Execute and disassemble one or more instructions or for a certain amount of time on the current CPU. Using -v enables verbose output. Any other CPUs will execute as usual, silently, in the resulting timespan.

See [Section 3.4](#page-21-0) on Tcl return value.

#### **symbols** file

Load symbol table from  $file$ .

#### **symbols clear**

Clear all knowledge of symbols.

#### **symbols list**

Prints a list of the loaded symbols.

**symbols lookup** symbol

Look up the address of the given symbol. Prints and returns the result.

#### **thread** [info | bt]

Prints thread info or thread backtrace. See also [Section 3.13.1.](#page-26-1)

#### **version**

Prints the TSIM version and build date.

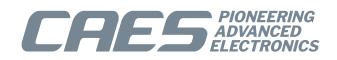

**vmem** [option] addr [count]

**vmemh** [option] addr [count]

**vmemb** [option] addr [count]

Same as **mem**, **memh** and **memh** respectively, but does a MMU translation on vaddr first whenever MMU is present and enabled.

**vwmem** vaddr val...

Write word with value  $v a 1$  to virtual address  $v a d d r$ . If MMU is not present or not enabled, no address translation is done. If several values are given, they are written to consecutive virtual word addresses.

```
walk <address|symbol>[cpuX]
```
If the MMU is enabled printout a table walk for the given address or symbol on the current or given CPUs. **wmem, wmemh, wmemb** address value...

Write a word, half-word or byte directly to simulated memory space. If several values are given, they are written to the consecutive word, half-word or byte addresses respectively.

```
xwmem asi address value
   Write a word to simulated memory using ASI=asi.
```
# <span id="page-19-0"></span>**3.3.2. Time specification for commands**

Commands such as **run**, **boot**, **cont**, **go** and **step** supports simulating for a specified amount of time.

If an amount without a unit is specified, execution will stop after the specified number of instructions. If an amount and a time unit (with whitespace between) is specified, the execution will continue until the given time has passed (relative to the current time). The following time units are supported:

*Table 3.1. Time units for commands that run simulation*

| <b>Argument</b>      | Unit         |
|----------------------|--------------|
| c                    | cycles       |
| us                   | microseconds |
| $\lfloor ms \rfloor$ | milliseconds |
| $\vert$ S            | seconds      |
| min                  | minutes      |
| h                    | hours        |
| d                    | days         |

# <span id="page-19-1"></span>**3.3.3. Tcl commands**

TSIM has built-in support for Tcl 8.6. All command lines entered through the command line interface as well as via the GDB monitor command or executed from TLIB will pass through a Tcl-interpreter. This enables e.g. loops, variables, procedures, scripts, and arithmetic calculations for the user. Commands like **mem**, **reg**, **run**, **go**, **cont** and **step** gives useful Tcl return values that can be used for scripting.

Although this manual does not list all supported native Tcl commands, the TSIM **help tcl** can be used list short help for all supported native Tcl commands and **help** cmdname can be used to list full help for a given Tcl command. The help for the native Tcl **info** command can be listed with **help tclinfo**.

# <span id="page-19-2"></span>**3.3.4. Tcl variables**

TSIM provides Tcl variables for commonly used values. Such as core registers and fields. The notation for registers are coreX::register and for fields coreX::register::field. This notation can be used to both read from a specific register and to set the value of it. Tab completion on these variables are supported.

# <span id="page-19-3"></span>**3.3.5. Core specific commands**

Many cores in the system has their own commands on the format coreX\_commandname, where X is the index (starting from 0) off the core within the set of cores of the same type. For example **gpio0\_status** shows the status of the first GPIO in the system. The availability of these commands depends upon what cores are present in the simulated system. The available cores in the simulated hardware can be shown with the **leon** command.

For some cores in the system there is a coreX**\_status** command shows some additional status information. For some cores it is possible to enable extra debug information with their coreX **dbg** command. This command

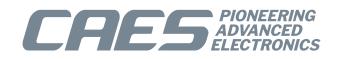

takes a debug flag or a subcommand as argument. The flags are specific for each core type and explained in the respective chapter. Common for all coreX**\_dbg** commands are the subcommands **all**, **clean** and **list** which will enable, disable or list all applicable debug flags respectively for the core in question.

### **gpioX\_status**

Print status for the GPIO core.

#### **gpioX\_dbg** [flag|**all**|**clean**|**list**]

Toggle specific flag, set all, clear all, or list debug flags for the given GPIO core. See [Section 17.4](#page-68-4) for a list of debug flags.

#### **canbusX\_status**

Prints the status information on the given CAN bus. Note that this is only used for systems with one or more GRCAN devices, not for CAN\_OC.

#### **grcanX\_dbg** [flag|**all**|**clean**|**list**]

Toggle specific flag, set all, clear all, or list debug flags for the given GRCAN core. See [Section 14.3](#page-59-3) for a list of debug flags.

#### **grspwX\_connect** host:[port]

Connect GRSPW/GRSPW2 core X to packet server at specified server and TCP port.

#### **grspwX\_server** port

Open a packet server for GRSPW/GRSPW2 core X on specified TCP port.

#### **grspwX\_dbg** [flag|**all**|**clean**|**list**]

Toggle specific flag, set all, clear all, or list debug flags for the given GRSPW/GRSPW2 core. See [Sec](#page-73-3)[tion 19.3](#page-73-3) for a list of debug flags for GRSPW cores and [Section 20.3](#page-77-0) for GRSPW2 cores.

#### **grspwX\_status**

Print status for GRSPW2 core X.

#### **grethX\_dbg** [flag|**all**|**clean**|**list**]

Toggle specific flag, set all, clear all, or list debug flags for the given GRETH core. See [Section 16.3](#page-66-3) for a list of debug flags.

#### **grethX\_status**

Prints the status of greth core X.

#### **grethX\_connect** [ip[:port]]

Connect to packet server at given IP address and optional port. Default port is 2224. If no IP address is specified, the default is localhost.

#### **grethX\_ping** ip

Simulate a ping. Packets will be generated by TSIM.

#### **grethX\_dump** file

Dump packets to Ethereal readable  $f$  *i*  $1e$ .

### **grethX** reconnect  $\langle 0 | 1 \rangle$

Turn GRETH autoreconnect on or off.

# can\_ocX\_connect host:[port]

Connect CAN\_OC core X to packet server to specified server and TCP port.

# **can\_ocX\_server** port

Open a packet server for CAN\_OC core X on specified TCP port.

#### can\_ocX\_ack < $0/1$ >

Specifies whether the CAN\_OC core will wait for a acknowledgement packet on transmission. This command should only be issued after a connection has been established.

### **can\_ocX\_status**

Prints out status information for the CAN\_OC core.

#### **can\_ocX\_dbg** [flag|**all**|**clean**|**list**]

Toggle, set, clear, list debug flags for the CAN\_OC core.

### **grpciX\_status**

Print status for PCI core X

#### **grpciX\_dbg**

Toggle specific flag, set all, clear all, or list debug flags for the given grpci core. See [Section 18.2](#page-70-2) for a list of debug flags.

#### **esapci0\_dbg**

Toggle specific flag, set all, clear all, or list debug flags for the given PCI core. See [Section 23.2](#page-90-2) for a list of debug flags.

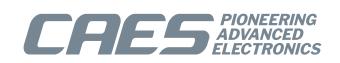

#### $\text{spiX}$  dbg  $[f \text{lag} | \text{all}| \text{clean} | \text{list}]$

Toggle specific flag, set all, clear all, or list debug flags for the given SPI core. See [Section 21.4](#page-86-4) for a list of debug flags.

#### **bootstrap\_status**

Prints the bootstrap register.

#### **print\_dummies**

List all dummy register areas, if any. For some configurations TSIM implements registers of some cores as dummy registers. They can be read and written, but writes do not stick and reads will always yield 0.

### <span id="page-21-0"></span>**3.4. Return values for simulation stop reasons**

Tcl commands such as **run**, **boot**, **cont**, **go** and **step** that starts simulation returns a Tcl result that indicates why simulation was stopped. They return it as a list of stopping reasons, in form of a signal name, for each CPU according to [Table 3.2.](#page-21-2)

When SIGINT is the returned reason, each CPU will have that in its list entry in the returned list. Otherwise, the CPU that caused a stop will get the stop reason in its list entry and all other CPUs will have SIGSTOP in theirs. If simulation stops for another reason than a CPU triggering some condition, all CPUs will be marked SIGSTOP. This includes stopping due to a after a given number of instructions (even though it is tied to a certain CPU).

<span id="page-21-2"></span>*Table 3.2. Returned reasons for simulation stopping*

| <b>SIGINT</b>  | Simulation stopped due to interruption, e.g. Ctrl-C. All CPUs marked thusly. |
|----------------|------------------------------------------------------------------------------|
| <b>SIGSTOP</b> | Simulation stopped, not because of a condition of the CPU itself.            |
| <b>SIGTRAP</b> | Simulation stopped due to breakpoint hit                                     |
| <b>SIGSEGV</b> | Simulation stopped due to processor in error mode                            |
| <b>SIGTERM</b> | Simulation stopped due to program termination                                |

For example when CPU 1 in a dual core system hits a breakpoint:

```
tsim> set result [cont]
   CPU 1 stopped at breakpoint 2: t_wovf
tsim> puts $result
  SIGSTOP SIGTRAP
```
For TLIB, the returned stop reasons codes from tsim\_cont and tsim\_get\_stopreason are logically the same, but in a different format. Instead of a list of names, the returned information is in form of one stop reason and one CPU ID for the CPU responsible for the stop. The stop reason is an integer matching macros with the names as in [Table 3.2](#page-21-2). When the reason is SIGINT and SIGSTOP,  $-1$  will be returned as CPU ID, and for the other reasons, the ID of the CPU causing the stop.

# <span id="page-21-1"></span>**3.5. Symbolic debug information**

TSIM will automatically extract (.text) symbol information from elf-files. The symbols can be used where an address is expected:

```
tsim> bp main
  breakpoint 1 at 0x310013b0: main + 0x4
tsim> dis strcmp 5
   31004198 82120009 or \frac{1}{300}, \frac{1}{30}, \frac{1}{300} strcmp + 0x4<br>3100419c 80886003 andcc \frac{1}{30}, 0x3, \frac{1}{30} strcmp + 0x4
   3100419c 80886003 andcc %g1, 0x3, %g0<br>310041a0 3280001e bne,a 0x31004218
 310041a0 3280001e bne,a 0x31004218 strcmp + 0x8
 310041a4 c24a0000 ldsb [%o0], %g1 strcmp + 0xc
 310041a8 c2024000 ld [%o1], %g1 strcmp + 0x10
```
The **symbols list** command can be used to lookup and display all symbols. Symbols are automatically read from files loaded with the **load** command. To to read in symbols from an alternate (elf) file use **symbols** file.

```
tsim> symbols dhrystone.elf
  read 476 symbols
```
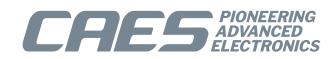

tsim> symbols lookup strcmp Found address 0x31004198 tsim> symbols list ... 0x31000000 L \_\_text\_start 0x31000000 L \_\_bcc\_trap\_table 0x31000000 L \_\_bcc\_entry\_point 0x31001000 L \_\_bcc\_crt0 0x310010c8 L deregister\_tm\_clones 0x31001108 L register\_tm\_clones 0x3100115c L \_\_do\_global\_dtors\_aux  $0x31001200$  L call\_do\_global\_dtors\_aux 0x3100120c L frame\_dummy  $0x3100123c$  L call frame dummy 0x31001248 L Proc\_1 0x310012f0 L Proc\_2 0x31001324 L Proc\_3 0x31001360 L Proc\_4 0x31001394 L Proc\_5 0x310013ac L main 0x31001868 L Proc\_6 0x310018c4 L Proc\_7 0x310018d8 L Proc\_8 0x31001934 L Func\_1 0x31001964 L Func\_2 0x310019ac L Func\_3 ...

Reading symbols from alternate files is necessary when debugging applications were the image does not contain debugging symbols. This includes self-extracting applications and applications extracted by a bootrom, e.g. bootrom created with mkprom, application software images unpacked by the GR716 boot ROM and Linux images.

# <span id="page-22-0"></span>**3.6. Breakpoints and watchpoints**

TSIM supports execution breakpoints and write data watchpoints. In standalone mode, hardware breakpoints are always used and no instrumentation of memory or changes to memory are made. TSIM's hardware breakpoints are entirely handled outside the simulation model. No DSU hardware breakpoints are emulated. Breakpoints and watchpoints are set, displayed and deleted with the **bp** command.

When using the GDB interface, the GDB 'break' command requests TSIM to set breakpoints, which by default is handled using TSIM's internal hard breakpoints. If -swbp is enabled, TSIM lets GDB handle software breakpoints by itself overwriting the breakpoint address with a 'ta 1' instruction. In addition, hardware breakpoints can always be inserted by using the GDB 'hbreak' command. Data write watchpoints are inserted using the 'watch' command. A watchpoint can only cover one word address, block watchpoints are currently not available.

# <span id="page-22-1"></span>**3.7. Profiling**

The profiling function calculates the amount of execution time spent in and under each subroutine of the simulated program. The profiling is non-intrusive. The Profiling does not have any affect on the execution in terms of simulated time and no changes needs to be done to the instrumented code. The profiling is made by periodically sample the execution point and the associated call tree. In other words, the profiling is inclusive. At each sample point all functions in the call stack are considered to be be executing, e.g. time spent in a function  $\sigma$  called by a function  $f$  will tally up samples for both  $f$  and  $g$ . Cycles in the call graph are properly handled, as well as sections of the code where no stack is available (e.g. trap handlers).

The profiling information is printed as a list sorted on highest execution time ratio using **profile**. For a particular symbol, the presented percentage number is the percentage of all samples that the symbol was found in the call stack. By default all symbols with enough samples to reach 0.01% is printed. With a numeric argument the number of printed lines are limited to the given number of lines. By default, the profiling information for all CPUs that has been started during the sampling (including being started but in power down) are merged. With optional *cpuX* arguments, profiling can be shown for a subset of the available CPUs.

Profiling is enabled through the **profile enable** command. The sampling period is by default 1000 clocks which typically provides a good compromise between accuracy and performance. Other sampling periods can also be set through **profile enable** n where n is a the profile period in clock cycles. Profiling can be disabled through the **profile disable** command.

Below is an example profiling the Dhrystone benchmark:

tsim> load dhrystone.elf

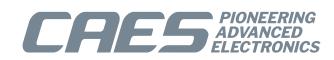

```
...
tsim> profile enable
  Profiling enabled with sample period 1000
tsim> run
...
tsim> profile
  Merged profile for all started CPUs:
 function ratio(%)
 -------- --------
 bcc_crt0 99.99<br>main 99.79
 \frac{1}{\text{main}} 99.79<br>Func 2 29.22
 Func_2 29.22<br>strcmp 25.64
 strcmp 25.64<br>memcpy 25.64
 memcpy 17.09 17.09<br>Proc_8 8.34\frac{1}{2} \frac{1}{3} \frac{1}{4} \frac{1}{7}Func\begin{matrix} 1 & 4.77 \\ -1 & 4.37 \end{matrix}\text{Proc}_7<br>\text{Proc}_6 \text{1.78}Proc_6
tsim>
```
# <span id="page-23-0"></span>**3.8. Performance**

The **perf** command will display various execution statistics. A **perf reset** command will reset the statistics. This can be used if statistics shall be calculated only over a part of the program. Restarting simulation (e.g. via run, boot, or reset) also resets the statistic information.

By default, the performance information for all CPUs that has been started are merged. With optional cpuX arguments, performance can be shown for a subset of the available CPUs.

Below is an example of performance statistics

```
tsim> perf
   Performance statistics for CPU 0
   Cycles : 467054246
   Instructions : 334033114
   Overall CPI : 1.40
  CPU performance (50.0 \text{ MHz}) : 35.76 MOPS (35.76 \text{ MIPS}, 0.00 \text{ MFLOPS})<br>Simulated time : 9.34 s
Simulated time : 9.34 s
Processor utilisation : 100.00 %
   Performance of the simulator:
 Real-time performance : 123.93 %
Simulator performance : 44.32 MIPS
 Used time (sys + user) : 7.54 s
tsim>
```
# <span id="page-23-1"></span>**3.9. Code coverage**

To aid software verification, TSIM includes support for code coverage. When enabled, code coverage keeps a record for each 32-bit word in the emulated memory and monitors whether the location has been read, written or executed. Coverage information can be recorded individually per CPU or merged for all CPUs. Coverage information will be recorded also for cache hits. The coverage function is controlled by the coverage command:

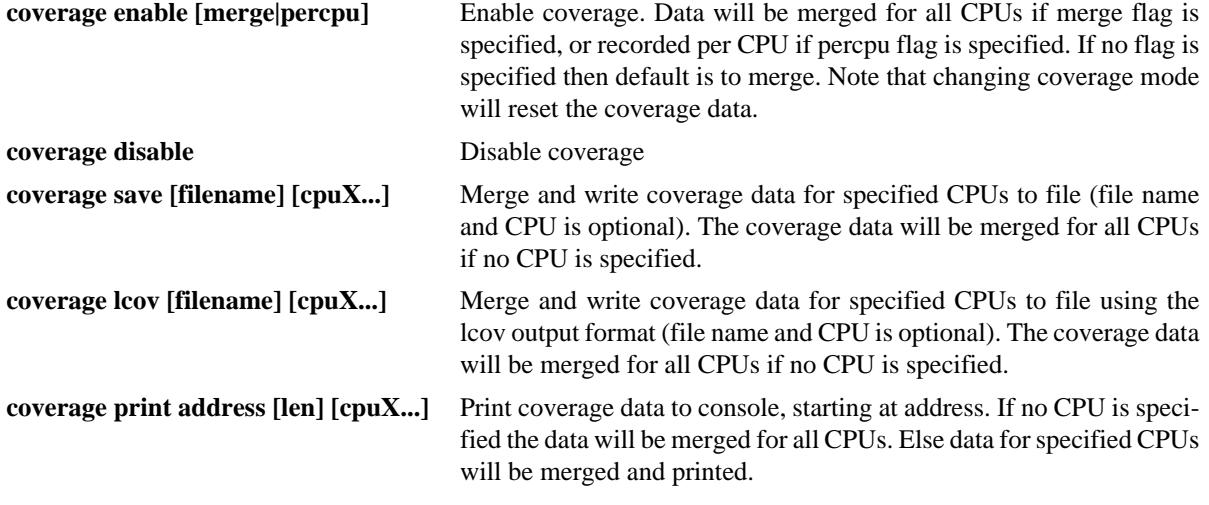

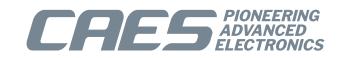

**coverage clear** Reset coverage data

The coverage data for each 32-bit word of memory consists of a 5-bit field, with bit0 (lsb) indicating that the word has been executed, bit1 indicating that the word has been written, and bit2 that the word has been read. Bit3 and bit4 indicates the presence of a branch instruction; if bit3 is set then the branch was taken while bit4 is set if the branch was not taken.

As an example, a coverage data of 0x6 would indicate that the word has been read and written, while 0x1 would indicate that the word has been executed. When the coverage data is printed to the console or save to a file, it is presented for one block of 32 words (128 bytes) per line:

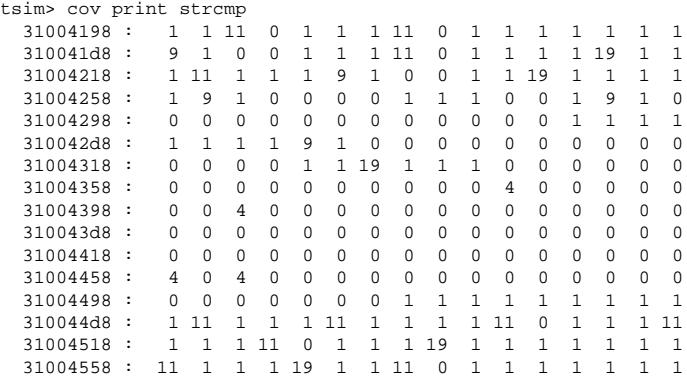

When the code coverage is saved to file, only blocks with at least one coverage field set are written to the file. Block that have all the coverage fields set to zero are not saved in order to decrease the file size.

Only internally emulated memory are currently subject for code coverage. Any memory emulated in the user modules must be handled by a user-defined coverage function.

The memory controller address ranges that are monitored are based on the memory configuration at the moment when coverage is enabled. When using TSIM's startup parameters to configure memory, coverage can be enabled before starting simulation. For instance, the range corresponding to SDRAM, for an FTMCTRL memory controller with the RAM area starting at 0x40000000, will begin at address 0x40000000 if TSIM was started with -nosram or -ram 0, or will begin at 0x60000000 otherwise. In case a bootloader or the application itself sets up the memory controller configuration, coverage should be enabled after this setup has been completed.

NOTE on MMU and coverage: The TSIM coverage system does not do any address translations. The monitored address ranges are based on the physical address ranges where TSIM emulates some kind of memory. There is currently no support for getting virtual address coverage for virtual addresses that untranslated would go outside these memory ranges.

When coverage is enabled, disassembly will include an extra column after the address, indicating the coverage data. This makes it easier to analyse which instructions has not been executed:

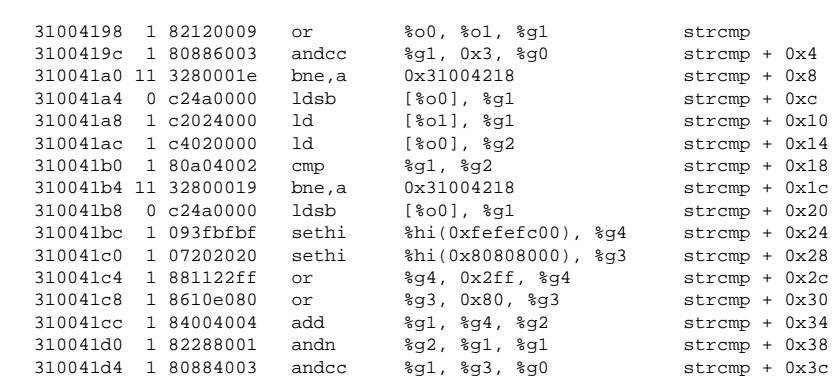

The coverage data is not saved or restored during check-pointing operations. When enabled, the coverage function reduces the simulation performance of about 30%. When disabled, the coverage function does not impact simulation performance.

tsim> dis strcmp

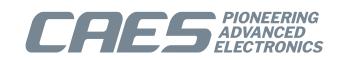

Example scripts for annotating C code using saved coverage information from TSIM can be found in the coverage sub-directory.

Using the **coverage lcov** command the coverage information is stored in a format that can be easily processed using the lcov utility. This allows coverage data from multiple runs to be combined, compared, or filtered. It can also be used by the genhtml utility to create HTML pages with the coverage information in the form of annotated source code.

# <span id="page-25-0"></span>**3.10. Check-pointing**

Saving and restoring simulator state is not yet available, but will be released in a future update.

TSIM can save and restore its complete state, allowing to resume simulation from a saved check-point. Saving the state is done with the **save** [file](#page-18-1) command. The state is then saved to file, tss. To restore the state, use the **[restore](#page-18-2)** file command.

NOTE: TSIM command line options are not stored. When restoring state in a different instance, TSIM should be started with the same options as when state was saved.

# <span id="page-25-1"></span>**3.11. Backtrace**

The bt command will display the current call backtrace and associated stack pointer:

```
tsim> bt
 %pc %sp
 #0 0x31004198 0x3000fcf8 strcmp + 0x0
 #1 0x31001980 0x3000fcf8 Func_2 + 0x1c
 #2 0x31001540 0x3000fd58 main + 0x194
 #3 0x310010b0 0x3000fe10 __bcc_crt0 + 0xb0
```
# <span id="page-25-2"></span>**3.12. Connecting to GDB**

TSIM can act as a remote target for GDB, allowing symbolic debugging of target applications. GDB versions 6.8 and 8.2 are actively supported.

To initiate GDB communication, start the simulator with the -gdb switch or use the TSIM **gdb** command:

```
tsim> gdb
   gdb interface: using port 1234
   Starting GDB server. Use Ctrl-C to stop waiting for connection.
```
Then, start GDB in a different window and connect to TSIM using the extended-remote protocol:

```
$ sparc-rtems-gdb example.exe
(gdb) target extended-remote localhost:1234
Remote debugging using localhost:1234
0x0 in ?? ()
(adh)
```
To interrupt simulation, Ctrl-C can be typed in both GDB and TSIM windows. The program can be restarted using the GDB **run** command but a **monitor gdb reset** and **load** has first to be executed in/via GDB to set up TSIM for a new run and reload the program image into the simulator. The **monitor gdb reset** command can be omitted if the MMU is not in use when using extended-remote target type and using the GDB **run** to start new simulation.

```
(gdb) monitor gdb reset
(gdb) load
Loading section .text, size 0x14e50 lma 0x40000000
Loading section .data, size 0x640 lma 0x40014e50
Start address 0x40000000 , load size 87184
Transfer rate: 697472 bits/sec, 278 bytes/write.
(gdb) run
```
The **monitor gdb reset** can always be omitted when using the extended-remote target type, with remote exec-file and starting each new execution via the GDB **run** command.

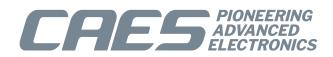

```
(gdb) target extended-remote :1234
Remote debugging using :1234
0x00000000 in ?? ()
(gdb) set remote exec-file /full/path/to/example.exe
(gdb) run
The program being debugged has been started already.
Start it from the beginning? (y or n) y
...
(gdb) run
The program being debugged has been started already.
Start it from the beginning? (y or n) y
...
```
When using remote target type (as opposed to extended-remote, e.g. when running via GDB in Eclipse) or not using run to start simulation, the **monitor gdb reset** should never be omitted before loading an image. In addition, when debugging multicore images in this situation, **monitor gdb postload** needs to be issued after loading to prepare all CPUs for a new run.

```
(gdb) target remote :1234
(gdb) monitor gdb reset
(gdb) load
Loading section .text, size 0x14e50 lma 0x40000000
Loading section .data, size 0x640 lma 0x40014e50
Start address 0x40000000 , load size 87184
Transfer rate: 697472 bits/sec, 278 bytes/write.
(gdb) monitor gdb postload
(gdb) cont
...
```
If GDB is detached using the **detach** command, the simulator returns to the command prompt, and the program can be debugged using the standard TSIM commands. The simulator can also be re-attached to GDB by issuing the **gdb** command to the simulator (and the **target** command to GDB). While attached, normal TSIM commands can be executed using the GDB **monitor** command. Output from the TSIM commands is then displayed in the GDB console. UART output forwarded to stdout is forwarded to GDB when running the simulation from GDB if TSIM is started with the -gdbuartfwd option.

TSIM translates SPARC traps into (Unix) signals which are communicated to GDB. If the application encounters a fatal trap, simulation will be stopped exactly on the failing instruction. The target memory and register values can then be examined in GDB to determine the error cause. To disable this and let execution continue through the corresponding trap handler instead, use the  $-nb$  [0|1] startup option.

Profiling an application executed from GDB is possible if the symbol table is loaded in TSIM before execution is started. GDB does not download the symbol information to TSIM, so the symbol table should be loaded using the monitor command:

```
 (gdb) monitor symbols example.exe
 read 158 symbols
```
When an application that has been compiled using the gcc -mflat option is debugged through GDB, TSIM should be started with -mflat in order to generate the correct stack frames to GDB.

### <span id="page-26-0"></span>**3.13. Thread support**

TSIM has thread support for the RTEMS 4.8 and RTEMS 4.10 operating system. Additional OS support will be added to future versions. The GDB interface of TSIM is also thread aware and the related GDB commands are described later.

### <span id="page-26-1"></span>**3.13.1. TSIM thread commands**

**thread info** - lists all known threads. The currently running thread is marked with an asterisk. (The wide example output below has been split into two parts.)

```
tsim> thread info
```
Name | Type | Id | Prio | Time (h:m:s) | Entry point -------------------------------------------------------------------------------- ...

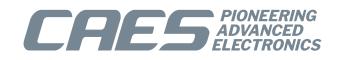

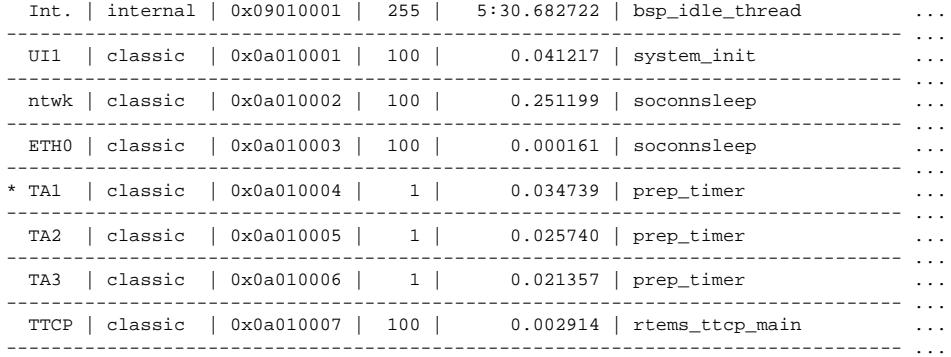

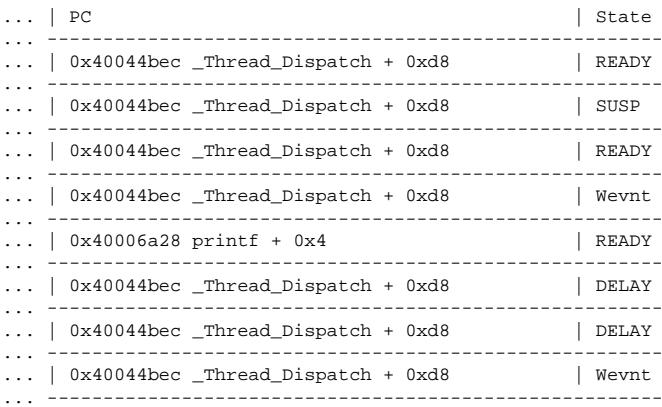

#### **thread bt** id prints a backtrace of a thread.

tsim> thread bt 0x0a010007

```
$p<sub>c</sub>#0 0x40044bec _Thread_Dispatch + 0xd8
#1 0x400418f8 rtems_event_receive + 0x74
#2 0x40031eb4 rtems_bsdnet_event_receive + 0x18
#3 0x40032050 soconnsleep + 0x50
#4 0x40033d48 accept + 0x60
#5 0x4000366c rtems_ttcp_main + 0xda0
```
A backtrace of the current thread (equivalent to normal bt command):

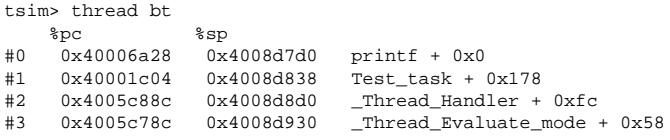

### <span id="page-27-0"></span>**3.13.2. GDB thread commands**

TSIM needs the symbolic information of the image that is being debugged to be able to check for thread information. Therefore the symbols needs to be read from the image using the **symbols** command before issuing the **gdb** command. When a program running in GDB stops TSIM reports which thread it is in. The command **info threads** can be used in GDB to list all known threads.

```
Program received signal SIGINT, Interrupt.
[Switching to Thread 167837703]
0x40001b5c in console_outbyte_polled (port=0, ch=113 'q') at ../../../../../../../../rtems-
4.6.5/c/src/lib/libbsp/sparc/leon3/console/debugputs.c:38
            while ( (LEON3_Console_Uart[LEON3_Cpu_Index+port]->status & LEON_REG_UART_STATUS_THE)
== 0 ) ;
(gdb) info threads
  8 Thread 167837702 (FTPD Wevnt) 0x4002f760 in _Thread_Dispatch () at ../../../../../../rtems-
4.6.5/cpukit/score/src/threaddispatch.c:109
  7 Thread 167837701 (FTPa Wevnt) 0x4002f760 in _Thread_Dispatch () at ../../../../../../rtems-
4.6.5/cpukit/score/src/threaddispatch.c:109
```
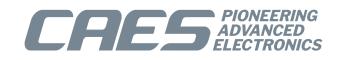

```
6 Thread 167837700 (DCtx Wevnt) 0x4002f760 in _Thread_Dispatch () at \ldots/\ldots/\ldots/\ldots/\tautems-
4.6.5/cpukit/score/src/threaddispatch.c:109
   5 Thread 167837699 (DCrx Wevnt) 0x4002f760 in _Thread_Dispatch () at ../../../../../../rtems-
4.6.5/cpukit/score/src/threaddispatch.c:109
   4 Thread 167837698 (ntwk ready) 0x4002f760 in _Thread_Dispatch () at ../../../../../../rtems-
4.6.5/cpukit/score/src/threaddispatch.c:109
  3 Thread 167837697 (UI1 ready) 0x4002f760 in _Thread_Dispatch () at ../../../../../../rtems-
4.6.5/cpukit/score/src/threaddispatch.c:109
  2 Thread 151060481 (Int. ready) 0x4002f760 in _Thread_Dispatch () at \ldots/\ldots/\ldots/\ldots/\tautems-
4.6.5/cpukit/score/src/threaddispatch.c:109
 * 1 Thread 167837703 (HTPD ready ) 0x40001b5c in console_outbyte_polled (port=0, ch=113 'q')
   at ../../../../../../../../../rtems-4.6.5/c/src/lib/libbsp/sparc/leon3/console/debugputs.c:38
```
#### Using the **thread** command a specified thread can be selected:

(gdb) thread 8

```
[Switching to thread 8 (Thread 167837702)]#0 0x4002f760 in _Thread_Dispatch () at ../../../../../rtems-4.6.5/cpukit/score/src/threaddispatch.c:109
           109 _Context_Switch( &executing->Registers, &heir->Registers );
```
#### Then a backtrace of the selected thread can be printed using the **bt** command:

(gdb) bt

```
#0 0x4002f760 in _Thread_Dispatch () at ../../../../../../rtems-4.6.5/cpukit/score/src/thread-
dispatch.c:109
#1 0x40013ee0 in rtems_event_receive (event_in=33554432, option_set=0, ticks=0,
event_out=0x43fecc14)
       at ../../../../leon3/lib/include/rtems/score/thread.inl:205
#2 0x4002782c in rtems_bsdnet_event_receive (event_in=33554432, option_set=2, ticks=0,
event_out=0x43fecc14)
      at ../../../../../../rtems-4.6.5/cpukit/libnetworking/rtems/rtems_glue.c:641
#3 0x40027548 in soconnsleep (so=0x43f0cd70) at ../../../../../../rtems-4.6.5/cpukit/libnetwork-
ing/rtems/rtems_glue.c:465
#4 0x40029118 in accept (s=3, name=0x43feccf0, namelen=0x43feccec) at ../../../../../../rtems-
4.6.5/cpukit/libnetworking/rtems/rtems_syscall.c:215
#5 0x40004028 in daemon () at ../../../../../../rtems-4.6.5/c/src/libnetworking/rtems_servers/
ftpd.c:1925
#6 0x40053388 in _Thread_Handler () at ../../../../../../rtems-4.6.5/cpukit/score/src/threadhan-
dler.c:123
#7 0x40053270 in __res_mkquery (op=0, dname=0x0, class=0, type=0, data=0x0, datalen=0,
newrr_in=0x0, buf=0x0, buflen=0)
      at ../../../../../../../rtems-4.6.5/cpukit/libnetworking/libc/res_mkquery.c:199
```
It is possible to use the **frame** command to select a stack frame of interest and examine the registers using the **info registers** command. Note that the **info registers** command only can see the following registers for an inactive task: g0-g7, l0-l7, i0-i7, o0-o7, pc and psr. The other registers will be displayed as 0:

(gdb) frame 5

```
#5 0x40004028 in daemon () at ../../../../../rtems-4.6.5/c/src/libnetworking/rtems_servers/
ftpd.c:1925
1925 ss = accept(s, (struct sockaddr *)&addr, &addrLen);
```
(gdb) info reg

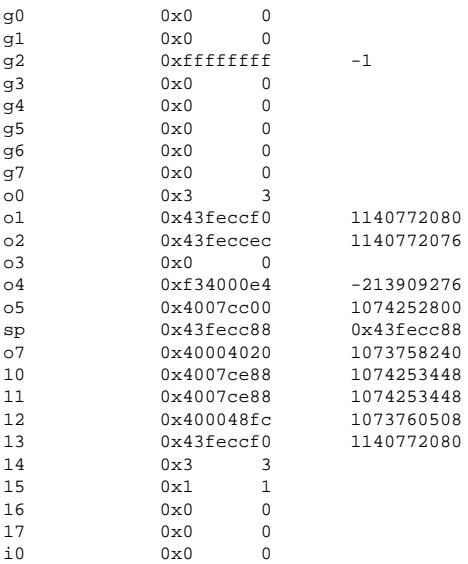

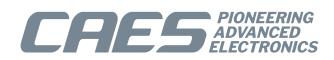

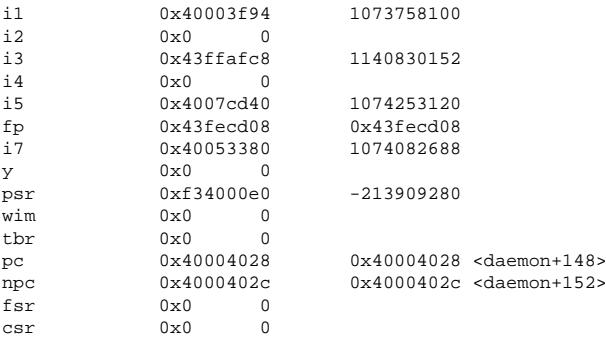

It is not supported to set thread specific breakpoints. All breakpoints are global and stops the execution of all threads. It is not possible to change the value of registers other than those of the current thread.

# <span id="page-29-0"></span>**3.14. Synchronising TSIM time to external time**

To maximise simulation performance, TSIM executes as fast as possible doing no synchronisation of the simulation time with any external notion of time. This is especially apparent when the processor is in power-down mode and simulation time is increased by the events in the event queue alone.

To synchronise the simulation time with an external notion of time, events that handles synchronisation needs to be added to the event queue. The walltimesync example module in the examples/modules directory provides an example that makes sure that TSIM does not execute faster than real time. This example can be used as a template for synchronising to other notions of time. See [Chapter 5](#page-37-0) on how to use modules.

# <span id="page-29-1"></span>**3.15. Debugging particular device types and devices**

To enable printout of debug information one can issue the **dbgon**  $f \iota$  age command on the TSIM3 command line to toggle the on/off state of a flag for all cores of a certain type. The debug flags that are available are described for each core in their chapters.

Many cores also have their own debug commands on the format coreX**\_dbg** that targets single cores instead of all of one kind and that have support to set all or none of the debug flags options and list the current setting for the debug flags. See the sections on the respective cores for details.

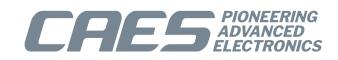

# <span id="page-30-0"></span>**4. Emulation characteristics**

# <span id="page-30-1"></span>**4.1. Common behaviour**

# <span id="page-30-2"></span>**4.1.1. Timing**

The simulator time is maintained and incremented in terms of clock cycles. The parallel execution between the IU and FPU is modelled, as well as stalls due to operand dependencies. Instruction timing has been modelled after the real devices. Integer instructions have a higher accuracy than floating-point instructions due to the somewhat unpredictable operand-dependent timing of the FPU. Typical usage patterns have higher accuracy than atypical ones, e.g. having vs. not having caches enabled on LEON systems. Tracing using the **inst**, **ahb** or **hist** command will display the corresponding simulator time in the left column. This time indicates when the instruction or bus access finished. Cache misses, waitstates or data dependencies will delay the following fetch according to the incurred delay.

# <span id="page-30-3"></span>**4.1.2. UARTs**

The UART model can be operating in two modes, accurate mode and fast mode. In the accurate mode the baud rate and frame length is taken into account but in fast mode the UARTs operate at infinite speed. In fast mode the transmitter FIFO/holding register is always empty and a transmitter empty interrupt is generated directly after each write to the transmitter data register. The receivers can never overflow or generate errors. Fast mode is enabled with the -fast\_uart switch.

Note that in accurate mode, it is possible that the last character of a program is not displayed on the console. This can happen if the program forces a processor in error mode, thereby terminating the simulation, before the last character has been shifted out from the transmitter shift register. To avoid this, an application can poll the UART status register and not force the processor in error mode before the transmitter shift registers are empty. The real hardware does not exhibit this problem since the UARTs continue to operate even when the processor is halted.

When an application is running with UART forwarded to the console (as the first UART is by default, or some other UART using the -u option) the following key sequences will be available. The sequences can be used to send key sequences to the UART that would otherwise be intercepted by the host operating system or to adjust the input to what the target system expects. For a key sequence to take effect, both key presses must be pressed within 1.5 seconds of each other. Otherwise, they will be forwarded as is.

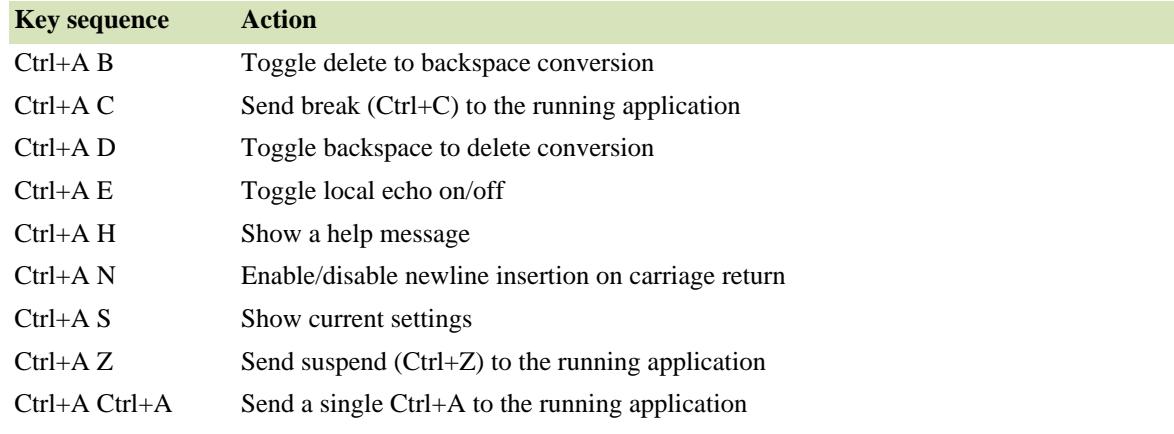

### *Table 4.1. Uart control sequences*

# **4.1.2.1. APBUART model (LEON3/4 only)**

The APBUART model used on LEON3 and LEON4 systems is by default set up for receiver and transmitter FIFO mode. In this mode the additional FIFO flags and level interrupts are also modelled like the APBUART IP. The FIFO depth can be configured with the -uart\_fs switch. FIFO mode can be disabled altogether with uart\_fs 1. FIFO mode is supported with both accurate and fast mode. However in fast mode the transmitter operates in infinite speed always causing the FIFO to be empty.

Loopback mode is supported both in fast and accurate mode. In fast mode transmitted characters directly ends up in the receiver. Similar to the hardware the CTSN/RTSN signals are connected together in loop back mode making flow control possible regardless of operating mode.

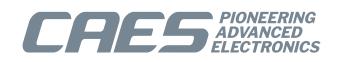

Flow control bit is supported but has a different effect compared to hardware when loopback mode is disabled. TSIM UARTs interfaces to user controlled devices (see -uartX) which may/may not implement flow control in different ways. When flow control is enabled APBUART receiver never overflows, however the transmitter operates independently of the flow control setting as if CTSN is always 0 by pausing the simulator until the character is transferred to the UART device.

The debugflag APBUART\_ACC can be used with the TSIM command **uartX\_dbg** to enable debug printouts each time a register access is made to the core. Here X is the index of the APBUART core.

# **4.1.2.2. UART model (LEON2 only)**

The UART model of LEON2 automatically switch to fast mode when the scaler baud rate register is set to zero. This is different from the APBUART model where only the  $-\text{fast}$  uart switch is used to determine the mode.

# <span id="page-31-0"></span>**4.1.3. Floating point unit (FPU)**

The models for the GRFPU-lite and GRFPU models supports parallel IU and FPU execution, deferred floating point traps and the floating point deferred trap queue. The model for the Meiko FPU on LEON2 models the FPU setup for AT697E and AT7913E with no parallel IU and FPU execution, no floating point queue and no deferred floating point traps.

The GRFPU model simulates all types calculation results and exceptions, including denormal numbers and NaN results. It does not however simulate the possibility of multiple outstanding floating point operations. The complex internal timing of the GRFPU is not modelled in detail.

The simulator implements (to some extent) data-dependent execution timing for the Meiko FPU and GRFPU-lite. The only discrepancy between TSIM and actual hardware in terms of results is that when NaN results are generated on Meiko FPU on LEON2 and GRFPU-lite, they can differ compared to real hardware in the significand bits (but not in the signalling/quiet bit).

# <span id="page-31-1"></span>**4.1.4. Delayed write to special registers**

The SPARC architecture defines that a write to the special registers (%psr, %wim, %tbr, %fsr, %y) may have up to 3 delay cycles, meaning that up to 3 of the instructions following a special register write might not 'see' the newly written value due to pipeline effects. While LEON have between 2 and 3 delay cycles, TSIM has 0. This does not affect simulation accuracy or timing as long as the SPARC ABI recommendations are followed that each special register write must always be followed by three NOP. If the three NOP are left out, the software might fail on real hardware while still executing 'correctly' on the simulator.

# <span id="page-31-2"></span>**4.1.5. Peripherals registers**

An overview of peripherals can be displayed with the **leon** command. Individual registers can be listed with the **info reg** coreX or **info reg** addr command.

# <span id="page-31-3"></span>**4.1.6. Idle-loop optimisation**

To minimise power consumption, LEON applications will typically place the processor in power-down mode when the idle task is scheduled in the operation system. In power-down mode, TSIM increments the event queue without executing any instructions, thereby significantly improving simulation performance. However, some (poorly written) code might use a busy loop (BA 0) instead of triggering power-down mode. The -bopt switch will enable a detection mechanism which will identify such behaviour and optimise the simulation as if the power-down mode was entered.

# <span id="page-31-4"></span>**4.1.7. Custom instruction emulation**

TSIM/LEON allows the emulation of custom (non-SPARC) instructions. A handler for non-standard instruction can be installed using the tsim\_ext\_ins() callback function (see [Section 6.2](#page-48-2)). The function handler is called each time an instruction is encountered that would cause an unimplemented instruction trap. The handler is passed the CPU ID of the executing CPU,  $cpuid$ , and a pointer,  $r$ , to a structure containing the opcode and all processor registers, allowing it to decode and emulate a custom instruction, and update the processor state.

The definition for the custom instruction handler is:

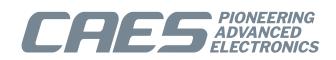

int (\*func)(void \*priv, int cpuid, uint32 inst, uint32 \*\*window, uint32 \*icnt),

The priv pointer is a private pointer registered by user and passed to func when it is called. The cpuid argument is the CPU index of CPU for which instruction is to be executed. The inst argument contsins the instruction to be executed. The window argument is an array of pointers to instructions. It can be used both for to read and write registers. It can be indexed using the  $G^*, T^*, O^*$ , and  $L^*$  constants from enum regname. It can be used both to get current register values as well as change variables in the current register window. In case other registers needs to be accessed, tsim\_get\_reg and tsim\_set\_reg can be used. Using the icnt argument, the number of cycles in the pipeline for the instruction can be set in  $*$  icnt. It defaults to 1, a fully pipelined instruction.

The return value of the custom handler indicates which trap the emulated instruction has generated, or 0 if no trap was caused. If the handler could not decode the instruction, 2 should be returned to cause an unimplemented instruction trap.

The number of clocks consumed by the instruction should be returned in \*icnt. This value is by default 1, which corresponds to a fully pipelined instruction without data interlock. The handler should not increment the %pc or %npc registers, as this is done by TSIM.

# <span id="page-32-0"></span>**4.1.8. Chip-specific errata**

Incorrect behaviour described in errata documents for specific devices are not emulated by TSIM in general.

# <span id="page-32-1"></span>**4.2. LEON2 specific emulation**

# <span id="page-32-2"></span>**4.2.1. Processor**

The LEON2 version of TSIM emulates the behaviour of the LEON2 VHDL model. The (optional) MMU can be emulated by starting TSIM with the -mmu switch.

# <span id="page-32-3"></span>**4.2.2. Cache memories**

TSIM/LEON2 can emulate any permissible cache configuration using the -icsize, -ilsize, -dcsize and -dlsize options. Allowed sizes are 1 - 64 KiB with 16 - 32 bytes/line. The characteristics of the LEON multi-set caches can be emulated using the -isets, -dsets, -irepl, -drelp, -ilock and -dlock options. Diagnostic cache reads/writes are implemented. The simulator commands **icache** and **dcache** can be used to display cache contents. Starting TSIM with -at697e will configure that caches according to the Atmel AT697E device.

### <span id="page-32-4"></span>**4.2.3. Interrupt controller**

External interrupts are not implemented, so the I/O port interrupt register has no function. Internal interrupts are generated as defined in the LEON specification. All 15 interrupts can also be generated from the user defined I/ O module using the set\_irq() callback.

# <span id="page-32-5"></span>**4.2.4. Power-down mode**

The power-down register (0x80000018) is implemented as in the specification. In power-down mode, the simulator skips time until the next event in the event queue, thereby significantly increasing the simulation speed. A Ctrl-C in the simulator window will break execution, but will not make the CPU exit power-down mode.

# <span id="page-32-6"></span>**4.2.5. Memory emulation**

The memory configuration registers 1/2 are used to decode the simulated memory. The memory configuration registers has to be programmed by software to reflect the available memory, and the number and size of the memory banks. The waitstates fields must also be programmed with the correct configuration after reset. Both SRAM and functionally modelled SDRAM (with SRAM timing) can be emulated.

Using the -banks option, it is possible to set over how many RAM banks the external SRAM is divided in. For mkprom encapsulated programs, it is essential that the *same* RAM size and bank number setting is used for both mkprom and TSIM.

The memory EDAC of LEON2-FT is not implemented.

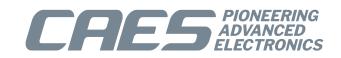

# <span id="page-33-0"></span>**4.2.6. SPARC V8 MUL/DIV and V8E MAC instructions**

TSIM/LEON2 by default supports the SPARC V8 multiply and divide instructions. To emulate LEON2 systems which do not implement these, use the -nov8 option to disable multiply and divide instructions. TSIM/LEON2 optionally implements the SPARC V8E MAC instructions. To emulate LEON2 systems which implement these, use the -mac option to enable the MAC instructions, and make sure to not use -nov8.

# <span id="page-33-1"></span>**4.2.7. FPU emulation**

By default, TSIM/LEON emulates the Meiko FPU. The -gr f pu command line option enables the GRFPU model. See [Section 4.1.3](#page-31-0) for details on the FPU models.

# <span id="page-33-2"></span>**4.2.8. DSU and hardware breakpoints**

The LEON debug support unit (DSU) and the hardware watchpoints (%asr24 - %asr31) are not emulated.

# <span id="page-33-3"></span>**4.3. LEON3 specific emulation**

# <span id="page-33-4"></span>**4.3.1. General**

The LEON3 version of TSIM by default emulates the behaviour of a generic LEON3. The system includes the following modules: LEON3 processor, APB bridge, IRQMP interrupt controller, FTMCTRL memory controller (but EDAC is not modelled), GPTIMER timer units with 32-bit timers and APBUART UARTs. Chip options instead sets up TSIM to emulate a particular chip. Other hardware configuration options can change parameters from either the default values or from the values set up by a chip option.

# <span id="page-33-5"></span>**4.3.2. Processor**

The instruction timing of the emulated LEON3 processor is modelled after the LEON3 in GRLIB IP library and after the specific chips that have their own chip options. The processor can be configured with 2 - 32 register windows using the -nwin switch. The MMU is emulated by default, but can be disabled using -mmu 0. Local instruction RAM and local data RAM can be added with the -ilram and -dlram switches.

### <span id="page-33-6"></span>**4.3.3. Cache memories**

TSIM can emulate any permissible cache configuration using the -icsize, -ilsize, -dcsize and -dlsize options. Allowed sizes are 1 - 256 KiB with 16 - 32 bytes/line. The characteristics of the LEON multi-way caches can be emulated using the -isets, -dsets, -irepl, -drelp, -ilock and -dlock options. Diagnostic cache reads/writes are implemented. The simulator commands **icache** and **dcache** can be used to display cache contents, flush caches and query cache status for given addresses.

The evaluation version of TSIM/LEON3 implements  $2*4$  KiB caches, with 16 bytes per line.

### <span id="page-33-7"></span>**4.3.4. Power-down mode**

The LEON3 power-down function is implemented as in the specification. When in power down mode, the simulator skips time until the next event in the event queue, thereby significantly increasing the simulation speed. A Ctrl-C in the simulator window will break execution,but will not make any CPU exit power-down mode.

### <span id="page-33-8"></span>**4.3.5. Interrupt controller**

The IRQMP interrupt controller model supports extended interrupts, multicore registers, interrupt maps, and interrupt timestamping. When having extended interrupts enabled, interrupts 1-31 can be generated. For GR716 interrupts 1-63 can be generated. Extended interrupts can be enabled by the -ext option, or with a chip option for a chip that has extended interrupts (e.g. -gr712rc, -ut700 and -ut699e). Interrupts can be generated by user models using the set\_irq() callback of TSIM's ioif struct. See [Section 5.2.2](#page-40-0) for details.

The debugflag IRQMP\_ACC can be used with the TSIM command **irqmpX\_dbg** to enable debug printouts each time a register access is made to the interrupt controller. Here X is the index of the interrupt controller.

### <span id="page-33-9"></span>**4.3.6. Memory emulation**

The FTMCTRL (without EDAC emulation) or the LEON2 memory controller is emulated in the LEON3 version of TSIM. The memory configuration registers 1 and 2 are used to decode the simulated memory. The memory

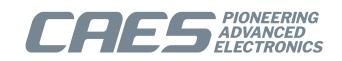

configuration registers has to be programmed by software to reflect the available memory, and the number and size of the memory banks. Both SRAM and SDRAM can be emulated, however, the SDRAM model does not support sending commands using the SDRAM command field in mcfg2. The PROM area is basically modelled as MRAM.

The SRAM is configured using options like -ram, -ramwidth, -banks and -nosram. The SDRAM is configured using options like  $-sdram$  and  $-sdbanks$ . The PROM is configured using options like  $-rom$  and  $$ romwidth.

When booting from PROM, it is important that the configuration done by the bootloader matches the system setup, just as for booting on actual hardware. TSIM however does not model any failure due to too few waitstates.

Options regarding memory characteristics are not available in the evaluation version of TSIM/LEON3.

# <span id="page-34-0"></span>**4.3.7. CASA instruction**

The -cas option or any chip option for a chip with CASA support enables emulation of the CASA instruction (LEON3/4 only). Using -cas 0 can disable CASA support when otherwise already enabled.

# <span id="page-34-1"></span>**4.3.8. SPARC V8 MUL/DIV and V8E MAC instructions**

TSIM/LEON3 by default supports the SPARC V8 multiply and divide instructions. To emulate LEON3 systems which do not implement these, use the -nov8 option to disable multiply and divide instructions. TSIM/LEON3 optionally implements the SPARC V8E MAC instructions. To emulate LEON3 systems which implement these, use the -mac option to enable the MAC instructions, and make sure to not use -nov8.

# <span id="page-34-2"></span>**4.3.9. FPU emulation**

By default, TSIM/LEON3 emulates the GRFPU-lite FPU unless a chip option for a chip with a GRFPU is used. The -grfpu command line option enables the GRFPU model. See [Section 4.1.3](#page-31-0) for details on the FPU models.

# <span id="page-34-3"></span>**4.3.10. DSU and hardware breakpoints**

The LEON debug support unit (DSU) and the hardware watchpoints (%asr24 - %asr31) are not emulated.

### <span id="page-34-4"></span>**4.3.11. AHB status registers**

When using -ahbstatus or a chip option for a chip that has AHB status registers, AHB status registers are enabled. As TSIM/LEON3 does not emulate FT, the CE bit will never be set by TSIM's internal memory models, but the correctable\_error() function [\(Section 5.3.1](#page-41-1)) can be used in a user model to set it. Furthermore, the HMASTER field is set to the CPU index (starting at zero) when the CPU caused the error and one over the last CPU index (i.e. 1 in a one CPU system) when any other master caused the error.

### <span id="page-34-5"></span>**4.3.12. GPTIMER emulation**

The debugflag GPTIMER\_ACC can be used with the TSIM command **gptimerX\_dbg** to enable debug printouts each time a register access is made to the core. Here X is the index of the GPTIMER core.

### <span id="page-34-6"></span>**4.3.13. GRTIMER emulation**

When using  $-gr712rc$ , the GRTIMER core is modelled (in addition to the regular GPTIMER core).

The debugflag GRTIMER ACC can be used with the TSIM command **grtimerX** dbg to enable debug printouts each time a register access is made to the core. Here X is the index of the GRTIMER core.

# <span id="page-34-7"></span>**4.4. LEON4 specific emulation**

<span id="page-34-8"></span>Currently, the only supported LEON4 configuration is GR740.

### **4.4.1. Processor**

The four emulated LEON4 processors are modelled after the LEON4 VHDL model in GRLIB IP library and is configured to emulate GR740. Simulation of LEON4 in other configurations is not yet available.

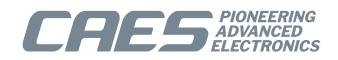

# <span id="page-35-0"></span>**4.4.2. L1 Cache memories**

TSIM/LEON4 can emulate any permissible cache configuration using the -icsize, -ilsize, -dcsize and dlsize options. Allowed sizes are 1 - 256 KiB with 16 - 32 bytes/line. The characteristics of the LEON multi-set caches can be emulated using the -isets, -dsets, -irepl, -drelp, -ilock and -dlock options. Diagnostic cache reads/writes are implemented. The simulator commands **icache** and **dcache** can be used to display cache contents, flush caches and query cache status for given addresses.

# <span id="page-35-1"></span>**4.4.3. L2 Cache memory**

GR740 has a 2 MiB L2 cache with 4 cache ways and 32 byte cache lines. The L2 cache has support for dynamically configurable replacement policies as well as locked ways. Individual memory regions can be write protected or marked uncacheable by the MTRR registers.

When starting TSIM the L2 cache is set up in reset state and thus disabled. The **run** command will as part of the boot-loading flush, invalidate and enable the L2 cache. The **boot** command will flush and invalidate the cache as part of restarting simulation but will otherwise leave it in its reset state. The L2 cache can otherwise be enabled or disabled via the register interface or the **l2cache enable** and **l2cache disable** commands.

The **l2cache** command shows the current overview of the state of the L2 cache. For more commands for flushing, invalidating the cache as well as investigating the L2 cache state, see the various **l2cache** subcommands in [Sec](#page-13-1)[tion 3.3.1](#page-13-1) or use the **help l2cache** command to list the available L2 cache commands.

### **4.4.3.1. Limitations of the L2 cache model**

In this release, the L2 cache model has a number of features that are not yet supported. AMBA split responses and writethrough are not supported. In other words, only waitstate responses will be given and only copy-back will be performed. The different tuning settings available in the access control register are not modelled. Moreover, dirty cachelines are always modelled as fully dirty and not half dirty. These limitations have no functional effects on simulated software as long as the cache is flushed before disabling if the cache needs to be disabled.

No FT features are modelled. There is no EDAC emulation, error injection, scrubbing. This includes related registers and register fields, including the entire error status/control register. There is also no support for HPROT signals. These limitations are reflected in the registers shown by the **info reg** command for the L2 cache. Timing of cache clushing is not modelled.

Interacting with the L2 cache with commands such as the **mem** and **wmem** will affect the state the cache just as regular bus accesses would, including timing of future accesses when continuing (as opposed to restarting) execution. In the same way, **l2cache** commands that changes L2 cache state, will affect timing of future accesses when continuing execution.

# <span id="page-35-2"></span>**4.4.4. Power-down mode**

The LEON4 power-down function is implemented as in the specification. When in power down mode, the simulator skips time until the next event in the event queue, thereby significantly increasing the simulation speed. A Ctrl-C in the simulator window will break execution, but will not make any CPU exit power-down mode.

# <span id="page-35-3"></span>**4.4.5. Interrupt controller**

The IRQ(A)MP interrupt controller model supports multiple internal interrupt controllers, extended interrupts, multicore registers, interrupt maps, interrupt timestamping and extended interrupts. All 31 interrupts can be generated by user models using the set\_irq() callback of TSIM's ioif struct. See [Section 5.2.2](#page-40-0) for details. The watchdog control and error mode status registers are not yet implemented.

The debugflag IRQMP\_ACC can be used with the TSIM command **irqmpX\_dbg** to enable debug printouts each time a register access is made to the interrupt controller. Here X is the index of the interrupt controller.

# <span id="page-35-4"></span>**4.4.6. Memory emulation**

The SDRAM controller behind the L2 cache is modelled for GR740. It can be configured with the -sdram, sdfreq and -sdbanks options as well as through the SDRAM controller registers, sdcfg1/sdcfg2.

In this release the simulated timing is based on a CPU frequency of 250 or 50 MHz and a memory frequency of either 50 or 100 MHz, default memory frequency is 100 MHz. For CPU frequencies other than 250 or 50 MHz,
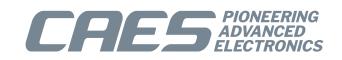

timing is a rough estimate. Issuing commands to the SDRAM through the sdcfg1 register is not supported. No EDAC functionality is currently emulated.

The FTMCTRL for the PROM and I/O areas is also emulated. No EDAC functionality is currently emulated.

### <span id="page-36-0"></span>**4.4.7. IOMMU**

Two modes of protection are supported, access protection vector (APV) and MMU mode. Diagnostic accesses and error injection are not supported. But most diagnostic functionality is supported by commands, such as displaying the contents of the cache, writing cache lines/tags and looking up address translations.

### **4.4.8. CASA instruction**

The -cas option or any chip option for a chip with CASA support enables emulation of the CASA instruction (LEON3/4 only). Using -cas 0 can disable CASA support when otherwise already enabled.

## **4.4.9. SPARC V8 MUL/DIV and V8E MAC instructions**

TSIM/LEON4 by default supports the SPARC V8 multiply and divide instructions. To emulate LEON4 systems which do not implement these, use the -nov8 option to disable multiply and divide instructions. TSIM/LEON4 optionally implements the SPARC V8E MAC instructions. To emulate LEON4 systems which implement these, use the -mac option to enable the MAC instructions, and make sure to not use -nov8.

### **4.4.10. FPU emulation**

By default, TSIM/LEON4 emulates the GRFPU FPU. See [Section 4.1.3](#page-31-0) for details on the FPU models.

### **4.4.11. DSU and hardware breakpoints**

The LEON debug support unit (DSU) and the hardware watchpoints (%asr24 - %asr31) are not emulated.

## **4.4.12. AHB status registers**

The AHB status register on the processor bus is modelled. The CE bit will never be set by TSIM's internal memory models, but the correctable\_error() function ([Section 5.3.1](#page-41-0)) can be used in a user model to set it. Furthermore, the HMASTER field is set to the CPU index (starting at zero) when the CPU caused the error, and 4 when any other master caused the error.

When using -ahbstatus or a chip option for a chip that has AHB status registers, AHB status registers are enabled. As TSIM currently does not emulate FT, the CE bit will never be set by TSIM's internal memory models, but the correctable\_error() function [\(Section 5.3.1](#page-41-0)) can be used in a user model to set it. Furthermore, the HMASTER field is set to the CPU index (starting at zero) when the CPU caused the error and one over the last CPU index (i.e. 1 in a one CPU system) when any other master caused the error.

### **4.4.13. GPTIMER emulation**

The debugflag GPTIMER\_ACC can be used with the TSIM command **gptimerX\_dbg** to enable debug printouts each time a register access is made to the core. Here X is the index of the GPTIMER core.

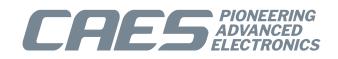

# <span id="page-37-1"></span>**5. Loadable modules**

NOTE: At this stage, the available interfaces are not entirely in their final form and are subject to change.

User-defined models using C APIs are all loaded into TSIM using the general module interface, from which the specific user modules can be registered with TSIM using different registration functions.

## **5.1. General module interface**

This section describes the general module interface. General modules can in themselves be used in to run code from various callbacks called from TSIM, but are also used as spring boards for all kinds of user models that are registered from one or several general modules.

### **5.1.1. Loading modules**

To load a general module in standalone TSIM, use the -mod option to specify a general module in form of a dynamic shared object for TSIM to load. In other words a .so file in Linux and DLL in Windows. Note that in Linux you generally cannot just specify the name of the file even if it is in the current directory.

```
$ tsim-leon3 -mod ./module.so
```
The environment variable TSIM\_MODULE\_PATH can be set to list of seach paths in order to find modules without specifying a full path. This should be a ':' separated list in Linux, and a ';' separated list in Windows. When using TLIB, the tsim register module function is an alternative to the -mod option. See [Chapter 6.](#page-48-0)

See [Section 5.1.3](#page-38-0) on how to register other kind of modules from a general module and in which sections they are documented.

## <span id="page-37-0"></span>**5.1.2. General module API**

A module should be a dynamic library that should expose a public symbol loadable\_module of type struct loadable module \*. Note that the module must be compiled to be position-independent, i.e. with the -fPIC switch (gcc).

The struct loadable module is defined in tsim.h as:

```
struct loadable_module {
     void *priv; /* Free for the module to use */
     int (*preinit)(struct loadable_module *module);
    int (*init)(struct loadable module *module);
     void (*exit)(struct loadable_module *module);
     void (*restart)(struct loadable_module *module);
    void (*reset)(struct loadable module *module);
     void (*preset)(struct loadable_module *module);
     void (*start)(struct loadable_module *module);
     void (*stop)(struct loadable_module *module);
};
```
The elements in the structure has the following meaning:

```
void *priv;
   Free for the module to use.
int (*preinit)(struct loadable module *module);
   Called once before simulator startup. Startup options should be registered here. See Section 5.5.
int (*init)(struct loadable_module *module);
    Called once on simulator startup. Modules should be registered here.
void (*exit)(struct loadable_module *module);
   Called once on simulator exit.
void (*restart)(struct loadable_module *module);
   Called every time the simulator is restarted (simtime set to zero) including at startup. After a restart TSIM
    will also issue a call to reset.
void (*reset)(struct loadable_module *module);
   Called every time the system is reset, including at startup and after a restart.
```
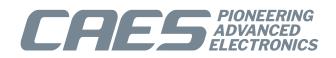

void (\*preset)(struct loadable module \*module); Called when the **run** command performs bootloader-like operations.

- void (\*start)(struct loadable\_module \*module); Called each time simulation starts, both when starting for the first time using **boot** or **run** command and when continuing using **go**, **cont**, **step** and the like.
- void (\*stop)(struct loadable\_module \*module); Called every time simulation stops, e.g. due to breakpoints, user pressing Ctrl-C, etc.

#### <span id="page-38-0"></span>**5.1.3. Connecting specific modules**

Specific modules should be registered from the init function of a general module. The following functions are used for that:

```
tsim register ahb module(struct ahb subsystem *ahbsystem)
   Register an AHB system module. See Section 5.3.
tsim_register_io_module(struct io_subsystem *iosystem)
   Register a I/O system module. See Section 5.4.
tsim_register_spim_module(struct spim_subsystem *subsystem, int index)
   Register subsystem to SPIM controller with index index. See Chapter 22.
tsim register gpio module(struct gpio input *inp, int index)
   Register inp to GPIO controller with index index. See Chapter 17.
tsim_register_spi_module(struct spi_input *inp, int index)
   Register inp to SPI controller with index index. See Chapter 21.
tsim_register_dac_module(struct dac_input *inp, int index)
   Register inp to DAC controller with index index. See Section 8.3.
tsim_register_can_node(struct can_node *node, int canbus_index)
   Register node to CAN bus with index canbus_index. See Section 14.4 for more information.
tsim_register_grpci_module(struct grpci_input *inp, int index)
   Register inp to GRPCI controller with index index. See Section 18.3 for more information.
```
#### **5.1.4. General module examples**

The walltimesync.c example is a pure general module example that does not register another type of module. See [Section 5.7](#page-47-0) for a more complete list of module examples, that all are general modules as entry points.

#### <span id="page-38-1"></span>**5.2. TSIM exported emulation interfaces**

TSIM exports three structures: simif, ioif and procif. The simif structure defines functions and data structures belonging to the simulator core, while ioif defines functions for bus accesses. The procif structure defines a few functions giving access to the processor emulation, cache behaviour and interrupt controller.

Note that in general the exported functions in these structures may only be called from user module functions that are called by TSIM, e.g. the init function, from event callbacks, from read and write functions, as well as from TLIB. Unless explicitly allowed, do not call them from a separate thread or a signal handler.

Pointers to simif, ioif and procif can be obtained by the functions  $\text{tsim}\text{get}\text{simif}($ ,  $\text{tsim}\text{get}\text{toif}($ and tsim\_get\_procif()defined in tsim.h.

#### **5.2.1. simif structure**

The simif structure is defined in tsim.h as:

```
struct sim_options {
     uint32 phys_ram;
     uint32 phys_rom;
      float64 freq;
     float64 wdfreq;
     uint32 phys_sdram;
\mathfrak{z}:
struct sim_interface {
     struct sim_options *options; /* tsim command-line options */
     {\tt unit64} \ \ ({\tt *simtime})({\tt void}); \qquad \qquad \noindent /{\tt *} \ \ {\tt current} \ \ {\tt simulator \ time \ */} \\ {\tt void} \ \ ({\tt *sys\_reset})({\tt void}); \qquad \qquad \noindent /{\tt *} \ \ {\tt reset \ processor \ */} \\void (*sys_reset)(void); <br>void (*sim_stop)(void); <br>/* stop simulation */
    void (*sim_stop)(void);
```
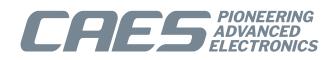

```
 void (*event)(void (*cfunc)(void *), void *arg, uint64 offset);
   int (*stop_event)(void (*cfunc)(void *));
   int (*stop_event_arg)(void (*cfunc)(void *), void *arg);
   int (*stop_one_event)(void (*cfunc)(void *));
   int (*stop_one_event_arg)(void (*cfunc)(void *), void *arg);
   /* Restorable events */
   unsigned short (*reg_revent)(void (*cfunc) (void *arg));
   unsigned short (*reg_revent_prearg)(void (*cfunc) (void *arg),
void *arg);
 int (*revent)(unsigned short index, void *arg, uint64 offset);
   int (*revent_prearg)(unsigned short index, uint64 offset);
   int (*stop_revent)(unsigned short index);
   int (*lprintf)(const char *format, ...); /* logged formatted output */
   int (*vlprintf)(const char *format, va_list ap); /* logged formatted output */
   /* Collected arguments from all sources, excluding executable name */
    int argc;
    char **argv;
```
};

The elements in the structure has the following meaning:

```
struct sim options *options;
```
Contains some tsim startup options. options.freq defines the clock frequency of the emulated processor and can be used to correlate the simulator time to the real time.

```
uint64 (*simtime)(void);
```
Returns the current simulator time. Time is counted in clock cycles since start of simulation. To calculate the elapsed real time, divide simtime with options.freq.

```
void (*sys_reset)(void);
```
Performs a system reset. Should only be used if the model is capable of driving the reset input.

```
void (*sim_stop)(void);
```
Stops current simulation. Can be used for debugging purposes if manual intervention is needed after a certain event.

```
void (*event)(void (*cfunc)(void *), void *arg, uint64 offset);
```
TSIM maintains an event queue to emulate time-dependent functions. The event() function inserts an event in the event queue. An event consists of a function to be called when the event expires, an argument with which the function is called, and an offset (relative the current time) defining when the event should expire.

NOTE: The event () function may only be called from event callbacks or at start of simulation (e.g. not from from from a separate thread or a signal handler). The event queue can hold a maximum of 2048 events.

NOTE: For save and restore support, restorable events should be used instead.

```
int (*stop_event)(void (*cfunc)(void *));
```
Removes all events from the event queue which has the calling function equal to  $cfunc()$ . Returns the number of events stopped.

int (\*stop\_event\_arg)(void (\*cfunc)(void \*), void \*arg); Removes all events from the event queue which has the callback function equal to  $cfunc()$  and argument equal to arg. Can be useful when simulating multiple instances of an entity.

int (\*stop one event)(void (\*cfunc)(void \*)); Removes at most one event, closest in time, from the event queue which has the calling function equal to cfunc(). Returns the number of events stopped. Can be used when either only one of many events is to be removed or for better performance when knowing that there is only one possible match.

int (\*stop\_one\_event\_arg)(void (\*cfunc)(void \*), void \*arg); Removes at most one event, closest in time, from the event queue which has the callback function equal to  $cfunc()$  and argument equal to  $arg.$  Can be useful when simulating multiple instances of an entity. Can be used when either one of many events is to be removed or for better performance when knowing that there is only one possible match.

unsigned short (\*reg\_revent)(void (\*cfunc)(void \*arg)); Registers a restorable event that will use cfunc as callback. The returned index should be used when calling revent(). The event argument is supplied when calling revent(). The call to reg\_revent() should be done once at module initialisation.

unsigned short (\*reg\_revent\_prearg)(void (\*cfunc) (void \*arg), void \*arg); Registers a restorable event that will use cfunc as callback and arg as argument. This can be used to register an argument that is a pointer to a data structure. The returned index should be used when calling

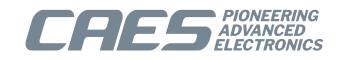

revent\_prearg(). The call to reg\_revent\_prearg() should be done once at module initialisation.

int (\*revent)(unsigned short index, void \*arg, uint64 offset);

This inserts an event registered by  $\text{reg}$  revent() into the event queue with the registered cfunc for the given *index*. Multiple events with the same *index* can be in the event queue at the same time. The arg and offset arguments are the same as for the event() function.

NOTE: See the description of event () for limitations on number of events and from which contexts events can be added.

int (\*revent\_prearg)(unsigned short index, uint64 offset);

This inserts an event registered by reg\_revent\_prearg() into the event queue with the registered cfunc and  $\arg$  for the given index. Multiple events with the same index can be in the event queue at the same time. The  $offset$  argument is the same as for the event () function.

NOTE: See the description of event () for limitations on number of events and from which contexts events can be added.

int (\*stop revent)(unsigned short index); This removes at most one event, closest in time, from the event queue that has been entered by revent () or revent\_prearg() using the given index. Returns the number of events stopped.

int (\*lprintf)(const char \*format, ...) Function for formatted output that goes both to stdout and, when logging is enabled, to the log. The function interface works like for printf.

```
int (*vlprintf)(const char *format, va_list ap)
   Function for formatted output that goes both to stdout and, when logging is enabled, to the log. The function
   interface works like for vprintf.
```
int argc, char\*\* argv

argv is the collected arguments from all sources, excluding executable name. argc is the number of arguments.

#### **5.2.2. ioif structure**

The ioif structure is defined in tsim.h as:

```
struct io_interface {
    void (*set_irq)(uint32 irq);
    int (*dma_read)(uint32 master_id, uint32 addr, uint32 *data, int num);
    int (*dma_write)(uint32 master_id, uint32 addr, uint32 *data, int num);
    int (*dma_write_sub)(uint32 master_id, uint32 addr, uint32 *data, int sz);
};
```
The elements of the structure have the following meaning:

```
void (*set_irq)(uint32 irq);
```
Generate interrupt  $irq$  on the bus. Valid values of  $irq$  is 1 - 15 for systems without extended interrupts and 1-31 for systems with extended interrupts, and 1-63 for GR716. Note that the interrupt controller controls how and when processor interrupts are actually generated.

int (\*dma\_read)(uint32 master\_id, uint32 addr, uint32 \*data, int num);

- int (\*dma\_write)(uint32 master\_id, uint32 addr, uint32 \*data, int num); Performs DMA transactions to/from the emulated processor memory. Only 32-bit word transfers are allowed, and the address must be word aligned. On bus error, 1 is returned, otherwise 0. DMA takes place on the AMBA AHB bus.
- int (\*dma\_write\_sub)(uint32 master\_id, uint32 addr, uint32 \*data, int sz); Performs DMA transactions to/from the emulated processor memory on the AMBA AHB bus. On bus error, 1 is returned, otherwise 0. Write size is indicated by  $sz$  as follows: 0 = byte, 1 = half-word, 2 = word,  $3 =$  double-word.

#### **5.2.3. procif structure**

The procif structure is defined in tsim.h as:

```
struct proc_interface {
    void (*set_irl)(int cpuid, int level); /* Generate external interrupt signal directly to CPU */
    void (*cache_snoop)(uint32 addr);
   void (*cctrl)(int cpuid, uint32 *data, uint32 read);
```
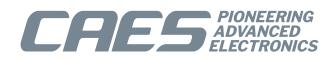

```
 void (*power_down)(int cpuid);
    void (*set_irq_level)(uin32 irq, int set);
    void (*set_irq)(uint32 irq); /* generate external interrupt */
};
```
The elements in the structure have the following meaning:

```
void (*set_irl)(int cpuid, int level);
```
Set the the current interrupt level (iui.irl in VHDL model) signal directly to the specified CPU. Allowed values are 0 - 15, with 0 meaning no pending interrupt. Once the interrupt level is set, it will remain until it is changed by a new call to set\_irl(). The modules interrupt callback routine should typically reset the interrupt level to avoid new interrupts.

NOTE: For normal interrupt generation, use set\_irq instead. This bypasses the built in interrupt controller model.

void (\*cache\_snoop)(uint32 addr);

The cache\_snoop() function can be used to invalidate data cache lines (regardless of whether data cache snooping is enabled or not). The tags to the given address will be checked, and if a match is detected the corresponding cache lines will be flushed (i.e. the tag will be cleared). If an MMU is present and is enabled the argument should be a virtual address. See also the snoop function in struct ahb\_interface.

void (\*cctrl)(int cpuid, uint32 \*data, uint32 read); Read and write the specified CPUs cache control register (CCR). If read  $= 1$ , the CCR value is returned in \*data, else the value of \*data is written to the CCR.

void (\*power\_down)(int cpuid);

The specified processor enters power down-mode when called.

void (\*set\_irq\_level)(uin32 irq, int set);

This is used to generate level interrupts. When calling  $set\_irq\_level$  with set set to 1 this enables a constant generation of interrupt  $irq$  that remains active until a subsequent call to set\_irq\_level with the same  $irq$  value and with set set to 0.

void (\*set\_irq)(uint32 irq);

Generate interrupt  $irq$  on the bus. Valid values of  $irq$  is 1 - 15 for systems without extended interrupts and 1-31 for systems with extended interrupts, and 1-63 for GR716. Note that the interrupt controller controls how and when processor interrupts are actually generated.

## <span id="page-41-1"></span>**5.3. LEON AHB emulation interface**

TSIM allows user defined AHB modules simulating devices on the AMBA buses (both AHB and APB). The emulated processor core communicates with an AHB module using an interface similar to the AHB master interface in the real LEON VHDL model. As the real processor, the simulator primarily interacts with the emulated device through read and write requests, while the emulated device can optionally generate interrupts and DMA requests.

To load and register an AHB system, the general module interface should be used to load it in, and from the general module init function call tsim\_register\_ahb\_module() to register the AHB system The ahb\_subsystem struct is described in [Section 5.3.1](#page-41-0).

The AHB module interface is made up of two parts; one that is exported by the AHB module and allows TSIM to access the emulated AHB devices; and one that is filled in by TSIM and defines TSIM functions and data structures that can be used by the AHB module. The data structures documented in [Section 5.2](#page-38-1) can also be used by the AHB module. The information there about from where those functions are allowed to be called applies to the TSIM provided function in the AHB module interface as well.

To register memory areas, use the add\_ahb\_slave and/or add\_apb\_slave functions. Whenever an access to that memory area is performed either the registered read or write callback will be called. To be able to use the **load** or **bload** command, a function get\_mem\_ptr needs to be registered when adding an AHB slave. This function should return a pointer to the module's internal underlying memory. The AHB module can use the add\_ahb\_pp or add\_ahb\_pp\_full, and add\_apb\_pp functions to register plug&play entries that will show up in plug&play areas and thus can be seen during plug&play-scanning. Memory areas and plug&play entries should be registered from the ahb\_subsystem init function.

## <span id="page-41-0"></span>**5.3.1. Structure to be provided by AHB module**

tsim.h defines the ahb subsystem structure to be provided by the emulated AHB module:

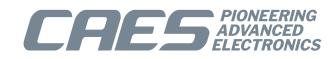

```
struct ahb_subsystem {
   /* --- Initialied by module --- */<br>yoid (*init)(void):(*init)(void);
     void (*exit)(void);
     void (*reset)(void);
    void (*reset)(void);<br>void (*restart)(void);<br>int (*intack)(int lev
           (*intack)(int level);
     void (*irq_event)(uint32 irq, int kind);
 void (*start)(void);
 void (*stop)(void);
    /* --- Initialised by TSIM --- */
     void (*correctable_error)(uint32 addr, uint32 master, uint32 size, int write);
     int (*add_apb_slave)(uint32 base,
                           uint32 size,
                           void *priv,
                           int (*read)(void *priv, uint32 addr, uint32 *data),
                           int (*write)(void *priv, uint32 addr, uint32 data));
     int (*add_ahb_slave)(uint32 base,
                           uint32 size,
                           int cacheable,
                           void *priv,
                           uint8 *(*get_mem_ptr)(void *priv, uint32 base, uint32 size),
                           int (*read)(void *priv, struct ahb_access *access),
                           int (*write)(void *priv, struct ahb_access *access));
     void (*add_apb_pp)(uint32 vendor, uint32 device,
                         uint32 version, uint32 irq,
                         uint32 absolute_address,
                         uint32 absolute_mask);
     uint32 (*build_ahb_id)(uint32 vendor, uint32 device, uint32 version,
                            uint32 irq);
     uint32 (*build_ahb_membar)(uint32 start, uint32 size,
                                  int cacheable, int prefetchable);
     uint32 (*build_ahb_iobar)(uint32 start, uint32 size,
                                 int cacheable, int prefetchable);
     int (*add_ahb_pp)(int master, uint32 id,
                        uint32 bar0, uint32 bar1, uint32 bar2, uint32 bar3);
     int (*add_ahb_pp_full)(int busid, int master, uint32 id,
                             uint32 user0, uint32 user1, uint32 user2,
                             uint32 bar0, uint32 bar1, uint32 bar2, uint32 bar3);
```

```
};
```
#### **5.3.1.1. Elements initialised by module**

The elements of the structure initialised by modules have the following meanings:

```
void (*init)(void);
    Called once on simulator startup. Set to NULL if unused.
void (*exit)();
    Called once on simulator exit. Set to NULL if unused.
void (*reset)();
    Called every time the system is reset, including at startup and restart. Set to NULL if unused.
void (*restart)();
    Called every time the simulator is restarted (simtime set to zero). Set to NULL if unused.
```

```
int (*intack)(int level);
```
intack() is called when the processor takes an interrupt trap (tt =  $0x11 - 0x1f$ ). The level of the taken interrupt is passed in level. This callback can be used to implement interrupt controllers. intack() should return 1 if the interrupt acknowledgement was handled by the AHB module, otherwise 0. If 0 is returned, the default LEON interrupt controller will receive the intack instead.

```
void (*irq_event)(uint32 irq, int kind)
```
Leon3/4 only: The  $irq$ <sub>c</sub>event () function is called when there is a change on the interrupt bus. When an edge interrupt happens, kind is IRQKIND\_EDGE. When a level interrupt starts to be driven kind is IRQKIND\_LEVELON, and when it stops kind is IRQKIND\_LEVELOFF. The irq parameter is the interrupt number of the interrupt that is happening/changing, in the range 1-64 (maximum depends on system). void (\*start)(void)

Called each time simulation starts, both when starting for the first time using **boot** or **run** command and when continuing using **go**, **cont**, **step** and the like.

void (\*stop)(void)

Called every time simulation stops, e.g. due to breakpoints, user pressing Ctrl-C, etc.

#### **5.3.1.2. Elements initialised by TSIM**

The elements of the structure initialised by TSIM have the following meanings:

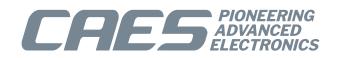

struct sim interface \*simif;

Entry simif is initialised by tsim with the global struct sim\_interface structure.

void (\*snoop) (unsigned int addr)

The callback snoop is initialised by tsim. If data cache snooping is enabled (and functioning, i.e. not UT699) it flushes (i.e. invalidates) data cache lines corresponding to physical address  $\frac{\text{ad}}{\text{arctan}}$  (on LEON3/4 even when MMU is enabled). If the AHB module is doing DMA writes directly to memory pointers, it is the responsibility of the AHB module to call this for all changed words for snooping to work correctly.

struct io\_interface \*io; Initialised with the I/O interface structure pointer.

void (\*dprint)(char \*);

Initialised by tsim with a callback pointer to the debug output function. Output ends up in log, when logging is enabled and gets forwarded to gdb when running TSIM via gdb. See lprintf and vlprintf for the formatted counterparts.

```
struct proc_interface *proc;
   Initialised with the procif structure pointer.
```
int (\*lprintf)(const char \*format, ...)

Initialised by TSIM with a function for formatted output that goes both to stdout and, when logging, to the log. The function interface works like for printf.

int (\*vlprintf)(const char \*format, va\_list ap)

Initialised by TSIM with a function for formatted output that goes both to stdout and, when logging is enabled, to the log. The function interface works like for vprintf.

void correctable error(uint32 addr, uint32 master, uint32 size, int write) Can be called by an AHB module to signal a correctable error to an AHBSTAT core (if present) or a LEON2 memstat. It is intended to be called during handling of a successful read or write. The parameters to supply corresponds to the register fields to the AHBSTAT registers or LEON2 FAILAR/FAILSR registers (the rw field in LEON2 FAILSR corresponding to !write).

int (\*add\_apb\_slave)(uint32 base, uint32 size, void \*priv, int (\*read)(void \*priv, uint32 addr, uint32 \*data), int (\*write)(void \*priv, uint32 addr, uint32 data));

Registers an APB slave. The, base parameter is the start address of the area, size is the size of the area (in bytes). The priv parameter is a pointer that can be set freely by the user and is provided to calls to the read and write functions. The registered read and write functions are called on bus reads and writes from and to the registered memory area respectively. APB slave models (in contrast to AHB slave models) do not need to be concerned about access timing, different write sizes or number of multiple word reads. Those things are handled by the APB controller model. The APB slave only handles single word reads and single word writes.

The read function is called for reads from the registered area. The priv argument is the pointer registered in the add  $\alpha$ pb  $\beta$ lave call. The addr parameter contains the address of the single word read. The data parameter points to a buffer where the read data should be placed into on a successful read. The function should return 0 for a successful access or 1 for a failed access.

The  $write$  function is called for writes to the registered area. The  $priv$  argument is the pointer registered in the add apb  $s$ lave call. The *addr* parameter contains the address of the single word write. The data parameter contains the word that is written. The function should return 0 for a successful access or 1 for a failed access.

int (\*add\_ahb\_slave)(uint32 base, uint32 size, int cacheable, void \*priv, uint8 \*(\*get\_mem\_ptr)(void \*priv, uint32 base, uint32 size), int (\*read) (void \*priv, struct ahb\_access \*access), int (\*write)(void \*priv, struct ahb\_access \*access))

Registers an AHB slave. Here, base is the start address of the area, size is the size of the area (in bytes), cacheable indicates if the area is cacheable or not. The  $priv$  parameter can be set freely by the user and is provided to calls to the read and  $write$  functions. Details on the read,  $write$  and  $get\_mem\_ptr$ functions are described in [Section 5.3.1.3.](#page-44-0)

void (\*add\_apb\_pp)(uint32 vendor, uint32 device, uint32 version, uint32 irq, uint32 absolute\_address, uint32 absolute\_mask)

Add APB plug&play entry. Here, vendor is the vendor ID of the device, device is the device ID and version is the device version. The irq parameter is the registered device IRQ. The

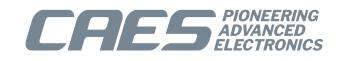

absolute\_address parameter is the base address of the area. absolute\_mask is the address mask, usually taking the size of the area in bytes - 1 and bit-invert that.

uint32 (\*build\_ahb\_id)(uint32 vendor, uint32 device, uint32 version, uint32 irq)

Helper function to build a plug&play ID.

uint32 (\*build\_ahb\_membar)(uint32 start, uint32 size, int cacheable, int prefetchable)

Helper function to build a plug&play bar. Here, start is the beginning of the area, size is the size. cacheable indicates if the area is cacheable and prefetchable indicates if the area is prefetchable. Calling with both start and size set to 0 will produce an all zero bar and can be used as a disabled bar. Otherwise a return value of 0 indicates failure to build an I/O bar, and an accompanying error printout will be made.

uint32 (\*build\_ahb\_iobar)(uint32 start, uint32 size, int cacheable, int prefetchable)

Helper function to build a plug&play bar. start is the beginning of the area, size is the size. cacheable indicates if the area is cacheable and prefetchable indicates if the area is prefetchable. Calling with both start and size set to 0 will produce an all zero bar and can be used as a disabled bar. Otherwise a return value of 0 indicates failure to build an I/O bar, and an accompanying error printout will be made.

int (\*add\_ahb\_pp)(int master, uint32 id, uint32 bar0, uint32 bar1, uint32 bar2, uint32 bar3)

Register an AHB plug&play entry. Above helper build\_\* functions can be used to construct the different bars. The master argument should be 1 when registering an entry for an AHB master and 0 when registering an AHB slave. The build\_ahb\_id helper function can be used for building the id, and the build ahb iobar and build ahb membar helper functions can be used for building the different bars. Returns 0 on success, and non-zero on error. See also add\_ahb\_pp\_full that also supports choosing a bus to add the entry to and adding user data fields.

int (\*add ahb pp full)(int busid, int master, uint32 id, uint32 user0, uint32 user1, uint32 user2, uint32 bar0, uint32 bar1, uint32 bar2, uint32 bar3);

Register an AHB plug&play entry. Works just like add\_ahb\_pp, but with the added possibility to choosing a bus to add the entry to and adding user data fields. Above helper build\_\* functions can be used to construct the different bars. The master argument should be 1 when registering an entry for an AHB master and 0 when registering an AHB slave. The  $build_ab_b$  id helper function can be used for building the id, and the build ahb iobar and build ahb membar helper functions can be used for building the different bars. Returns 0 on success, and non-zero on error.

#### <span id="page-44-0"></span>**5.3.1.3. Callbacks for AHB module AHB slaves**

For AHB slaves, read and write callback functions is registered using add\_ahb\_slave to handle reads and writes from and to the registered memory area. It is also possible to register a get\_mem\_ptr to allow access to emulated memory. That is required for e.g. load to work against user emulated memory. Note that for APB slaves, a slightly different interface is used.

```
struct ahb_access {
   uint32 address;
   uint32 *data;
   uint32 ws;
   uint32 rnum;
   uint32 wsize;
};
/* Callbacks */
int (*read)(void *priv, struct ahb_access *access)
int (*write)(void *priv, struct ahb_access *access)
uint8 *(*get_mem_ptr)(void *priv, uint32 base, uint32 size)
```
**AMBA slave read function.** The registered read function is called on bus reads from the registered memory area. The priv argument is a pointer to the private data used when the area was registered. A read is always treated as a read of one or more 32-bit words. The access->addr field contains the address of the first word to read. The access->data field points to a buffer that should be filled in with the read data on a successful read. The access->ws field should be set by the module to the number of cycles for the complete access. The

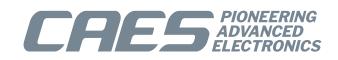

access->rnum field contains the number of words to be read. The function should return 0 for a successful access or 1 for a failed access. The access->wsize field is not used for reads.

**AMBA slave write function.** The registered write function is called on bus writes to the registered memory area. The priv argument is a pointer to the private data used when the area was registered. The access->addr field contains the address of the write. The  $access$ ->data field points to the data to write; either one word for a byte, half word or word write, or two words for double-word writes. The  $access \rightarrow w \leq 1$  field defines write size as follows:  $0 = byte$ ,  $1 = half-word$ ,  $2 = word$ ,  $3 = double-word$  (no other sizes are valid). The  $access \rightarrow ws$ field should be set by the module to the number of cycles for the complete access.The function should return 0 for a successful access and 1 for failed access. The access->rnum field is not used for writes.

**AHB slave get mem ptr function.** During file load operations, TSIM will access emulated memory through a memory pointer. Such a pointer can be returned from user emulated memory via the  $q$ et mem ptr function. Without such a pointer, loads can not be performed to user emulated memory. When this function is available it can also be used by TSIM for other non-simulation accesses like when displaying memory contents. The  $priv$ argument is the private data pointer used when the area was registered. The base parameter is the base address of the area and and  $size$  parameter is the size of the area requested (in bytes). The function should return a character pointer to the emulated memory array if the address and size is totally within the range of the emulated memory. If outside the range, NULL should be returned. Set this callback to NULL if not used.

#### **5.3.2. Big versus little endianess**

SPARC conforms to the big endian byte ordering. This means that the most significant byte of a (half) word has lowest address. To execute efficiently on little-endian hosts (such as Intel x86 PCs), emulated memory is organised on word basis with the bytes within a word arranged according the endianess of the host. Read cycles can then be performed without any conversion since SPARC always reads a full 32-bit word. During byte and half word writes, care must be taken to insert the written data properly into the emulated memory. On a byte-write to address 0, the written byte should be inserted at address 3, since this is the most significant byte according to little endian. Similarly, on a half-word write to bytes 0/1, bytes 2/3 should be written.

#### **5.3.3. AHB module example**

See the ahb.c example pointed out in [Section 5.7.](#page-47-0)

### **5.3.4. AHB module limitations**

Currently there is no support for user defined AHB modules to override accesses to a builtin I/O core model in TSIM. This will be made possible in an upcoming release.

### <span id="page-45-0"></span>**5.4. I/O module interface**

The AHB module system is the primary way to add user models for bus devices. The I/O device interface can be used to add a module to the I/O bus behind the memory controller (when present in the system) or to act as a fallback taking care of accesses for areas that are not modelled by anyone. If neither TSIM or any AHB module handles a memory access it will be forwarded to an I/O module if present. To register an I/O module, call tsim\_register\_io\_module(iosystem) from the init function of a loadable\_module struct, see [Sec](#page-37-0)[tion 5.1.2](#page-37-0). There can be only one I/O module.

The io\_subsystem struct is described below.

```
struct io subsystem {
    void (*io_init)(void); /* start-up */
   void (*io\_exit)(); /* called once on exit */
   void (*io\_reset)(; /* called on processor reset */<br>void (*io\_restart)(; /* called on simulator restart
                              /* called on simulator restart */
    int (*io_read)(unsigned int addr, int *data, int *ws);
    int (*io_write)(unsigned int addr, int *data, int *ws, int size);
    char *(*get_io_ptr)(unsigned int addr, int size);
};
```
The elements of the structure have the following meanings:

```
void (*io_init)(void);
   Called once on simulator startup. Set to NULL if unused.
```
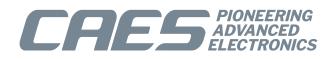

```
void (*io_exit)();
   Called once on simulator exit. Set to NULL if unused.
void (*io_reset)();
```
- Called every time the system is reset, including at startup and restart. Set to NULL if unused.
- void (\*io\_restart)();

Called every time the simulator is restarted (simtime set to zero). Set to NULL if unused.

- int (\*io read)(unsigned int addr, int \*data, int \*ws); Processor read call. The processor always reads one full 32-bit word from addr. The data should be returned in \*data, the number of waitstates should be returned in \*ws. If the access would fail (illegal address etc.), 1 should be returned, on success 0.
- int  $(*io\_write)$  (unsigned int addr, int \*data, int \*ws, int size); Processor write call. The size of the written data is indicated in size:  $0 =$  byte,  $1 =$  half-word,  $2 =$  word,  $3 =$ double-word. The address is provided in addr, and is always aligned with respect to the size of the written data. The number of waitstates should be returned in \*ws. If the access would fail (illegal address etc.), 1 should be returned, on success 0.
- char \* (\*get\_io\_ptr)(unsigned int addr, int size); TSIM can access emulated memory in the I/O device in two ways: either through the io\_read/io\_write functions or directly through a memory pointer. get\_io\_ptr() is called with the target address and transfer size (in bytes), and should return a character pointer to the emulated memory array if the address and size is within the range of the emulated memory. If outside the range, NULL should be returned. Set to NULL if not used.

## <span id="page-46-0"></span>**5.5. Adding startup options**

A module can register a startup option by filling in a struct user\_option and calling the tsim\_register\_user\_option function which will return 0 on success and 1 on failure to register the option.

```
struct user_option {
     /* User defined private pointer*/
     void *arg;
     /* Called when the option is parsed */
    int (*option_execute)(void *arg, int argc, const char **argv);<br>const char *name;<br>/* Name of the option */
                             /* Name of the option */ const char *help_oneline; /* One line description */
    const char *help_full; /* Comlete description */
     const char *help_syntax; /* Description of option syntax */
};
```
int tsim register user option(struct user option \*user option);

The name pointer must be set to a unique option name, and the *option\_execute* pointer to a callback function. The *option\_execute callback will be called when the option is parsed at simulator startup and will get the* registered arg as first parameter with the number of startup arguments in argc and the arguments in the argv array. The option name itself is included in the count and is the first entry of the array. The return value from option\_execute should be how many arguments the option parsed, e.g. 1 if no arguments other than the option itself, or 2 if another parameter was parsed.

The help\_oneline, help\_full and help\_syntax pointers can be set to a oneline description of the option, a full documentation of the option and if the option takes any arguments the syntax can be set, in order for the options to be supported by the -help option.

## **5.6. Adding user commands**

A module can register a user command by filling in a struct user\_cmd and calling the tsim\_register\_user\_cmd function which will return 0 on success and 1 on failure to register the command.

```
struct user_cmd {
     /* User defined private pointer*/
     void *arg;
     /* Called when the command is executed */
     int (*cmd_execute)(void *arg, int argc, char **argv);
     /* Called on unregistration of commands */
    void (*cmd_unregister)(void *arg);<br>const char *name;<br>/* Name
                               /* Name of the command */ const char *help_oneline; /* One line description */
 const char *help_full; /* Comlete description */
 const char *help_syntax; /* Description of command syntax */
};
```
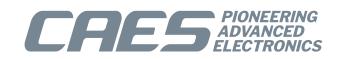

int tsim\_register\_user\_cmd(struct user\_cmd \*user\_cmd);

The name pointer must be set to a unique command name, and the cmd\_execute pointer to a callback function. The cmd\_execute callback will be called when the command is evaluated and will get the registered arg as first parameter with the number of command arguments in argv and the arguments in the argv array. The command name itself is included in the count and is the first entry of the array. The return value from cmd execute becomes a signed integer Tcl return value.

The help\_oneline, help\_full and help\_syntax pointers can be set to a oneline description of the command, a full documentation of the command and if the command takes any arguments the syntax can be set, in order for the command to be supported by the **help** command. The cmd\_unregister pointer can optionally be set to be called when TSIM exits, e.g. if cleanup needs to be done.

## <span id="page-47-0"></span>**5.7. Loadable modules distributed with TSIM**

The following table shows which loadable modules are distributed with which TSIM versions.

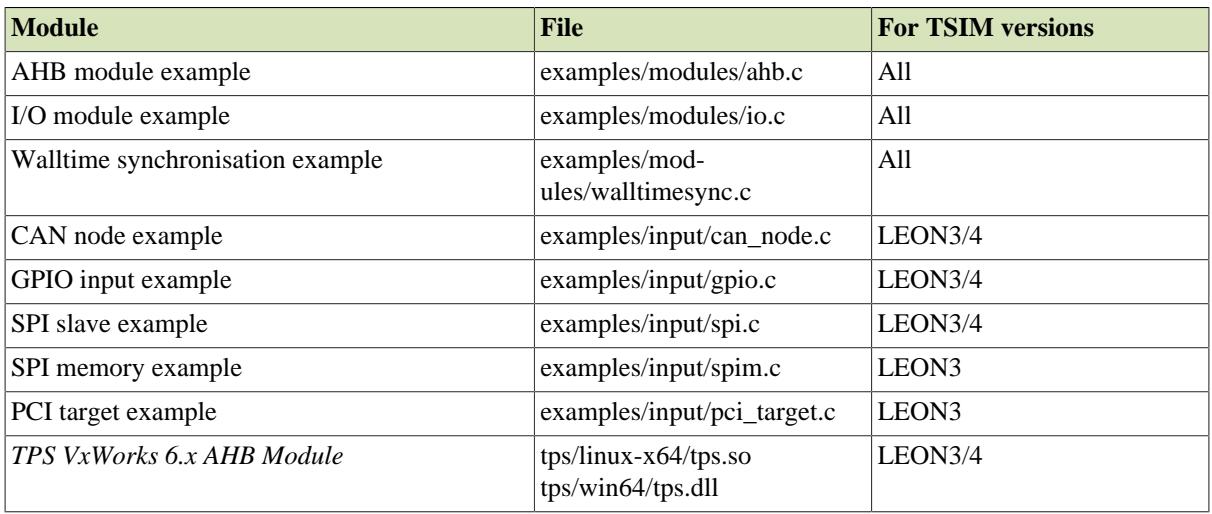

*Table 5.1. Loadable modules distributed with TSIM*

The example modules that are provided in source also comes with makefiles to build them. The example modules in examples/input also has usage examples in the examples/input/README.txt.

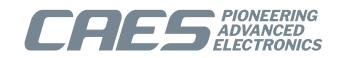

# <span id="page-48-0"></span>**6. TSIM library (TLIB)**

## **6.1. Introduction**

TSIM is also available as a library, allowing the simulator to be integrated in a larger simulation frame-work. All options, commands and Tcl possibilities of standalone TSIM are accessible through a simple function interface. Both builtin and external user models can be added, using the same interfaces as for standalone TSIM.

## **6.2. Function interface**

The following functions are provided to access TSIM features. Note that a lot of additional functions accessed via the callback structs returned by the tsim\_get\_simif, tsim\_get\_procif and tsim\_get\_ioif functions are available as well. They are described in [Section 5.2](#page-38-1).

int tsim\_init(char \*option);

Initialise TSIM. This must be called before any other TSIM function (except tsim\_set\_diag and tsim register module) are used. The options string can contain any valid TSIM startup options. The  $\text{tsim\_init}$  function will return 0 on success or 1 on failure. Quotation with " and escaping with  $\setminus$  is supported in order to pass arguments that contains whitespace. The tsim\_init or tsim\_argv\_init function may only be called once. Commands like **run**, **boot** and **reset** can restart simulation without restarting the process.

```
int tsim_argv_init(int argc, char **argv);
```
Initialise TSIM. This must be called before any other TSIM function (except tsim\_set\_diag and tsim\_register\_module) are used. The options array can contain any valid TSIM startup options. The tsim\_argv\_init function will return 0 on success or 1 on failure. This version can be advantageous over tsim init e.g. to avoid having to escape whitespace characters for arguments with whitespace in them. The tsim\_init or tsim\_argv\_init function may only be called once. Commands like **run**, **boot** and **reset** can restart simulation without restarting the process.

```
int tsim_cmd(char *cmd);
```
Execute TSIM command. Any valid TSIM command-line or Tcl command may be given. If the command was executed successfully the result can be retrieved with the helper functions  $\text{tsim\_get\_result\_*}()$ . Returns 0 on success and non-zero on failure.

```
int tsim_cmdf(const char *format, ...) FMT_PRINTF(1, 2);
```

```
int tsim_vcmdf(const char *format, va_list ap);
```
Execute TSIM command built up as with a printf format string. Any valid TSIM command-line command or Tcl expression may be built. If the command was executed successfully the result can be retrieved with the helper functions tsim\_get\_result\_\*(). Returns 0 on success and non-zero on failure.

```
int tsim get result int32(int32 *result);
```
- int tsim get result uint32(uint32 \*result);
- int tsim\_get\_result\_int64(int64 \*result);
- int tsim get result uint64(uint64 \*result);

After a executed TSIM command. The result of the command can be retrieved as integer. The result will be returned in  $*$ result. Return 0 on success or non-zero if result could not be interpreted as an integer.

int tsim get result double(double \*result); After a executed TSIM command. The result of the command can be retrieved as double. The result will be returned in \*result. Return 0 on success or non-zero if result could not be interpreted as a double.

```
int tsim_get_result_str(char **result);
```
After a executed TSIM command. The result of the command can be retrieved as string. The result will be returned in \*\**result*. Return 0 on success or non-zero if result could not be interpreted as a string. The caller is responsible to free the string.

void tsim exit(int val);

Should be called to cleanup TSIM internal state before main program exits.

- int tsim cont(struct tsim duration \*duration, int \*sig, int \*cpuid) Continues simulation for duration specified in the tsim\_duration struct, described in tsim.h. If the  $sig$  is not NULL, the reason for why simulation stopped is returned in \*sig. If the cpuid is not NULL, the CPU resposible for why simulation stopped is returned in \*cpuid. Returns 0 if simulation could be started or non-zero on error starting simulation. See [Section 3.4](#page-21-0) and [Table 3.2](#page-21-1) for how to interpret \* sig and \*cpuid.
- int tsim\_get\_stopreason(int \*sig, int \*cpuid) Returns reason for stopping, and ID of the CPU that was responsible for stopping the last simulation execution. If the sig is not NULL, the reason for why simulation stopped is returned in \*sig. If the cpuid

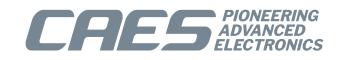

is not NULL, the CPU resposible for why simulation stopped is returned in  $*cpuid$ . See [Section 3.4](#page-21-0) and [Table 3.2](#page-21-1) for how to interpret  $*$  sig and  $*$ cpuid.

int tsim get reg(int cpuid, int regid, uint32 \*value) Get single SPARC register. cpuid is an index of the CPU to get the register value from, regid is an index of the register to get, as per enum regnames in tsim.h, and value is a pointer to where the register value will be returned. Returns 0 on success, non-zero on falure.

int tsim\_set\_reg(int cpuid, int regid, uint32 value) Set single SPARC register. cpuid is an index of the CPU to set the register value on, regid is an index of the register to set, as per enum regnames in tsim.h, and value is the value to set the register to. Returns 0 on success, non-zero on falure.

int tsim\_read(unsigned int addr, unsigned int \*data); Performs a read from  $\alpha$ dat, returning the value in \*data. Only for diagnostic use. Returns 0 on success else 1.

int tsim write(unsigned int addr, unsigned int data);

Performs a write to addr, with value data. Only for diagnostic use. Returns the number of bytes written.

int tsim\_set\_diag(int (\*cfunc)(void \*priv, const char \*buf, int len), void \*priv);

Set output forwarding function. By default, TSIM writes all output to stdout and stderr. This function can be used to direct all output to a user defined routine. The *cfunc* callback function will be called for all TSIM output. It should make sure to handle the entire buffer and return number for bytes handled. The priv parameter gets passed to each call. The buf and len arguments contains the buffer with text to be handled and the length of it. The tsim\_set\_diag function returns 0 on success 1 or failure.

- int tsim set callback(int cpuid, void (\*cfunc)(int cpuid, uint32 pc)); Set the debug callback function for a given CPU. Calling tsim\_set\_callback() with a function pointer will cause TSIM to call the callback function just before each executed instruction on the given CPU. Returns 0 on success else non-zero.
- void tsim\_trap(int (\*trap)(int cpuid, int tt), void (\*rett)(int cpuid)); tsim\_trap() is used to install callback functions that are called every time the processor takes a trap or returns from a trap (RETT instruction). The trap() function is called with the CPU ID of the trapping CPU,  $cpuid$ , and the SPARC trap number,  $tt$ . If the  $trap$  () function returns 0, execution will continue. A non-zero return value will stop simulation with the program counter pointing to the instruction that will cause the trap. The rett() function is called when the program counter points to the RETT instruction but before the instruction is executed. The cpuid parameter contains the CPU ID of the CPU that is about to return from trap. It is possible to install only one callback function by setting the other one to NULL. The callbacks can be removed by calling tsim\_trap() with NULL arguments.

void tsim\_cov\_get(int cpuid, int start, int end, char \*ptr); tsim\_cov\_get() will return the coverage data for the address range from start (inclusive) to end (exlusive) from the specified CPU. The coverage data will be written to a char array pointed to by  $*_{ptr}$ , starting at ptr[0]. One character per 32-bit word in the address range will be written. The user must assure that the char array is large enough to hold the coverage data. Note that changing coverage modes will reset the coverage data.

void tsim\_cov\_set(int cpuid, int start, int end, char val); tsim cov set() will fill the coverage data in the address range limited by start and end (see above for definition), for the specified CPU, with the value of  $val$ .

int tsim\_lastbp(int \*addr, int \*cpu, int \*bp) When simulation stopped due to breakpoint or watchpoint hit (SIGTRAP), this function will return the address of the break/watchpoint in \*addr. The index of the CPU in \*cpu and the index of the break/ watchpoint in \*bp. The function return value indicates the break cause;  $0 =$  breakpoint,  $1 =$  watchpoint.

void tsim\_ext\_ins(int (\*func)(void \*priv, int cpuid, uint32 inst, uint32 \*\*window, uint32 \*icnt), void \*priv);

Installs a handler, func, for custom instructions. The installed function gets to emulate instructions as described in [Section 4.1.7.](#page-31-1) Calling with func as a a NULL pointer will remove the handler.

typedef int (\*gdb\_send\_func)(void \*priv, const void \*buf, int len, int \*bytes);

typedef int (\*gdb\_recv\_func)(void \*priv, void \*buf, int len, int \*bytes); int tsim qdb(qdb send func send, qdb recv func recv, void \*priv);

Starts a GDB session with custom send and receive functions handling the GDB remote protocol input and output streams. Returns 0 on success, non-zero of error. The send callback is a function pointer to a

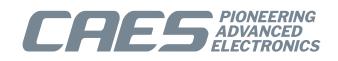

function that is called by TSIMs GDB server to send. The recv callback is a function pointer to a function that is called by TSIMs GDB server to receive. The priv pointer is registered by the user to be passed to the send and recv callbacks.

The callback functions should return 0 on success, non-zero on error. Error return here stops the GDB session. The callback parameters works as follows. The *priv* parameter is the private pointer registered by user. The buf parameter is a buffer to send from or to receive into. The len parameter is the buffer size for receive, and length of data to be sent. The bytes parameter is used to set the number of bytes actually sent or received should be set in \*bytes.

Note that in order for a Ctrl-C in a connected GDB to work, execution should be interrupted using struct sim\_interface.sim\_stop when GDB want to send, i.e. the recv callback has data to return, during ongoing simulation.

```
struct sim_interface *tsim_get_simif(void);
   Get TSIM simif interface. See Section 5.2.
```
- struct proc\_interface \*tsim\_get\_procif(void); Get TSIM procif interface. See [Section 5.2.](#page-38-1)
- struct io interface \*tsim\_get\_ioif(void); Get TSIM ioif interface. See [Section 5.2.](#page-38-1)
- int tsim register module(struct loadable module \*module); Registers a custom module. Must be called before tsim\_init(). See [Chapter 5](#page-37-1) for more information. Return 0 on success else non-zero.

## **6.3. Builtin and external modules and user models**

Builtin modules can be loaded when using TLIB by registering a module with the tsim\_register\_module function. See [Chapter 5](#page-37-1) for further information. It is also possible to use external modules as with standalone TSIM using -mod module when calling tsim\_init()

## **6.4. Linking a TLIB application**

The library versions of TSIM are provided as dynamic shared objects, as .so files on Linux and DLL files on Windows. Sample applications are provided, demonstrating different TLIB functionalities, together with a Makefile showing how to build and link them with TLIB.

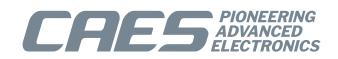

# **7. Cobham Gaisler GR712RC emulation**

To emulate the GR712RC chip the -gr712rc option should be used.

The following table lists which cores in the GR712RC are modelled by TSIM or not. The table contains some notes of some unsupported features for otherwise supported cores, but is not necessarily exhaustive in this respect.

| Core             | <b>Status</b>           | <b>Notes</b>                                                                            |
|------------------|-------------------------|-----------------------------------------------------------------------------------------|
| <b>LEON3FT</b>   | Supported by core TSIM3 | Both CPUs are modelled. No FT features are modelled.                                    |
| <b>GRFPU</b>     | Supported by core TSIM3 | Does not simulate the possibility of multiple outstanding<br>floating point operations. |
| <b>AHBSTAT</b>   | Supported by core TSIM3 |                                                                                         |
| <b>APBCTRL</b>   | Supported by core TSIM3 |                                                                                         |
| <b>APBUART</b>   | Supported by core TSIM3 |                                                                                         |
| <b>FTMCTRL</b>   | Supported by core TSIM3 | No FT features are modelled                                                             |
| <b>GPTIMER</b>   | Supported by core TSIM3 | No Watchdog support.                                                                    |
| <b>GRTIMER</b>   | Supported by core TSIM3 |                                                                                         |
| <b>IRQMP</b>     | Supported by core TSIM3 |                                                                                         |
| CAN_OC           | Supported by core TSIM3 | See Chapter 15.                                                                         |
| <b>FTAHBRAM</b>  | Supported by core TSIM3 | No FT features are modelled.                                                            |
| <b>GRETH</b>     | Supported by core TSIM3 | See Chapter 16.                                                                         |
| <b>GRGPIO</b>    | Supported by core TSIM3 | See Chapter 17.                                                                         |
| GRSPW2           | Supported by core TSIM3 | See Chapter 20.                                                                         |
| <b>SPICTRL</b>   | Supported by core TSIM3 | See Chapter 21.                                                                         |
| <b>CANMUX</b>    | Dummy in TSIM3          | Functionality-less registers only                                                       |
| <b>CLKGATE</b>   | Dummy in TSIM3          | Functionality-less registers only                                                       |
| <b>GRGPREG</b>   | Dummy in TSIM3          | Functionality-less registers only                                                       |
| B1553BRM         | Not supported           |                                                                                         |
| <b>GRASCS</b>    | Not supported           |                                                                                         |
| <b>GRSLINK</b>   | Not supported           |                                                                                         |
| <b>GRTC</b>      | Not supported           |                                                                                         |
| <b>GRTM</b>      | Not supported           |                                                                                         |
| I2CMST           | Not supported           |                                                                                         |
| <b>AHBJTAG</b>   | Not supported           | Debug link                                                                              |
| DSU <sub>3</sub> | Not supported           | Debug unit                                                                              |

*Table 7.1. Simulation models for GR712RC*

TSIM supports running user defined models for unsupported cores.

## **7.1. Clock Gating Unit, CANMUX and GRGPREG**

The Clock Gate Unit, CANMUX and GRGPREG I/O registers and AMBA Plug & Play area are present in the GR712RC module. Some of the logic to control which bits are implemented, readable and writable etc. is implemented. However the register bits has no functionality. The current register values can be used by custom I/O modules in SW validation. For example checking that accessing a specific address are has not been clock gate disabled or that the SpW clock PLL match with the expect value after initialisation.

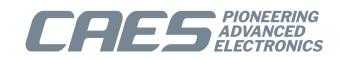

# **8. Cobham Gaisler GR716 emulation**

To emulate the GR716 chip the -gr716 option should be used. When using the GR716 only release, TSIM only simulates GR716 and the -gr716 option is implicit.

| Core            | <b>Notes and model limitations</b>                                                                                                    |
|-----------------|----------------------------------------------------------------------------------------------------|
| <b>AHBROM</b>   | GR716 Boot ROM. See Section 8.1.                                                                                                    |
| <b>AHBSTAT</b>  | Only the AHB Status Register for the main AMBA bus supported                                                                                           |
| <b>APBCTRL</b>  | Atomic operations supported.                                                                                                    |
| <b>APBUART</b>  | Transmitter shift register empty interrupt, delayed interrupt and using two stop bits currently<br>not supported.                                      |
| <b>LRAM</b>     | Atomic operations and DMA accesses supported. Configuration registers are implemented<br>as dummy registers, see Section 8.2.                          |
| <b>FTMCTRL</b>  | EDAC not supported.                                                                                                    |
| <b>GPTIMER</b>  | No Watchdog support. Control register bits EV, ES and EE not supported.                                                                                |
| <b>GRCAN</b>    | See Chapter 14 for details about the CAN bus.                                                                                                    |
| <b>GRGPIO</b>   | See Chapter 17. Pulse sampler and Pulse sequencer are not currently supported. Atomic<br>operations supported.                                         |
| <b>GRGPREG</b>  | Only bootstrap register implemented.                                                                                                    |
| GRSPW2          | See Chapter 20 for details and limitations.                                                                                                    |
| <b>IRQMP</b>    | Watchdog control and Error mode status register currently not implemented.                                                                             |
| <b>LEON3FT</b>  | No FT features are modelled. ZeroJitter, Alternative Window Pointer and REX ISA not<br>currently supported. Register window partitioning is supported. |
| <b>SPICTRL</b>  | See Chapter 21. Automatic Slave select, ThreeWire mode and Slave mode are not currently<br>supported.                                                  |
| <b>SPIMCTRL</b> | See Chapter 22. EDAC not supported.                                                                                                    |
| <b>DAC</b>      | See Section 8.3.                                                                                                    |

*Table 8.1. Simulation models for GR716*

GR716 has tightly coupled dual-port local data and instruction RAM. GR716 does not have cache memories. Some register areas for devices that are not emulated are implemented as dummy registers. See [Section 8.2.](#page-53-1) TSIM does not emulate the DSU, L3STAT and AHBTRACE cores but provide a lot of corresponding functionality and information via TSIM commands instead.

## <span id="page-52-0"></span>**8.1. GR716 Boot ROM**

In addition to running RAM images directly from memory using **load** and **run**, TSIM can simulate a cold start going through the bootloader in the GR716 Boot ROM, with its different boot possibilities, or bypassing the Boot ROM, booting directly from a different source. The **boot** command is used to start simulating a cold start.

The bootloader in the GR716 Boot ROM supports multiple boot sources. Booting from external SRAM, external PROM and external SPI memory is supported. There is currently no built-in model for the  $I<sup>2</sup>C$  controller. Therefore, to support booting an image read over from  $I^2C$ , a user model for the  $I^2C$  controller and bus is needed. The bootloader can also set up the GR716 for remote access. However, the remote access mode is currently not supported in TSIM. The bootloader can also be bypassed altogether to boot the GR716 directly from external SPI memory, SRAM or PROM (without going through the bootloader first).

GR716 samples various signals on reset and populates the bootstrap register with the result. TSIM does not simulate this sampling. Instead the user can set the value of the bootstrap register with the -bootstrap option. For example, to boot using an application software (ASW) image residing in external PROM, start TSIM with -bootstrap 0x0000c00a, load the software image with **load** image, and simulation with **boot** to start execution from the Boot ROM from a reset state.

The following are examples of different bootstrap values that can be used. This is not an exhaustive list. See the GR716 Data Sheet and User's manual for details.

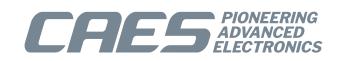

*Table 8.2. Boot methods and example bootstrap values*

| <b>Boot type</b>                | <b>Bootstrap value</b> | <b>Notes</b>                                |
|---------------------------------|------------------------|---------------------------------------------|
| External SPI memory boot        | 0x0000c000             | Execution continues directly in SPI memory  |
| External SRAM boot              | 0x0000c004             | Execution continues directly in SRAM        |
| External PROM boot              | 0x0000c008             | Execution continues directly in PROM        |
| External SPI memory ASW boot    | 0x0000c002             | Extracts ASW image from SPI memory          |
| External SRAM ASW boot          | 0x0000c006             | Extracts ASW image from SRAM                |
| External PROM ASW boot          | 0x0000c00a             | Extracts ASW image from PROM                |
| External $I^2C$ memory ASW boot | 0x0000c00e             | Not supported without user model of $I2C$ . |
| Bypass directly to SPI memory   | 0x1000c000             | Execution starts from SPI memory            |
| Bypass directly to SRAM         | 0x1000c004             | Execution starts from SRAM                  |
| Bypass directly to PROM         | 0x1000c008             | Execution starts from PROM                  |
| Remote access                   |                        | Currently not supported by TSIM             |

Note: if the boot sequence fails the boot software will potentially get stuck in a loop and never reach the main application.

## <span id="page-53-1"></span>**8.2. Dummy registers**

The following GR716 register areas are in TSIM currently implemented as dummy registers. They can be written to without effect and read from with value 0.

| <b>Address</b>                          | <b>Name</b>                           |
|-----------------------------------------|---------------------------------------|
| $0x80001000 - 0x800010ff$               | DLRAM config                          |
| $0x80006000 - 0x800060ff$               | Clock gating unit 0                   |
| 0x80007000 - 0x800070ff                 | Clock gating unit 1                   |
| $0x8000b000 - 0x8000b0ff$               | <b>ILRAM</b> config                   |
| $0x8000d000 - 0x8000d0ff$               | <b>IOMUX</b> config                   |
| 0x8010c000 - 0x8010c0ff                 | Brown-Out detection control registers |
| $0x8010d000 - 0x8010d0ff$               | <b>PLL</b> control registers          |
| $0x80307000 - 0x803070$ ff NVRAM config |                                       |

*Table 8.3. Dummy register areas in the GR716 model*

## <span id="page-53-0"></span>**8.3. DAC**

TSIM GR716 provides a DAC interface. To connect to TSIM's internal DAC model use tsim register dac model(dac input, index) where dac input is a pointer to a struct dac input (see below), and index is the index of the DAC controller to connect to. The struct dac input can be found in dac input.h.

See [Chapter 5](#page-37-1) for further details on how to connect the user model.

```
struct dac_input {
    void (*dac_output)(double value);
};
```
*Table 8.4. struct dac\_input members*

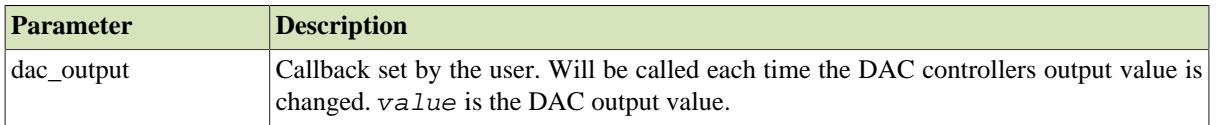

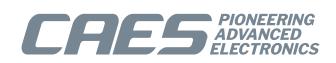

# **9. Cobham Gaisler GR740 emulation**

When starting tsim3-leon4 TSIM emulates the GR740 by default.

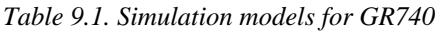

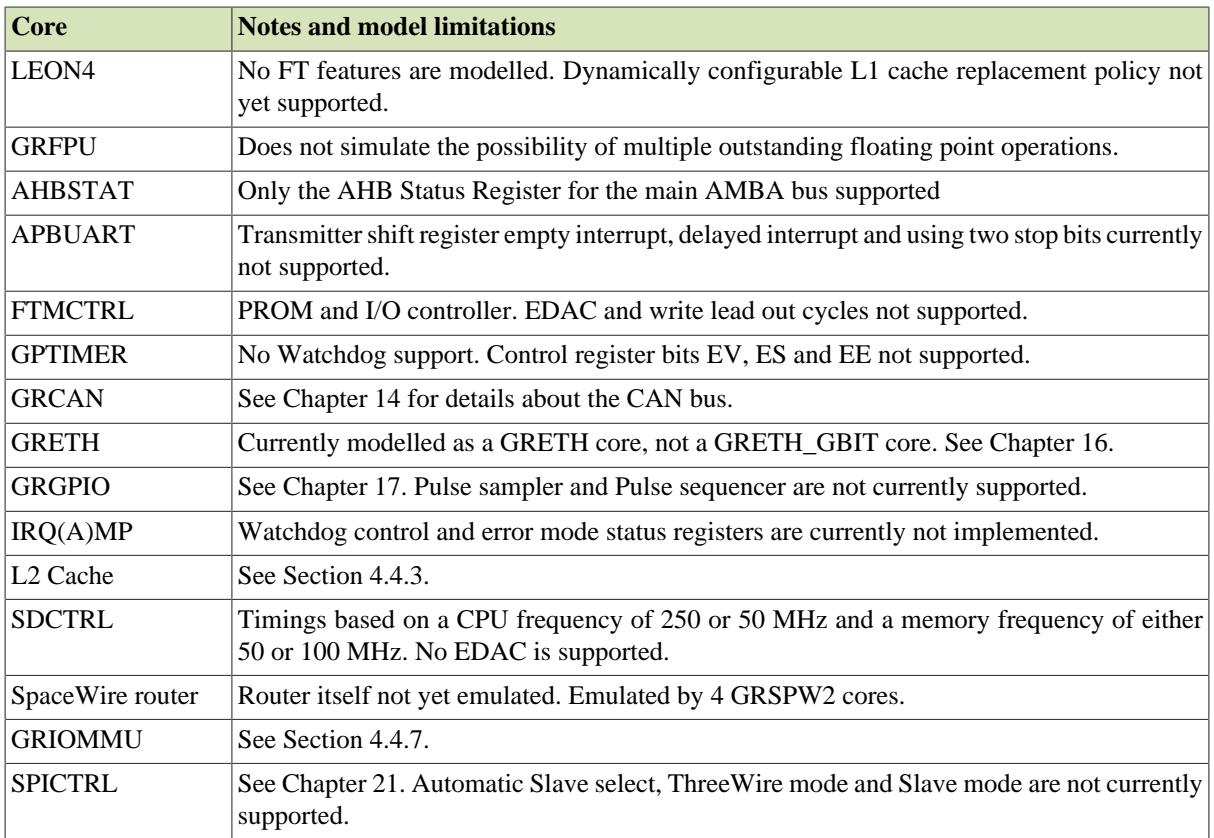

# **9.1. Dummy registers**

The following GR740 register areas are in TSIM currently implemented as dummy registers. They can be written to without effect and read from with value 0.

*Table 9.2. Dummy register areas in the GR740 model*

| <b>Address</b>            | <b>Name</b>                    |
|---------------------------|--------------------------------|
| 0xffa04000 - 0xffa040ff   | Clock gating unit              |
| 0xffa09000 - 0xffa090ff   | Register for bootstrap signals |
| $0xffa0b000 - 0xffa0b0ff$ | General purpose register bank  |

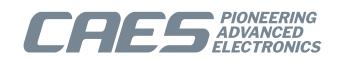

# **10. CAES UT699 emulation**

To emulate the UT699 chip the -ut699 option should be used. That sets up parameters for core TSIM to match UT699 and sets snooping as non-functional.

The following table lists which cores in the UT699 are modelled by TSIM or not. The table contains some notes of some unsupported features for otherwise supported cores, but is not necessarily exhaustive in this respect.

| <b>Core</b>      | <b>Status</b>           | <b>Notes</b>                                                                            |
|------------------|-------------------------|-----------------------------------------------------------------------------------------|
| <b>LEON3FT</b>   | Supported by core TSIM3 | No FT features are modelled.                                                            |
| <b>GRFPU</b>     | Supported by core TSIM3 | Does not simulate the possibility of multiple outstanding<br>floating point operations. |
| <b>AHBSTAT</b>   | Supported by core TSIM3 |                                                                                         |
| <b>APBCTRL</b>   | Supported by core TSIM3 |                                                                                         |
| <b>APBUART</b>   | Supported by core TSIM3 |                                                                                         |
| <b>FTMCTRL</b>   | Supported by core TSIM3 | No FT features are modelled                                                             |
| <b>GPTIMER</b>   | Supported by core TSIM3 | No Watchdog support.                                                                    |
| <b>IRQMP</b>     | Supported by core TSIM3 |                                                                                         |
| CAN_OC           | Supported by core TSIM3 | See Chapter 15.                                                                         |
| <b>GRETH</b>     | Supported by core TSIM3 | See Chapter 16.                                                                         |
| <b>GRGPIO</b>    | Supported by core TSIM3 | See Chapter 17.                                                                         |
| <b>GRPCI</b>     | Supported by core TSIM3 | Including DMA controller. See Chapter 17.                                               |
| <b>GRSPW</b>     | Supported by core TSIM3 | See Chapter 19.                                                                         |
| <b>CLKGATE</b>   | Not supported           |                                                                                         |
| <b>AHBJTAG</b>   | Not supported           | Debug link                                                                              |
| <b>AHBUART</b>   | Not supported           | Debug link                                                                              |
| DSU <sub>3</sub> | Not supported           | Debug unit                                                                              |

*Table 10.1. Simulation models for UT699*

TSIM supports running user defined models for unsupported cores.

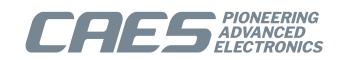

# **11. CAES UT699E emulation**

To emulate the UT699E chip the -ut699e option should be used. That sets up parameters for core TSIM to match UT699E.

The following table lists which cores in the UT699E are modelled by TSIM or not. The table contains some notes of some unsupported features for otherwise supported cores, but is not necessarily exhaustive in this respect.

| <b>Core</b>        | <b>Status</b>           | <b>Notes</b>                                                                            |
|--------------------|-------------------------|-----------------------------------------------------------------------------------------|
| <b>LEON3FT</b>     | Supported by core TSIM3 | No FT features are modelled.                                                            |
| <b>GRFPU</b>       | Supported by core TSIM3 | Does not simulate the possibility of multiple outstanding<br>floating point operations. |
| <b>AHBSTAT</b>     | Supported by core TSIM3 |                                                                                         |
| <b>APBCTRL</b>     | Supported by core TSIM3 |                                                                                         |
| <b>APBUART</b>     | Supported by core TSIM3 |                                                                                         |
| <b>FTMCTRL</b>     | Supported by core TSIM3 | No FT features are modelled                                                             |
| <b>GPTIMER</b>     | Supported by core TSIM3 | No Watchdog support.                                                                    |
| <b>IRQMP</b>       | Supported by core TSIM3 |                                                                                         |
| CAN_OC             | Supported by core TSIM3 | See Chapter 15.                                                                         |
| <b>GRETH</b>       | Supported by core TSIM3 | See Chapter 16.                                                                         |
| <b>GRGPIO</b>      | Supported by core TSIM3 | See Chapter 17.                                                                         |
| <b>GRPCI</b>       | Supported by core TSIM3 | Including DMA controller. See Chapter 18.                                               |
| GRSPW <sub>2</sub> | Supported by core TSIM3 | See Chapter 20.                                                                         |
| <b>CLKGATE</b>     | Not supported           |                                                                                         |
| <b>AHBJTAG</b>     | Not supported           | Debug link                                                                              |
| <b>AHBUART</b>     | Not supported           | Debug link                                                                              |
| DSU <sub>3</sub>   | Not supported           | Debug unit                                                                              |

*Table 11.1. Simulation models for UT699E*

TSIM supports running user defined models for unsupported cores.

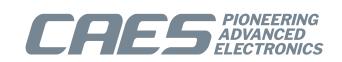

# **12. CAES UT700 emulation**

To emulate the UT700 chip the -ut700 option should be used. That sets up parameters for core TSIM to match UT700.

The following table lists which cores in the UT700 are modelled by TSIM or not. The table contains some notes of some unsupported features for otherwise supported cores, but is not necessarily exhaustive in this respect.

| Core             | <b>Status</b>           | <b>Notes</b>                                                                            |
|------------------|-------------------------|-----------------------------------------------------------------------------------------|
| <b>LEON3FT</b>   | Supported by core TSIM3 | No FT features are modelled.                                                            |
| <b>GRFPU</b>     | Supported by core TSIM3 | Does not simulate the possibility of multiple outstanding<br>floating point operations. |
| <b>AHBSTAT</b>   | Supported by core TSIM3 |                                                                                         |
| <b>APBCTRL</b>   | Supported by core TSIM3 |                                                                                         |
| <b>APBUART</b>   | Supported by core TSIM3 |                                                                                         |
| <b>FTMCTRL</b>   | Supported by core TSIM3 | No FT features are modelled                                                             |
| <b>GPTIMER</b>   | Supported by core TSIM3 | No Watchdog support.                                                                    |
| <b>IRQMP</b>     | Supported by core TSIM3 |                                                                                         |
| CAN_OC           | Supported by core TSIM3 | See Chapter 15.                                                                         |
| <b>GRETH</b>     | Supported by core TSIM3 | See Chapter 16.                                                                         |
| <b>GRGPIO</b>    | Supported by core TSIM3 | See Chapter 17.                                                                         |
| <b>GRPCI</b>     | Supported by core TSIM3 | Including DMA controller. See Chapter 18.                                               |
| GRSPW2           | Supported by core TSIM3 | See Chapter 20.                                                                         |
| <b>SPICTRL</b>   | Supported by core TSIM3 | See Chapter 21.                                                                         |
| <b>CLKGATE</b>   | Not supported           |                                                                                         |
| <b>GR1553B</b>   | Not supported           |                                                                                         |
| <b>GRTC</b>      | Not supported           |                                                                                         |
| <b>GRTM</b>      | Not supported           |                                                                                         |
| <b>AHBJTAG</b>   | Not supported           | Debug link                                                                              |
| <b>AHBUART</b>   | Not supported           | Debug link                                                                              |
| DSU <sub>3</sub> | Not supported           | Debug unit                                                                              |

*Table 12.1. Simulation models for UT700*

TSIM supports running user defined models for unsupported cores.

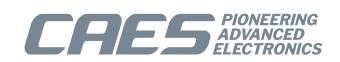

# **13. Atmel AT697 emulation**

To emulate the AT697E chip the -at697e option should be used. That sets up parameters for core TSIM3 to match AT697E and enables simulation of the AT697 PCI interface.

The following table lists which cores in the AT697 are modelled by TSIM or not. The table contains some notes of some unsupported features for otherwise supported cores, but is not necessarily exhaustive in this respect. See [Chapter 4](#page-30-0) for details on the builtin simulation models and [Chapter 23](#page-90-0) for the PCI model.

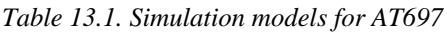

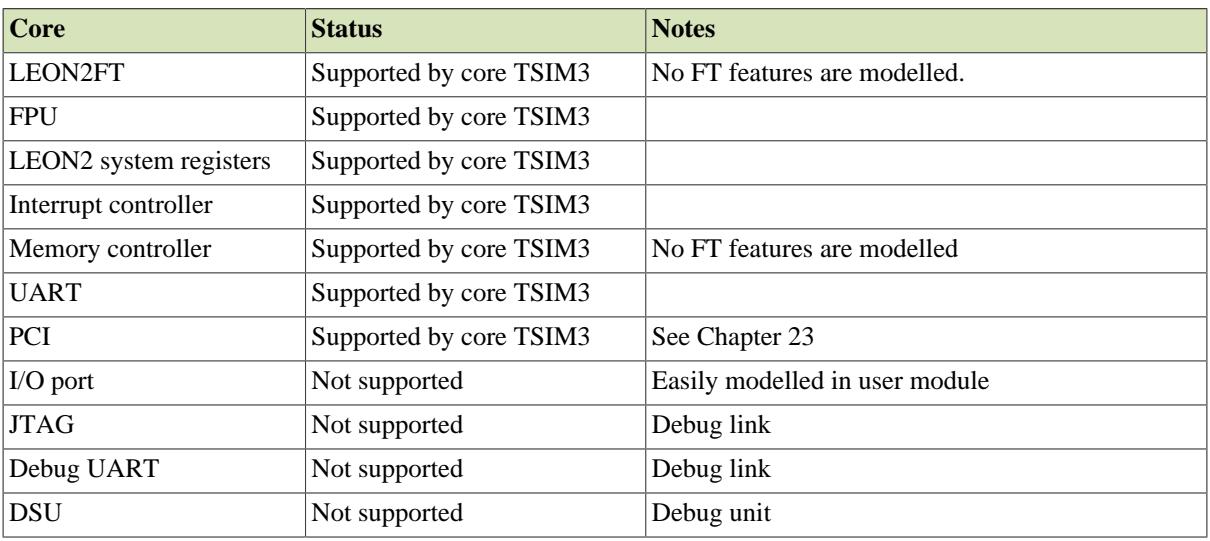

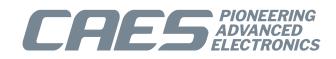

# <span id="page-59-1"></span>**14. GRCAN**

Each GRCAN core are connected to two CAN buses (with the possibility to choose which bus to be active on for each GRCAN core). Default values for the bus index is GRCAN core index \* 2 for the main bus and (GRCAN core index  $* 2$ ) + 1 for the secondary bus. With the exception for GR716 where both GRCAN cores are connected to bus 0 and 1 for the main and secondary bus. TSIM models these buses according to the [Section 14.4](#page-59-0) API.

See the examples/test directory for an example GRCAN test program. This test program can be used together with the example can node found in examples/input.

## **14.1. Start up options**

*GRCAN core start up options*

```
-grcanX_bus0 index
   Sets the index of the main CAN bus for GRCAN core X.
-grcanX_bus1 index
   Sets the index of the secondary CAN bus for GRCAN core X.
```
X in the above commands is the index of the core.

## **14.2. Commands**

#### *GRCAN Commands*

```
grcanX_dbg [flag|all|clean|list]
```
Toggle specific flag, set all, clear all, or list debug flags for the given GRCAN core. See [Section 14.3](#page-59-2) for a list of debug flags.

X in the above commands is the index of the core.

## <span id="page-59-2"></span>**14.3. Debug flags**

The following debug flags and debug subcommands are available for the GRCAN cores. The CAN\_\* flags can be used with the **grcanX\_dbg** command to toggle individual flags for individual GRCAN cores. The subcommands can be used with the **grcanX\_dbg** command to change and list the settings of all flags for individual GRCAN cores.

| <b>Flag</b> | <b>Trace</b>                                             |
|-------------|----------------------------------------------------------|
| CAN_ACC     | <b>GRCAN</b> register accesses                           |
| CAN RX      | <b>GRCAN</b> received messages                           |
| CAN_TX      | <b>GRCAN</b> transmitted messages                        |
| CAN_IRQ     | <b>GRCAN</b> interrupts                                  |
| all         | Set all debug flags for the core                         |
| clean       | Set none of the debug flags for the core                 |
| list        | List the current setting of the debug flags for the core |

*Table 14.1. GRCAN debug flags*

## <span id="page-59-0"></span>**14.4. CAN interface**

Currently, this CAN bus model is only used for GRCAN. For emulation of CAN OC in GR712RC, UT699, UT699E and UT700, see [Chapter 15.](#page-63-0)

### **14.4.1. Connecting a user CAN model**

To connect a custom CAN node to TSIM's internal CAN bus use tsim\_register\_can\_node(node, canbus\_index) where node is a pointer to a struct can\_node (see below), and canbus\_index is the index of the bus to connect to. Both struct can\_node and struct can\_msg can be found in canbus\_input.h.

See [Chapter 5](#page-37-1) for further details on how to connect the user model.

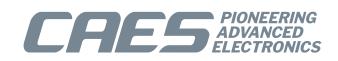

#### **14.4.2. CAN model API**

The internal CAN bus is available through struct canbus\_interface \*canbus provided by the init function of struct can\_node that is called during simulation startup if it has been registered by using the tsim\_register\_can\_node function.

The different structs are described below.

```
struct canbus_interface {
 int (*update)(uint32 bus_id);
 };
```
*Table 14.2. struct canbus\_interface members*

| Parameter  | <b>Description</b>                                  |
|------------|-----------------------------------------------------|
| $ $ update | Used to update a bus after a change in node status. |

```
struct can_node {
   unsimed int id;
    void (*init)(struct can_node *node, struct canbus_interface *canbus);
 int (*rx_callback)(uint32 bus_id, uint32 sender_id, struct can_node *node, struct can_msg msg);
 void (*tx_callback)(uint32 bus_id, struct can_node *node, uint32 error_flags, int num_acks);
 struct can_msg (*get_message)(struct can_node *node);
 void (*status)(struct can_node *node);
    uint32 *wants_to_send;
   uint32 *bus_off;
   uint32 *error passive;
   uint32 invisible;
   uint32 disconnect;
    void *priv;
};
```

| <b>Parameter</b> | <b>Description</b>                                                                                                    |
|------------------|----------------------------------------------------------------------------------------------------|
| id               | The nodes id, each node needs an unique id.                                                                                                    |
| init             | Callback called by the CAN bus during simulation start up. Provides the module with a<br>canbus_interface, see above. node is a pointer to the node being initiated. |
| rx_callback      | Callback called by the CAN bus each time a new message is available. Input parameters<br>described below.                                                            |
| tx_callback      | Callback called by the CAN bus each time this node has sent a message. Input parameters<br>described below.                                                          |
| get message      | Callback called by the CAN bus when the bus is free and the node wants to send. Should<br>return a can_msg struct                                                    |
| status           | Callback called by the CAN bus when printing status. Can optionally be set to print the<br>nodes status at the same time.                                            |
| wants_to_send    | Pointer set by the user indicating if the node wants to send a message or not. If set<br>get_message will be called each time the CAN bus is free                    |
| bus_off          | Pointer set by the user indicating if the node is in bus off state.                                                                                                  |
| error_passive    | Pointer set by the user indicating if the node is in error passive state. Otherwise it is in<br>error active state                                                   |
| invisible        | If set the node is invisible on the bus. It will receive all messages via the rx_callback.<br>But cannot acknowledge or flag errors.                                 |
| disconnect       | If set the node is disconnected from the CAN bus. It will receive no messages and have<br>no impact on the bus.                                                      |
| priv             | Pointer to private data. Can be set freely by the user.                                                                                                    |

*Table 14.3. struct can\_node members*

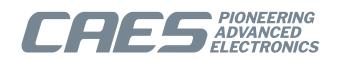

If a node wants to send a message it should set \*wants\_to\_send to non-zero and call canbus.update. Next time the bus is free get\_message is called and the node should return a can message of type struct can\_msg. The internal bus model will then collect messages from each node that wants to send and perform arbitration, the winning message will then be sent.

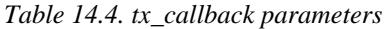

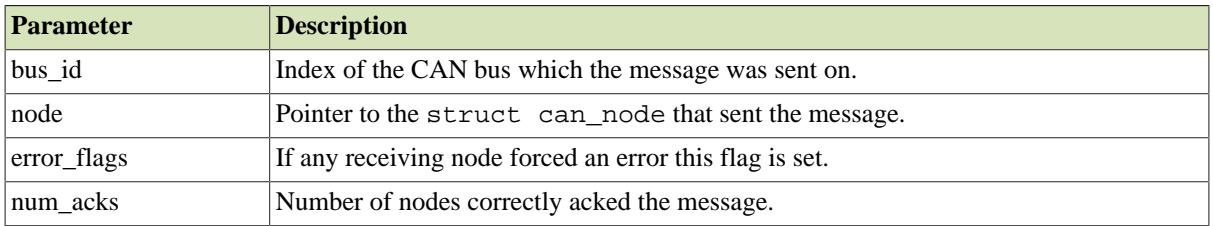

When a message is sent the rx callback is called for each connected node. To acknowledge this message normally this function should return 0, if an error is detected return an error flag. The msq.flags property can be used to check if an error should be forced.

*Table 14.5. rx\_callback parameters*

| Parameter | <b>Description</b>                                            |
|-----------|---------------------------------------------------------------|
| bus id    | Index of the CAN bus which the message was received on.       |
| sender id | ID of the sender node.                                        |
| node      | Pointer to the struct can_node that is receiving the message. |
| msg       | A struct can_msg containing the message.                      |

If a node enters bus off mode or error passive mode, the corresponding property should be set by the user. While the node is in bus off mode it will not be able to send messages but rx\_callback will still be called to receive messages, it is up to the user model if it wants to discard the message or not, note that if in bus off mode the return value will be ignored.

When a node is done sending messages \*wants\_to\_send should be set to zero.

If arbitration is won and all nodes have received the message, the winning nodes tx\_callback is called. If any error was detected the error\_flags is set. If arbitration is won the node will not receive it's own message through rx callback. The priv pointer is unused by the CAN bus and can be set freely by the user. It can, for example, be used to differentiate between different nodes using the same callback functions or used to add extra properties to the node.

```
struct can_msg {
    uint32 *data;
    uint32 flags;
    uint32 nominal_bitrate;
    uint32 fd_bitrate;
};
```
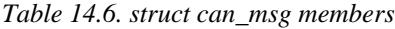

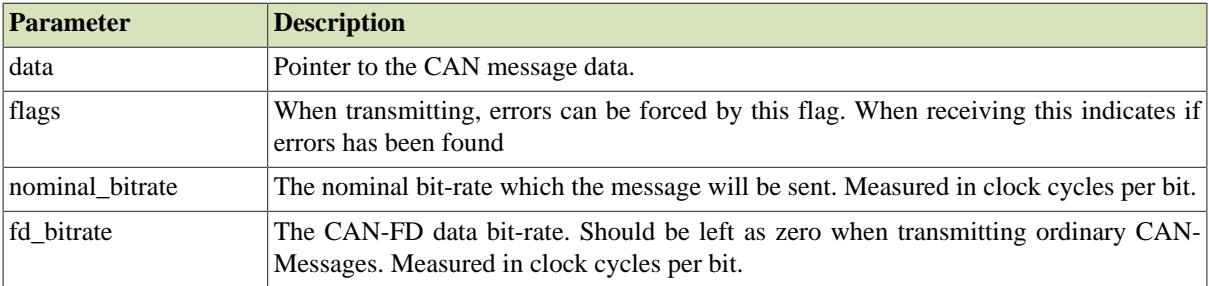

See the examples/input directory for an example can node implementation. The example demonstrates how to set up a basic can node that will receive and acknowledge messages.

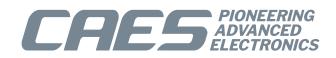

## **14.4.3. Error injections**

Errors can be injected by the uint32 flags property of struct can\_msg. When transmitting a message the flags can be set to let a receiver know that it should force an error. When receiving the rx\_callback can return non-zero to let the transmitter know an error has occurred.

Bit 0-4 and bit 31 is reserved and defined below. Bit 0-4 indicates one of the standard errors, defined by the ISO standard 11898-1:2015 (2nd edition), has occurred. Bit 31 indicates if the error was flagged by an error passive node. Remaining bits can be used freely for system specific flags by the users.

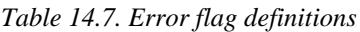

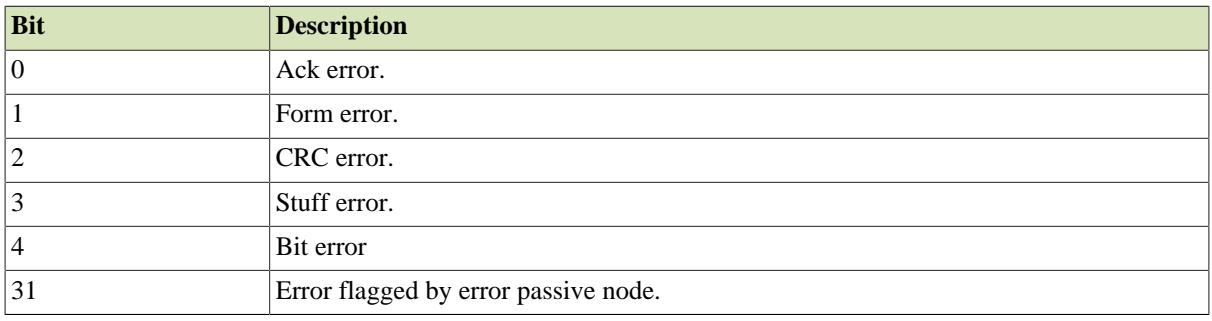

### **14.4.4. Commands**

#### *CAN bus Commands*

#### **canbusX\_status**

Prints the status information on the given CAN bus. Note that this is only used for systems with one or more GRCAN devices, not for CAN\_OC.

X in the above commands is the index of the bus.

### **14.4.5. Debug status**

To display the status of an internal CAN bus use the **canbusX\_status** command. This command will print the status of each connected node, as well as call the optional status command that can be provided by a user model.

### **14.4.6. Current limitations**

Arbitration loss is not reported to the node, it has to check it manually when receiving by either comparing its own message with the received one.

Each node has to have an unique ID.

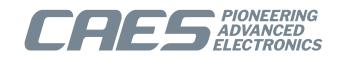

# <span id="page-63-0"></span>**15. CAN\_OC interface**

The UT699, UT699E, UT700 and GR712RC chips contains CAN\_OC cores which models the CAN\_OC cores available in the chip. For core details and register specification please see the manual for each emulated chip.

## **15.1. Start up options**

*CAN\_OC core start up options*

```
-can_ocX_connect host:port
   Connect CAN_OC core X to packet server to specified server and TCP port.
-can_ocX_server port
   Open a packet server for CAN_OC core X on specified TCP port.
-can ocX ack [0|1]Enables waiting for an acknowledgement packet on transmission for CAN_OC core X.
```
X in the above commands is the index of the core.

## **15.2. Commands**

*CAN OC Commands*

```
can_ocX_connect host:[port]
```
Connect CAN\_OC core X to packet server to specified server and TCP port.

**can\_ocX\_server** port

Open a packet server for CAN\_OC core X on specified TCP port.

can ocX  $ack <0/1>$ 

Specifies whether the CAN\_OC core will wait for a acknowledgement packet on transmission. This command should only be issued after a connection has been established.

#### **can\_ocX\_status**

Prints out status information for the CAN\_OC core.

**can\_ocX\_dbg** [flag|**all**|**clean**|**list**] Toggle, set, clear, list debug flags for the CAN\_OC core.

X in the above commands is the index of the core.

## **15.3. Debug flags**

The following debug flags and debug subcommands are available for CAN interfaces. The GAISLER\_CAN\_OC\_\* flags can be used with the **can\_ocX\_dbg** command to toggle individual flags for individual CAN\_OC cores and with the **dbgon** command to toggle individual flags for all CAN\_OC cores. The subcommands can be used with the **can\_ocX\_dbg** command to change and list the settings of all flags for individual CAN\_OC cores.

| Table 15.1. CAN debug flags |                                                          |
|-----------------------------|----------------------------------------------------------|
| <b>Flag</b>                 | <b>Trace</b>                                             |
| GAISLER_CAN_OC_ACC          | CAN_OC register accesses                                 |
| GAISLER_CAN_OC_RXPACKET     | CAN_OC received messages                                 |
| GAISLER_CAN_OC_TXPACKET     | CAN_OC transmitted messages                              |
| GAISLER_CAN_OC_ACK          | CAN_OC acknowledgements                                  |
| GAISLER_CAN_OC_IRQ          | CAN_OC interrupts                                        |
| all                         | Set all debug flags for the core                         |
| clean                       | Set none of the debug flags for the core                 |
| list                        | List the current setting of the debug flags for the core |
|                             |                                                          |

*Table 15.1. CAN debug flags*

# **15.4. Packet server**

Each CAN\_OC core can be configured independently as a packet server or client using either can\_ocX\_server or -can\_ocX\_connect. When acting as a server the core can only accept a single connection.

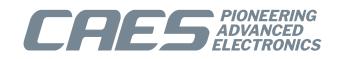

A connection should be set up before starting simulation for the first time, and must not be broken after that. Restarting the simulation will not tear down the connection, nor emptying any socket buffers. The socket based interface does not support any signalling of restart of the simulation. To ensure a clean restart of simulation when using this interface, restarting TSIM entirely and reconnecting socket interfaces is advisable.

## **15.5. CAN packet server protocol**

The protocol used to communicate with the packet server is described below. Four different types of packets are defined according to the table below.

#### *Table 15.2. CAN packet types*

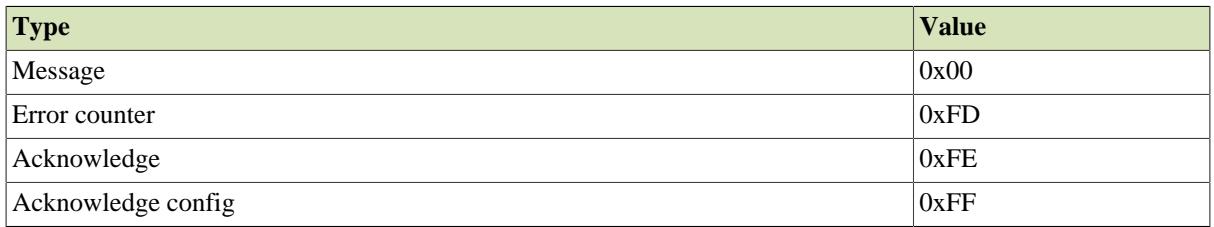

#### **15.5.1. CAN message packet format**

Used to send and receive CAN messages.

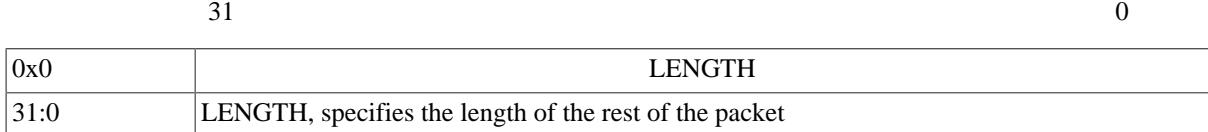

#### CAN message

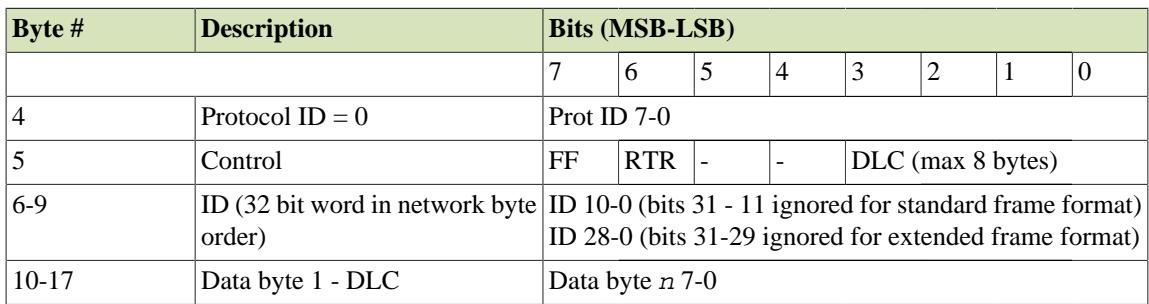

*Figure 15.1. CAN message packet format*

#### **15.5.2. Error counter packet format**

Used to write the RX and TX error counter of the modelled CAN interface.

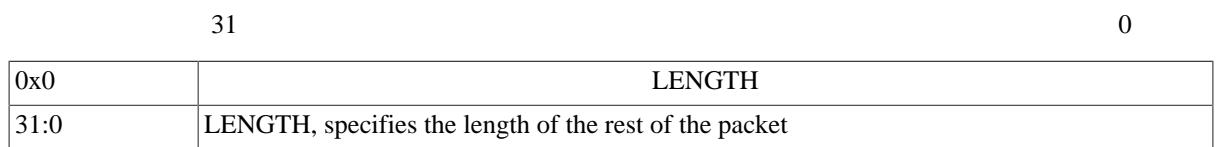

#### Error counter packet

| Byte $#$ | <b>Field</b> | Description                                     |
|----------|--------------|-------------------------------------------------|
|          | Packet type  | Type of packet, 0xFD for error counter packets  |
|          | Register     | $ 0 - RX$ error counter, $1 - TX$ error counter |
|          | Value        | Value to write to error counter                 |

*Figure 15.2. Error counter packet format*

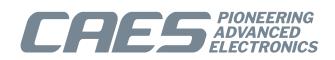

### **15.5.3. Acknowledge packet format**

If the acknowledge function has been enabled through the start up option or command the CAN interface will wait for an acknowledge packet each time it transmits a message. To enable the CAN receiver to send acknowledge packets (either NAK or ACK) an acknowledge configuration packet must be sent. This is done automatically by the CAN interface when **can\_ocX\_ack** is issued.

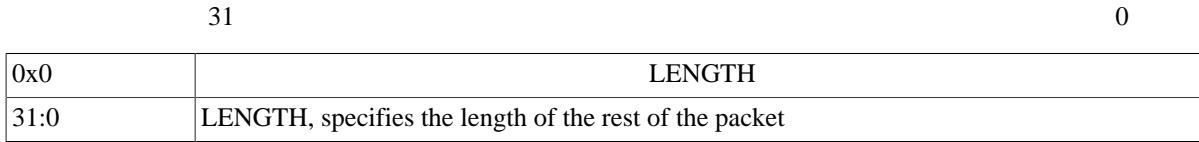

Acknowledge packet

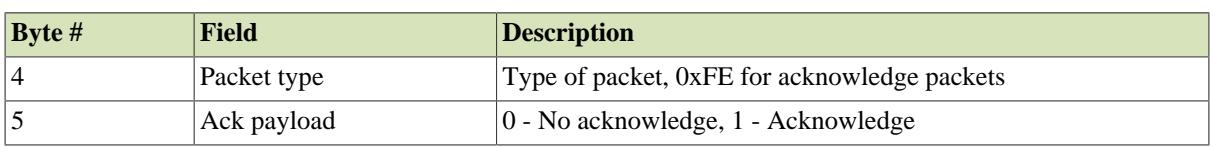

*Figure 15.3. Acknowledge packet format*

#### **15.5.4. Acknowledge packet format**

This packet is used for enabling/disabling the transmission of acknowledge packets and their payload (ACK or NAK) by the CAN receiver. The CAN transmitter will always wait for an acknowledge if started with can\_ocX\_ack or if the **can\_ocX\_ack** command has been issued.

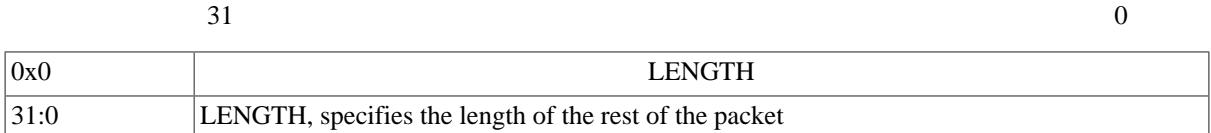

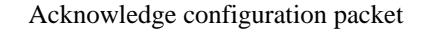

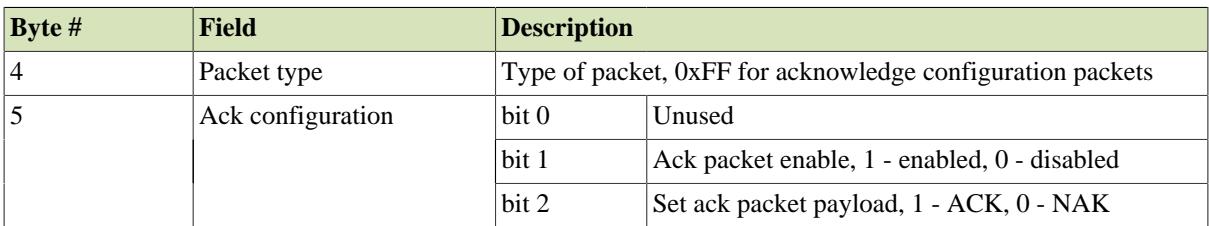

*Figure 15.4. Acknowledge configuration packet format*

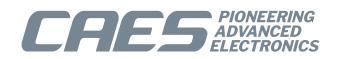

# <span id="page-66-0"></span>**16. 10/100 Mbps Ethernet Media Access Controller interface**

The Ethernet core simulation model is designed to functionally model the 10/100 Ethernet MAC available in UT699, UT699E, UT700 and GR712RC. For core details and register specification please see the chip manual.

The following features are supported:

- Direct Memory Access
- Interrupts

## **16.1. Start up options**

*Ethernet core start up options*

```
-grethX_connect host[:port]
   Connect Ethernet core to a packet server at the specified host and port. Default port is 2224.
-grethX mac X:X:X:X:X:X
   Set MAC address of the Ethernet core.
```
## **16.2. Commands**

#### *GRETH Commands*

**grethX\_dbg** [flag|**all**|**clean**|**list**]

Toggle specific flag, set all, clear all, or list debug flags for the given GRETH core. See [Section 16.3](#page-66-1) for a list of debug flags.

#### **grethX\_status**

Prints the status of greth core X.

**grethX\_connect** [ip[:port]]

Connect to packet server at given IP address and optional port. Default port is 2224. If no IP address is specified, the default is localhost.

#### **grethX\_ping** ip

Simulate a ping. Packets will be generated by TSIM.

**grethX\_dump** file

Dump packets to Ethereal readable  $f$  *i*  $1e$ .

```
grethX reconnect \langle 0 | 1 \rangle
```
Turn GRETH autoreconnect on or off.

X in the above commands is the index of the core.

## <span id="page-66-1"></span>**16.3. Debug flags**

The following debug flags are available for the Ethernet interface. Use the them in conjunction with the **dbgon** command to enable different levels of debug information.

*Table 16.1. Ethernet debug flags*

| Flag                     | <b>Trace</b>                           |
|--------------------------|----------------------------------------|
| GAISLER_GRETH_ACC        | <b>GRETH</b> accesses                  |
| GAISLER_GRETH_L1         | <b>GRETH</b> accesses verbose          |
| GAISLER GRETH TX         | <b>GRETH</b> transmissions             |
| GAISLER_GRETH_RX         | <b>GRETH</b> reception                 |
| GAISLER_GRETH_RXPACKET   | <b>GRETH</b> received packets          |
| GAISLER_GRETH_RXCTRL     | <b>GRETH RX</b> packet server protocol |
| GAISLER GRETH RXBDCTRL   | <b>GRETH RX</b> buffer descriptors DMA |
| GAISLER GRETH RXBDCTRL   | GRETH TX packet server protocol        |
| GAISLER_GRETH_TXPACKET   | <b>GRETH</b> transmitted packets       |
| <b>GAISLER GRETH IRQ</b> | <b>GRETH</b> interrupts                |

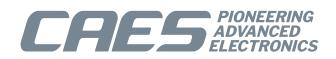

## **16.4. Ethernet packet server**

The simulation model relies on a packet server to receive and transmit the Ethernet packets. The packet server should open a TCP socket which the module can connect to. The Ethernet core is connected to a packet server using the -grethX\_connect start-up parameter or using the **grethX\_connect** command.

A connection should be set up before starting simulation for the first time, and must not be broken after that. Restarting the simulation will not tear down the connection, nor emptying any socket buffers. The socket based interface does not support any signalling of restart of the simulation. To ensure a clean restart of simulation when using this interface, restarting TSIM entirely and reconnecting socket interfaces is advisable.

An example implementation of a packet server, named greth config, is included in TSIM distribution. It uses the TUN/TAP interface in Linux, or the WinPcap library on Windows, to connect the GRETH core to a physical Ethernet LAN. This makes it easy to connect the simulated GRETH core to real hardware. It can provide a throughput in the order of magnitude of 500 to 1000 KiB/sec. See its distributed README for usage instructions.

### **16.5. Ethernet packet server protocol**

Ethernet data packets have the following format. Note that each packet is prepended with a one word length field indicating the length of the packet to come (including its header).

Packet length at offset 0x0:

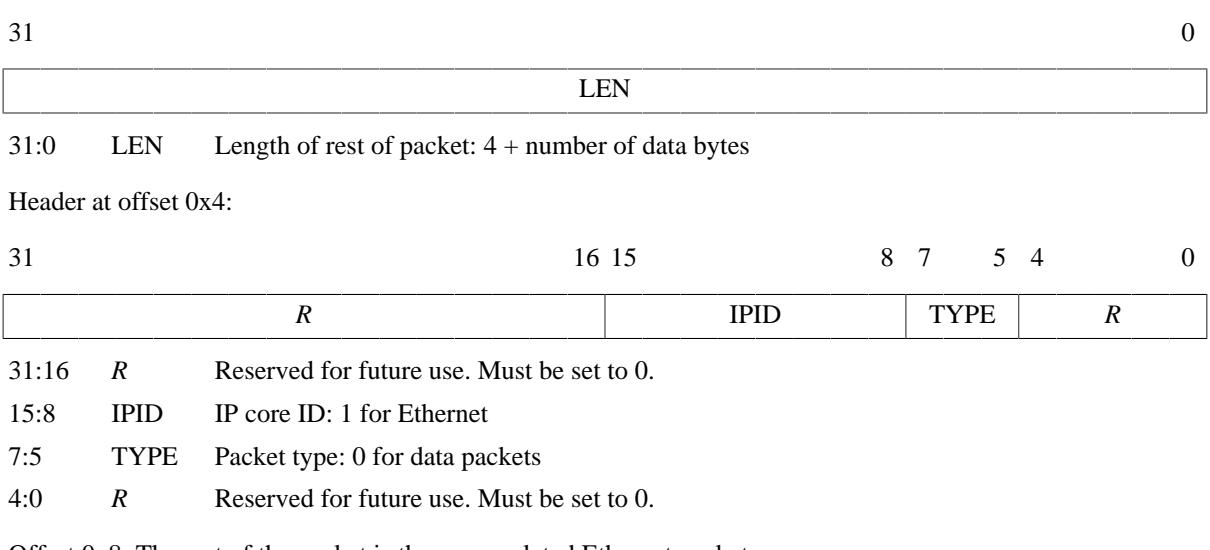

Offset 0x8: The rest of the packet is the encapsulated Ethernet packet

*Figure 16.1. Ethernet data packet*

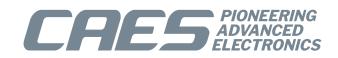

# <span id="page-68-0"></span>**17. GPIO interface**

## **17.1. Connecting a user GPIO model**

To register a GPIO user module, call tsim\_register\_gpio\_module(gpio\_input, index) from an input modules init function. Here  $gpio\_input$  is a pointer to a gpio\_input struct, and index is the index of the GPIO core to register on. See [Chapter 5](#page-37-1) for further details on how to connect the user model.

# **17.2. GPIO model API**

The structure struct gpio\_input models the GPIO pins. It is defined as:

```
/* GPIO input provider */
struct gpio_input {
     int index;
     int (*gpioout)(struct gpio_input *ctrl, unsigned int dir, unsigned int output);
     int (*gpioin) (struct gpio_input *ctrl, unsigned int in);
     void (*gpioinit)(struct gpio_input *ctrl);
     void (*gpioreset)(struct gpio_input *ctrl);
     void (*print_status)(struct gpio_input *ctrl);
     void* priv;
};
```
The gpioout callback should be set by the user module at startup. The gpioin callback is set by tsim. The gpioout callback is called by the module whenever a GPIO output pin changes. The gpioin callback is called by the user module when the input pins should change. Typically the user module would register an event handler at a certain time offset and call gpioin from within the event handler. The gpioinit callback is called during simulator startup and the qpioreset is called each time TSIM resets. Optionally the print\_status callback can be set to print user model status. The priv parameter can be set freely by the user.

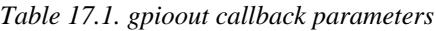

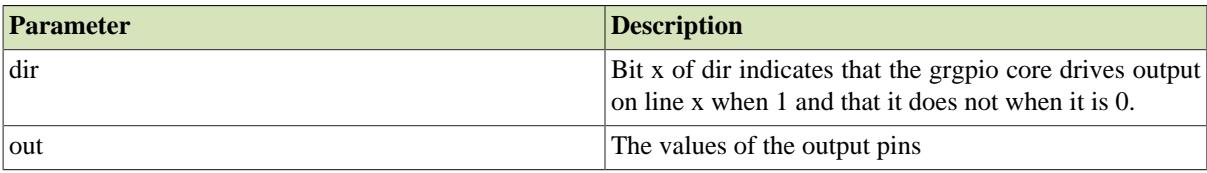

*Table 17.2. gpioin callback parameters*

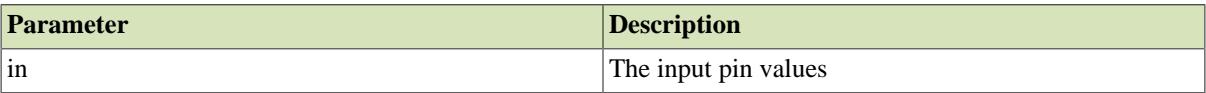

The return value of gpioin/gpioout is ignored.

See the examples/input directory for an example module implementation. See the examples/test directory for an example test program.

## **17.3. Commands**

*GPIO Commands*

#### **gpioX\_status**

Print status for the GPIO core.

**gpioX\_dbg** [flag|**all**|**clean**|**list**]

Toggle specific flag, set all, clear all, or list debug flags for the given GPIO core. See [Section 17.4](#page-68-1) for a list of debug flags.

X in the above commands is the index of the core.

## <span id="page-68-1"></span>**17.4. Debug flags**

The following debug flags and debug subcommands are available for GPIO interfaces. The GAISLER\_GPIO\_\* flags can be used with the **gpioX\_dbg** command to toggle individual flags for individual GPIO cores and with the **dbgon** command to toggle individual flags for all GPIO cores. The subcommands can be used with the **gpioX\_dbg** command to change and list the settings of all flags for individual GPIO cores.

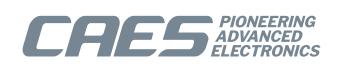

#### *Table 17.3. GPIO debug flags*

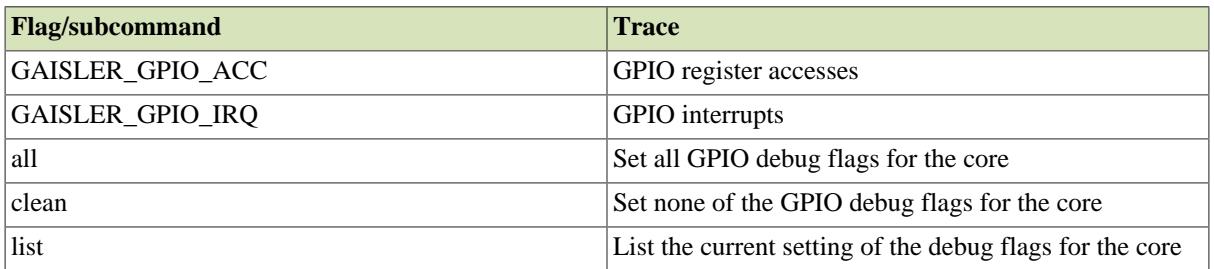

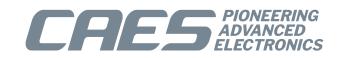

# <span id="page-70-1"></span>**18. GRPCI, PCI initiator/target interface**

TSIM models the GRPCI cores available in UT699, UT699E and UT700. For core details and register specification please see the manual for each chip.

## **18.1. Commands**

*PCI Commands*

**grpciX\_status**

Print status for PCI core X

**grpciX\_dbg**

Toggle specific flag, set all, clear all, or list debug flags for the given grpci core. See [Section 18.2](#page-70-2) for a list of debug flags.

X in the above commands is the index of the core.

## <span id="page-70-2"></span>**18.2. Debug flags**

The following debug flags are available for the PCI interface. Use them in conjunction with the **grpciX\_dbg** command to enable different levels of debug information.

*Table 18.1. PCI interface debug flags*

| Flag                     | <b>Trace</b>                             |
|--------------------------|------------------------------------------|
| GAISLER_GRPCI_ACC        | AHB accesses to/from PCI core            |
| GAISLER GRPCI REGACC     | <b>GRPCI APB</b> register accesses       |
| GAISLER_GRPCI_DMA_REGACC | PCIDMA APB register accesses             |
| GAISLER_GRPCI_DMA        | <b>GRPCI DMA</b> accesses on the AHB bus |
| GAISLER GRPCI TARGET ACC | <b>GRPCI</b> target accesses             |
| GAISLER_GRPCI_INIT       | Print summary on startup                 |

## <span id="page-70-0"></span>**18.3. PCI bus model API**

To register a GRPCI module call tsim\_register\_grpci\_module(struct grpci\_input \*inp, int index); from an input modules init function. Here inp is a pointer to a grpci input struct and index is the index of the GRPCI controller to register on. See [Chapter 5](#page-37-1) for further details on how to connect the user model. The struct grpci input is defined in grpci input.h as:

```
struct grpci_input {
     int (*acc)(struct grpci_input *ctrl,
                int cmd,
                unsigned int addr,
                unsigned int wsize,
                unsigned int *data,
                unsigned int *abort,
                unsigned int *ws);
     void (*grpci_init)(struct grpci_interface *grpciif);
};
```
The acc callback should be set by the PCI user module at startup. It is called by the the model whenever the PCI core reads/writes as a PCI bus master.

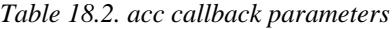

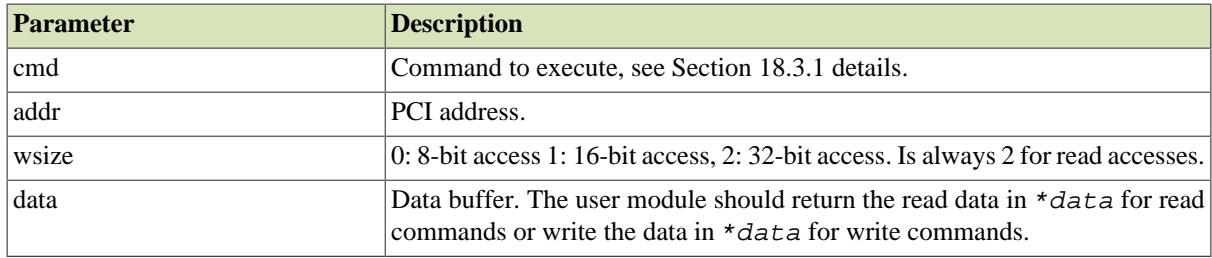

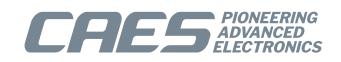

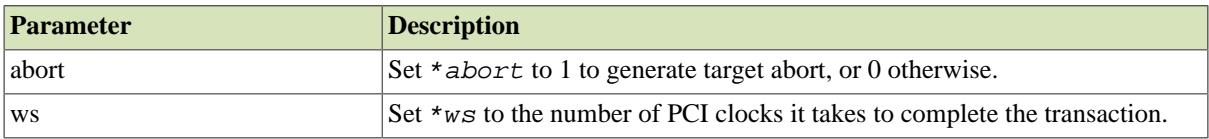

The return value of acc determines if the transaction terminates successfully (0 or GRPCI\_ACC\_OK) or with master abort (1 or GRPCI\_ACC\_MASTER\_ABORT).

The grpci init callback should be set by the PCI user module at startup. It is called by TSIM at simulator startup.

*Table 18.3. grpci\_init callback parameters*

| Parameter | <b>Description</b>                                                                                          |
|-----------|----------------------------------------------------------------------------------------------------|
| grpciif   | Pointer to a struct grpci_interface. Should be saved by the module<br>to interface with TSIM's GRPCI model. |

The struct grpci\_interface is defined in grpci\_input.h as:

```
struct grpci_interface {
     int (*target_acc)(int index,
                        int cmd,
                        unsigned int addr,
                        unsigned int wsize,
                        unsigned int *data,
                        unsigned int *mexc);
};
```
The callback target\_acc is installed by the TSIM. The PCI user dynamic library can call this function to initiate an access to the PCI target.

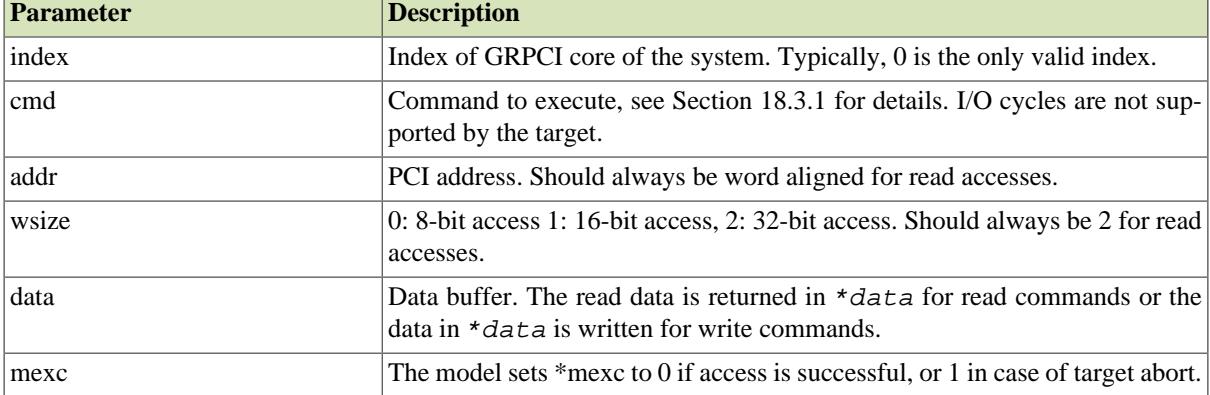

*Table 18.4. target\_acc parameters*

If a supported command hits MEMBAR0, MEMBAR1 or CONFIG, target\_acc() will return 0. For unsupported commands or other areas, it will return 1.

#### <span id="page-71-0"></span>**18.3.1. PCI command table**

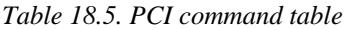

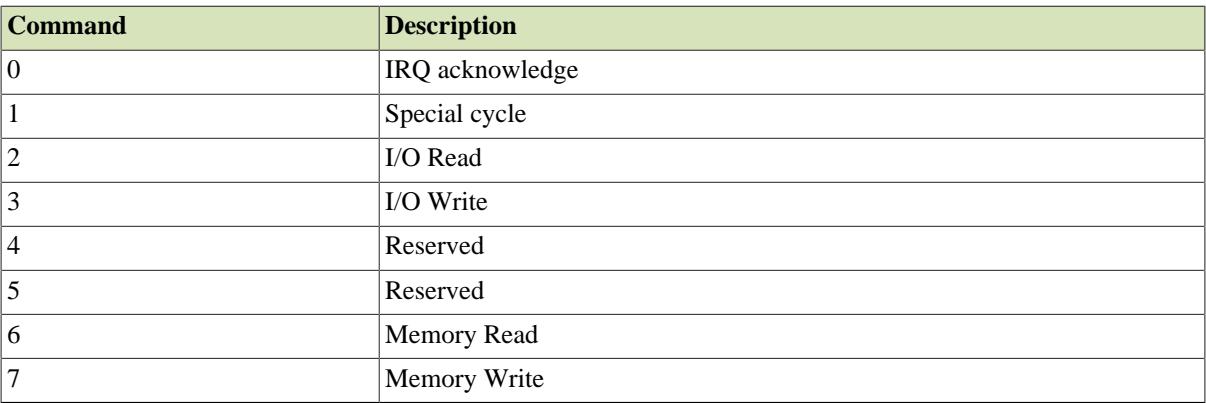
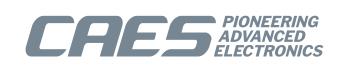

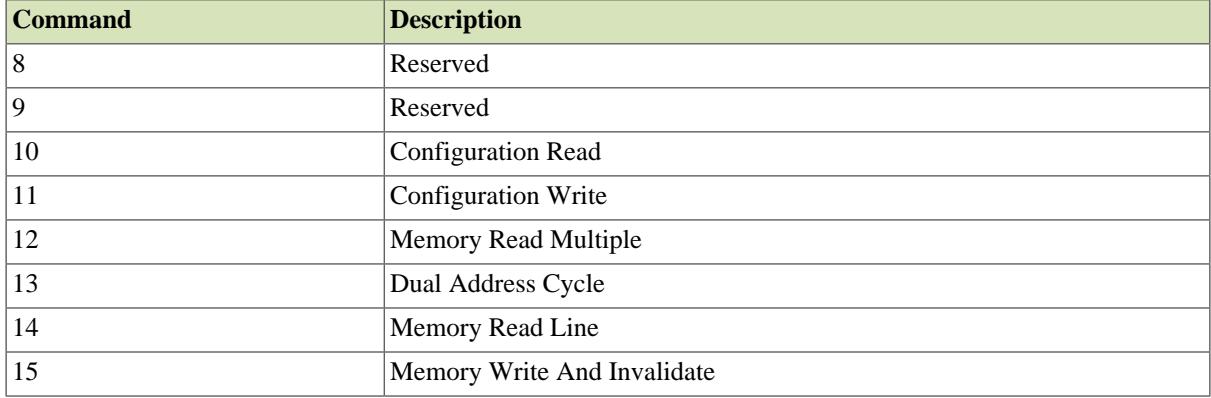

# **18.4. Examples**

See the PCI files in examples/input for header files and an example PCI user module. See example usage in examples/test.

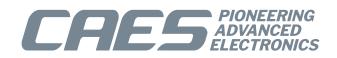

# **19. GRSPW1, SpaceWire interface with RMAP support**

The UT699 chip contains 4 GRSPW cores which are modelled in TSIM. For core details and register specification please see the UT699 manual.

The UT699E chip has GRSPW2 cores instead of GRSPW cores. So, for UT699E see [Chapter 20](#page-76-0) instead.

The following features are supported:

- Transmission and reception of SpaceWire packets
- Interrupts
- RMAP

## **19.1. Start up options**

*SpaceWire core start up options*

```
-grspwX_connect host:port
   Connect GRSPW core X to packet server at specified server and port.
-grspwX_server port
   Open a packet server for core X on specified port.
-grspw_rxfreq freq
   Set the RX frequency which is used to calculate receive performance.
-grspw_txfreq freq
   Set the TX frequency which is used to calculate transmission performance.
```
X in the above commands is the index of the core.

# **19.2. Commands**

*GRSPW SpaceWire core TSIM commands*

```
grspwX_connect host:[port]
    Connect GRSPW core X to packet server at specified server and TCP port.
grspwX_server port
    Open a packet server for GRSPW core X on specified TCP port.
grspwX_dbg [flag|all|clean|list]
```
Toggle specific flag, set all, clear all, or list debug flags for the given GRSPW core. See [Section 19.3](#page-73-0) for a list of debug flags.

X in the above commands is the index of the core.

## <span id="page-73-0"></span>**19.3. Debug flags**

The following debug flags are available for the SpaceWire interfaces. Use the them in conjunction with the **dbgon** command to enable different levels of debug information.

*Table 19.1. SpaceWire debug flags*

| Flag                          | <b>Trace</b>                     |
|-------------------------------|----------------------------------|
| GAISLER GRSPW ACC             | <b>GRSPW</b> accesses            |
| <b>GAISLER GRSPW RXPACKET</b> | <b>GRSPW</b> received packets    |
| GAISLER_GRSPW_RXCTRL          | <b>GRSPW</b> rx protocol         |
| GAISLER_GRSPW_TXPACKET        | <b>GRSPW</b> transmitted packets |
| GAISLER_GRSPW_TXCTRL          | <b>GRSPW</b> tx protocol         |

#### **19.4. SpaceWire packet server**

Each SpaceWire core can be configured independently as a packet server or client using either grspwX\_server or -grspwX\_connect. TCP sockets are used for establishing the connections. When acting as a server the core can only accept a single connection.

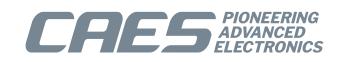

A connection should be set up before starting simulation for the first time, and must not be broken after that. Restarting the simulation will not tear down the connection, nor emptying any socket buffers. The socket based interface does not support any signalling of restart of the simulation. To ensure a clean restart of simulation when using this interface, restarting TSIM entirely and reconnecting socket interfaces is advisable.

For more flexibility, such as custom routing, an external packet server can be implemented using the protocol specified in the following sections. Each core should then be connected to that server.

### **19.5. SpaceWire packet server protocol**

The protocol used to communicate with the packet server is described below. Three different types of packets are defined according to the table below.

*Table 19.2. Packet types*

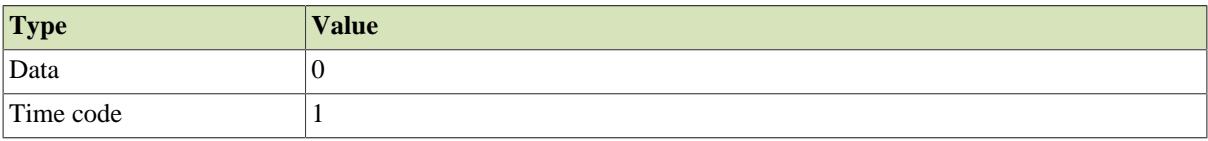

Note that all packets are prepended by a one word length field which specified the length of the coming packet including the header.

#### **19.5.1. Data packet format**

Packet length at offset 0x0:

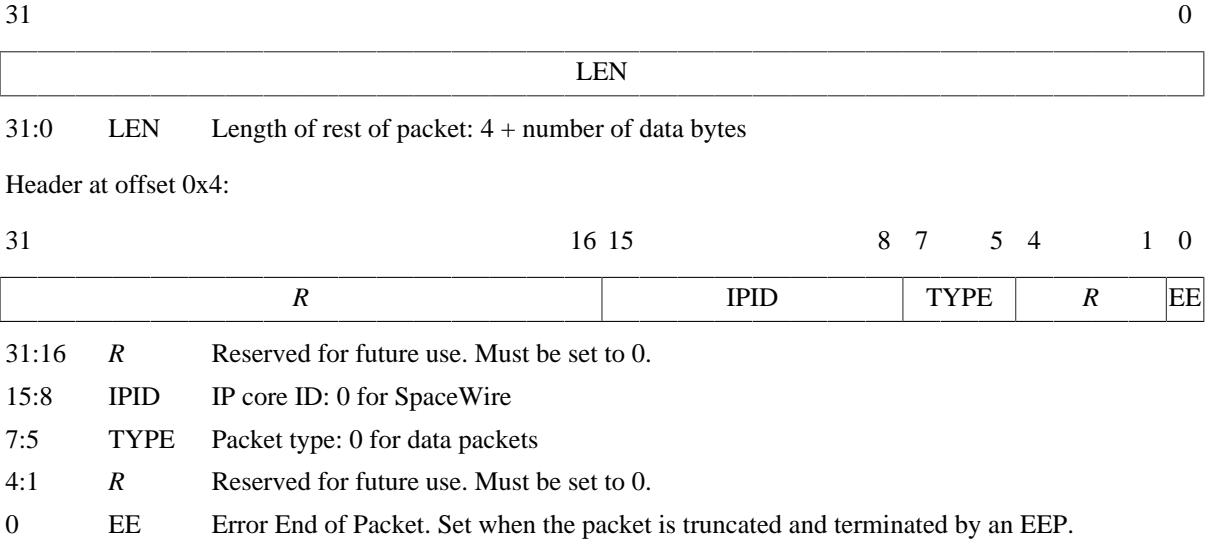

Offset 0x8: The rest of the packet is the encapsulated SpaceWire packet

*Figure 19.1. SpaceWire data packet*

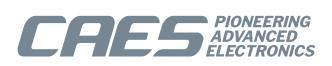

# **19.5.2. Time code packet format**

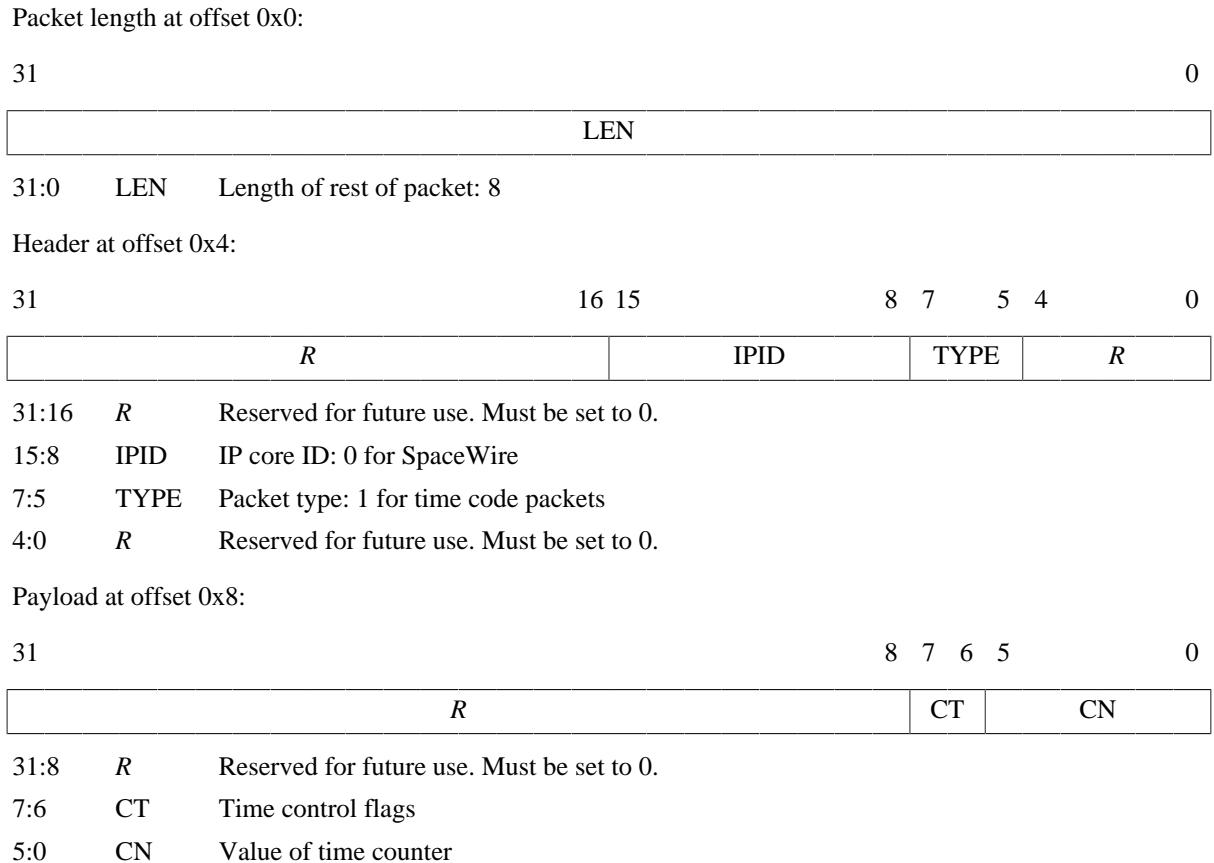

*Figure 19.2. SpaceWire time code packet*

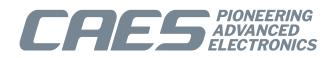

# <span id="page-76-0"></span>**20. GRSPW2, SpaceWire interface with RMAP support**

TSIM models the GRSPW2 cores available in UT699E, UT700, GR712RC and GR716. For core details and register specification please see the manual for each chip.

Supported features include:

- Transmission and reception of SpaceWire packets
- Transmission and reception of Time codes
- RMAP
- Server side link state model
- Link errors
- Link error injection

All GRSPW2 register fields with underlying functionality in UT699E, UT700, GR712RC and GR716 are supported except for:

- The link model is only in error reset state or run state.
- The RMAP buffer disable (RD) bit in the control register with underlying functionality is not modelled.
- The limitations of the No spill (NS) DMA control register bit as noted in the section on Flow control limitations below.
- No support for RX/TX of SpW interrupt codes (GR716).
- No support for SpaceWire Plug & Play via RMAP access (GR716).
- The port loopback (Loop) bit in the control register with underlying functionality is not modelled (UT700).

## **20.1. Start up options**

*SpaceWire core start up options*

```
-grspwX_connect host:port
```
Connect GRSPW2 core X to packet server at specified server and port.

-grspwX\_server port

Open a packet server for core X on specified port.

-grspw\_spwfreq freq

Sets the SpaceWire input clock frequency. Combined with the clock divisor register, this determines the startup frequency and TX frequency.

-grspw\_clkdiv value

Sets the reset value for the clock divisor register for all GRSPW2 cores.

-grspw\_tx\_max\_part\_len len

Sets up all GRSPW2 cores to transmit any SpaceWire packet longer than  $len$  in data part packets with no more than len bytes of data.

-grspw endpacket [0|1]

Enable (or disable with 0 argument) end marking data part packets. When enabled, the last data part packet of a simulated SpaceWire packet will always be a data part packet with no data and an end marker. This is the default unless simple mode is enabled. When disabled the last data part packet can contain both data and an end marker. This is the default when simple mode is enabled.

```
-grspw_simple [0|1]
```
Enable "simple mode" for all GRSPW2 cores. This can be used for backward compatibility with TSIM 2.0.44 and backwards. See the separate section on simple mode for details.

```
-grspw simple rxfreq freq
```
Sets the RX frequency in MHz for all GRSPW2 cores to  $freq$ . This is only valid together with the grspw\_simple option.

X in the above commands is the index of the core.

## **20.2. Commands**

*GRSPW2 SpaceWire core TSIM commands*

```
grspwX_connect host:[port]
   Connect GRSPW2 core X to packet server at specified server and TCP port.
```
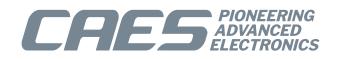

**grspwX\_server** port Open a packet server for GRSPW2 core X on specified TCP port. **grspwX\_dbg** [flag|**all**|**clean**|**list**]

Toggle specific flag, set all, clear all, or list debug flags for the given GRSPW2 core. See [Section 20.3](#page-77-0) for a list of debug flags.

#### **grspwX\_status**

Print status for GRSPW2 core X.

X in the above commands is the index of the core.

# <span id="page-77-0"></span>**20.3. Debug flags**

The following debug flags and debug subcommands are available for SpaceWire interfaces. The GAISLER\_GRSPW\_\* flags can be used with the **grspwX\_dbg** command to toggle individual flags for individual SpaceWire cores and with the **dbgon** command to toggle individual flags for all GRSPW2 cores. The subcommands can be used with the **grspwX\_dbg** command to change and list the settings of all flags for individual SpaceWire cores.

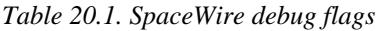

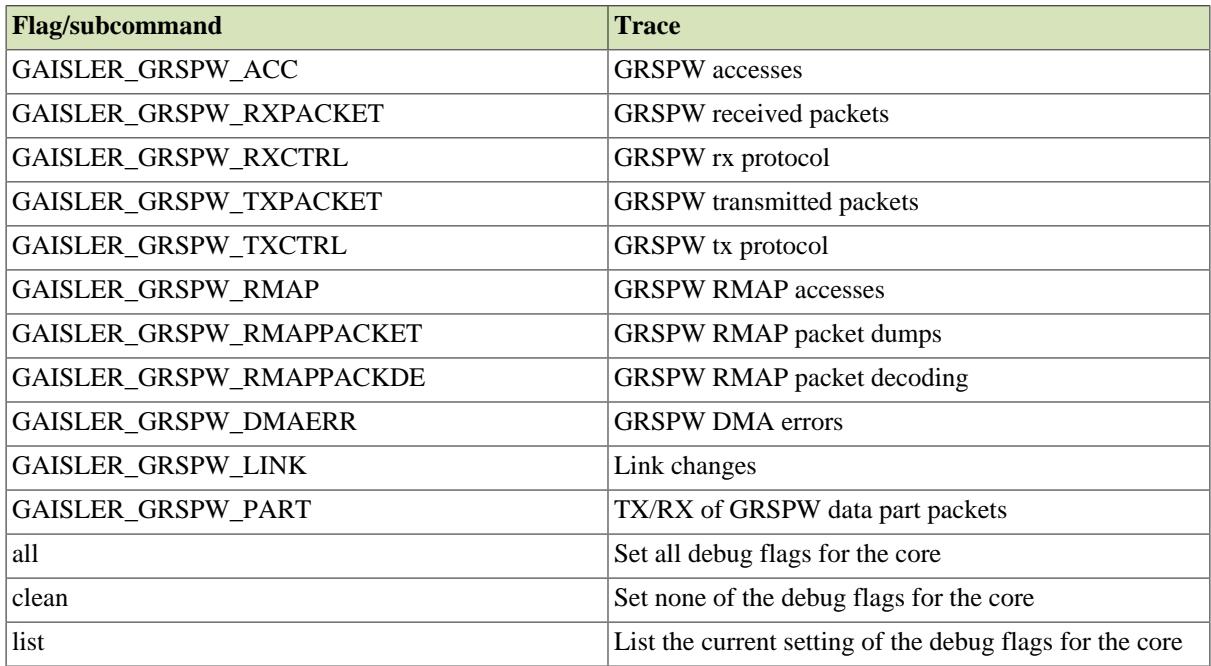

#### **20.4. SpaceWire packet server**

Each SpaceWire core can be configured independently as a packet server or client using either grspwX\_server or -grspwX\_connect. TCP sockets are used for establishing the connections. When acting as a server the core can only accept a single connection.

A connection should be set up before starting simulation for the first time, and must not be broken after that. Restarting the simulation will not tear down the connection, nor emptying any socket buffers. The socket based interface does not support any signalling of restart of the simulation. To ensure a clean restart of simulation when using this interface, restarting TSIM entirely and reconnecting socket interfaces is advisable.

The server side contains a link model that gets control information from the models at each end of the link, determines the link state and communicates frequencies and link errors to the two models at each ends of the link. It also supports error injection via two error injection packet types that can be sent from a custom client. See the the following sections for details.

For more flexibility, such as custom routing, an external packet server can be implemented using the protocol specified in the following sections. Each core should then be connected to that server. That server would also have to implement a link model that at least reacts to link control packets and sends out link state packets and RX frequency packets.

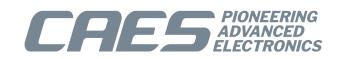

# **20.5. SpaceWire packet server protocol**

The protocol used to communicate with the packet server is described below. The different types of packets are defined according to the table below.

| <b>Type</b>          | <b>Value</b> | <b>Direction</b> | <b>Notes</b>                              |
|----------------------|--------------|------------------|-------------------------------------------|
| Data part            |              | <b>Both</b>      | Only when in run state                    |
| Time code            |              | <b>Both</b>      | Only when in run state                    |
| Link state           | 2            | Server to client |                                           |
| Link control         |              | Client to server | Must be sent for model to reach run state |
| RX frequency         | 4            | Server to client |                                           |
| Error injection      |              | Client to server | Optional                                  |
| Packet error request | 6            | Client to server | Optional                                  |

*Table 20.2. Packet types*

All packets begin with a 32-bit big endian word length field which specifies the length of the rest of the packet, including header and other fixed fields. For most packet types this length is fixed for the particular type. Apart from the data part packet type, where data follows the header byte-wise, all fields are 32-bit big endian words if not otherwise specified.

All packets received by the GRSPW2 model are handled sequentially, and all packets sent by the GRSPW2 model and the server side link model are supposed to be handled sequentially by the client. SpaceWire packets can be split into multiple data parts, transferred in data part packets. Between such parts other packets such as for time codes, link state changes, link control changes, etc., can be handled. During the simulated time span for the reception of a data part, the receiver will not/should not handle any other packet types. Use the -grspw\_tx\_max\_part\_len option to set up GRSPW2 model to split up SpaceWire packets into data parts in order for such events to be able to happen during the data stream.

#### **20.5.1. Flow control limitations**

Flow control in terms of credit is not modelled between two ends of a link. A transmitter gets no notice if the other end cannot give more credit. If the no-spill bit in the GRSPW2 core is set and an enabled receiving DMA channel has no enabled descriptors, the data part packet will be held on the receiving side until a descriptor is available. Due to the sequential nature of the packet model a link error, time code, etc. will not be handled at all by the GRSPW2 model during this time.

#### **20.5.2. Data part packet format**

A SpaceWire packet is represented by one or more data parts. A data part packet represents one such a part. For the data parts of a multi part SpaceWire packet, only the last data part should have an EOP or EEP end marker, i.e. the END field set to 0 or 1. The other parts should have no end marker, i.e. the END field set to 2. Each data part is delivered in its entirety or not at all. A link error occurring between data parts on the other hand cuts the SpaceWire packet short and is considered the end of that SpaceWire packet.

A data part packet is sent at the beginning of transmission of the corresponding part of the SpaceWire packet, so that the receiver can start reacting to it as soon as the transmission starts. The GRSPW2 model by default sends a SpaceWire packet in the form of two data part packets. The first data part packet is sent at the beginning of transmission and contains all data but has no end marker. The second data part packet is sent when transmission is completed and has the appropriate end marker set but contains no data. If a user model is not waiting for the end marker packet before responding, the response could arrive before transmission is considered done by the GRSPW2 model. Generation of separate end marker packets can be turned off using the -grspw\_endpacket option. Splitting up SpaceWire packets into several data containing data part packets can be enabled with the grspw\_tx\_max\_part\_len option.

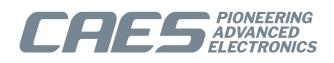

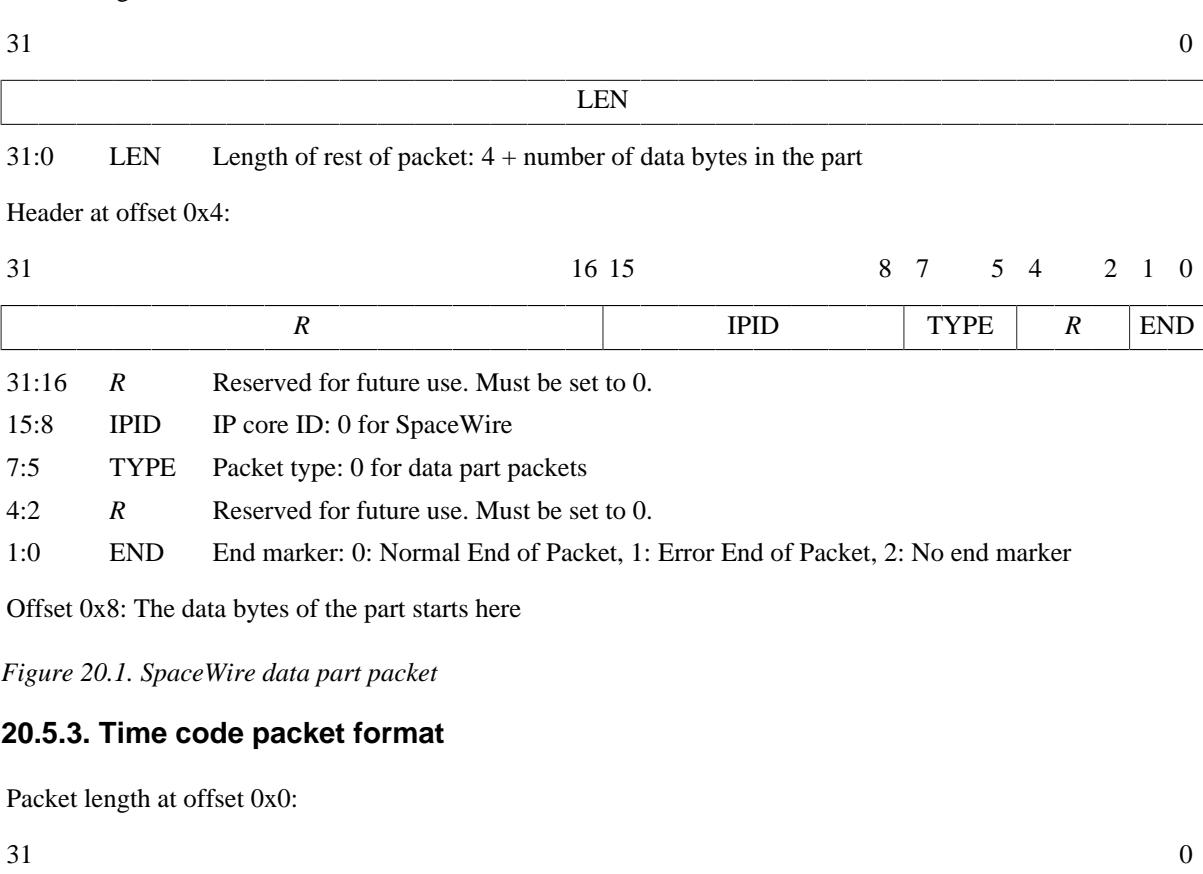

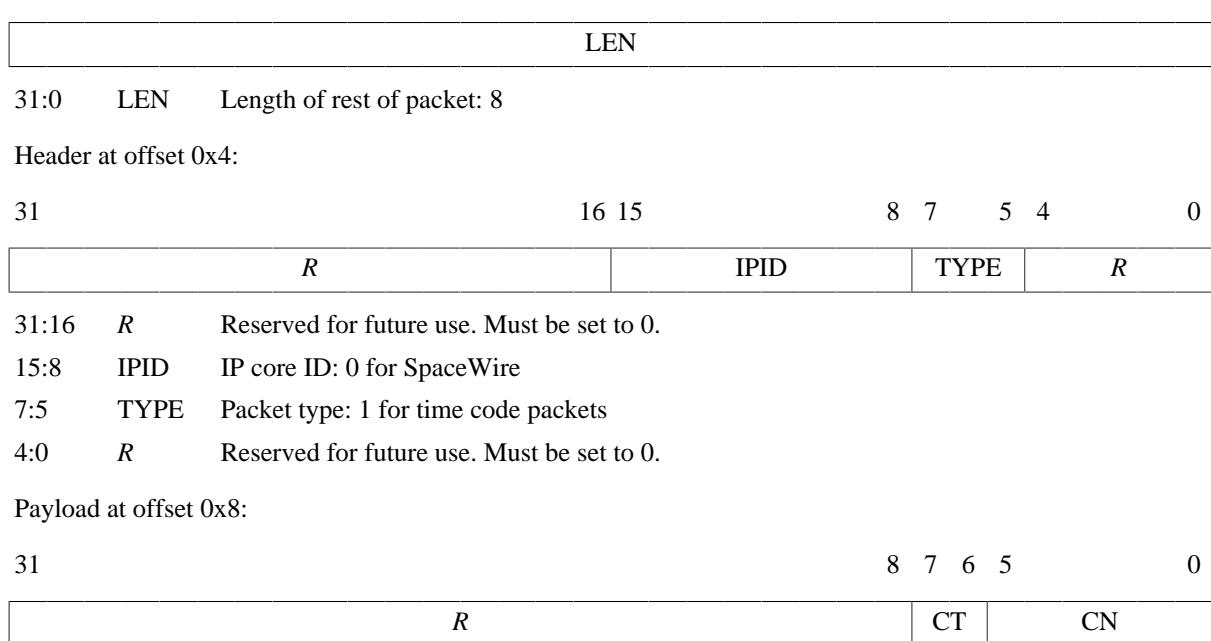

31:8 *R* Reserved for future use. Must be set to 0.

7:6 CT Time control flags

5:0 CN Value of time counter

*Figure 20.2. SpaceWire time code packet*

#### **20.5.4. Link state packet format**

Link state packets are sent out by the server side link model when the link state changes. The only states currently simulated are Error Reset and Run. A link state packet with state Error Reset can have the ERROR field set to an error seen at the receiver. Other link state packets has only None in the ERROR field.

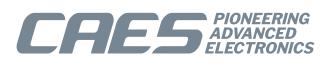

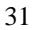

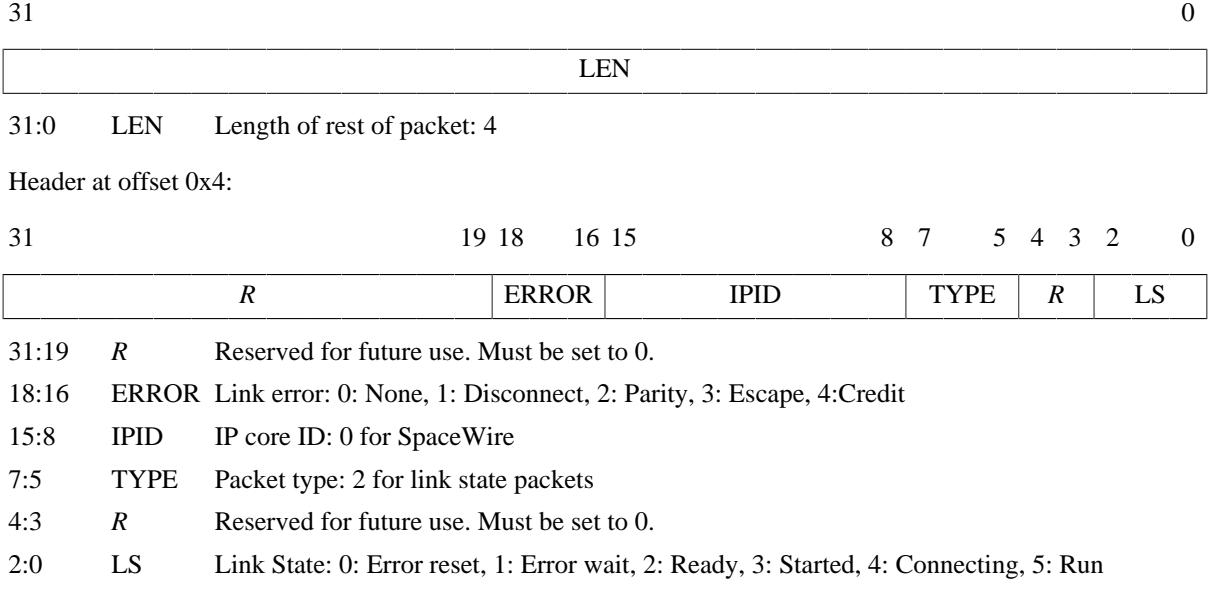

*Figure 20.3. SpaceWire link state packet*

### **20.5.5. Link control packet format**

A link control packet must be sent from a client to the server side link model to inform if that side of the link is in start mode, autostart mode, and/or has the link disabled. In addition, the control packet contains information on the startup frequency and the TX frequency that will be used once run state is reached. A new link control packet should be sent from a client any time any of these parameters change.

If the startup frequencies of the two ends differ by more than a factor 1.1/0.9, the link model will reach run state. This limit is chosen based on the limits on timeout periods in the SpaceWire standard that must be within 10% up or down from nominal frequency. So even though the startup frequency should be 10 MHz, run state can be reached if startup frequencies are close enough.

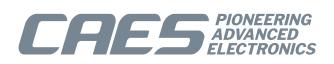

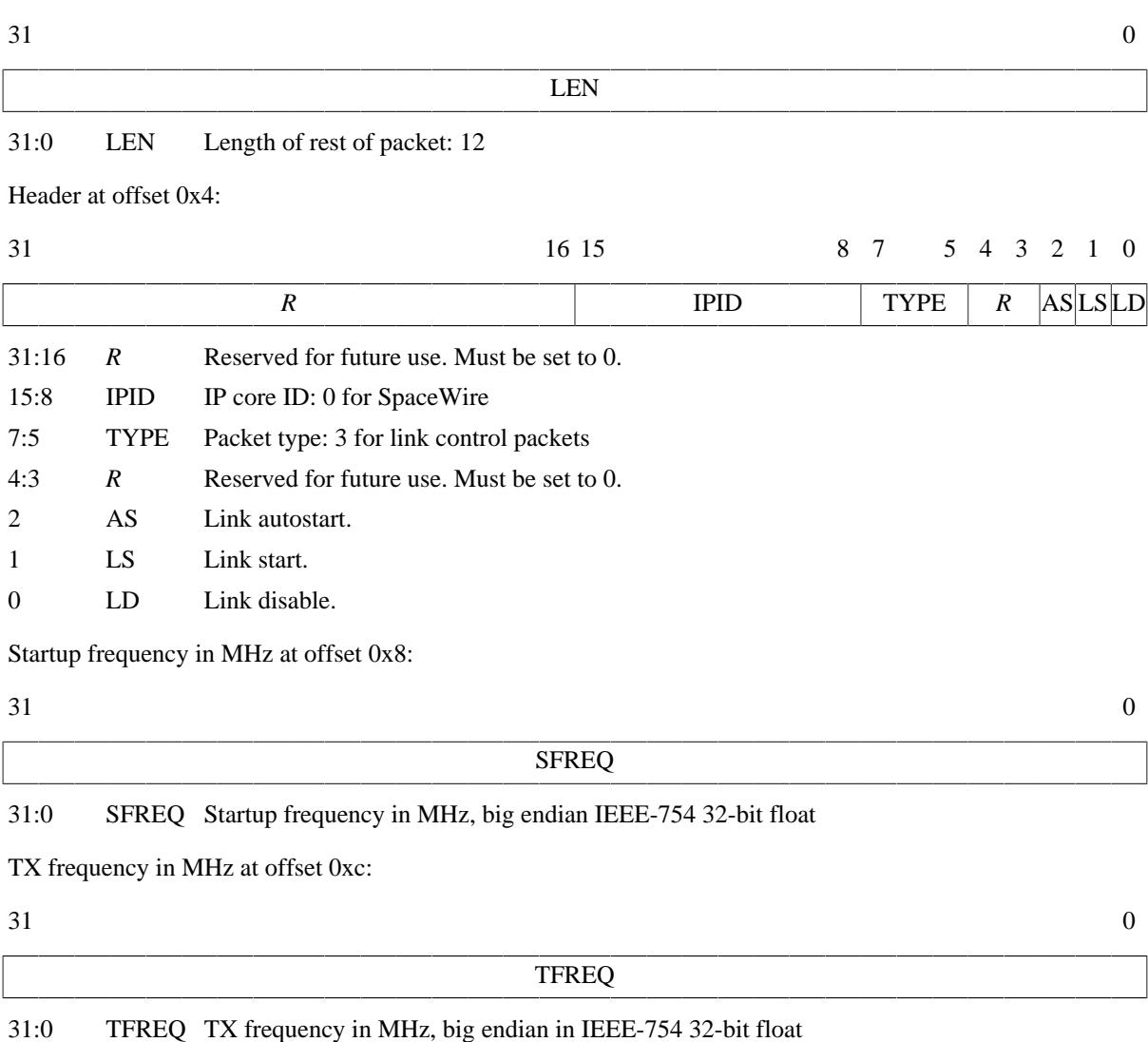

*Figure 20.4. SpaceWire link control packet*

#### **20.5.6. RX frequency packet format**

The server side link model sends out this packet type to inform the client of with what frequency the other side transmits with when in run state. A new packet of this type is sent any time the transmitter on the other side changes its TX frequency.

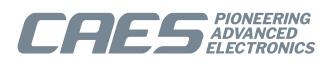

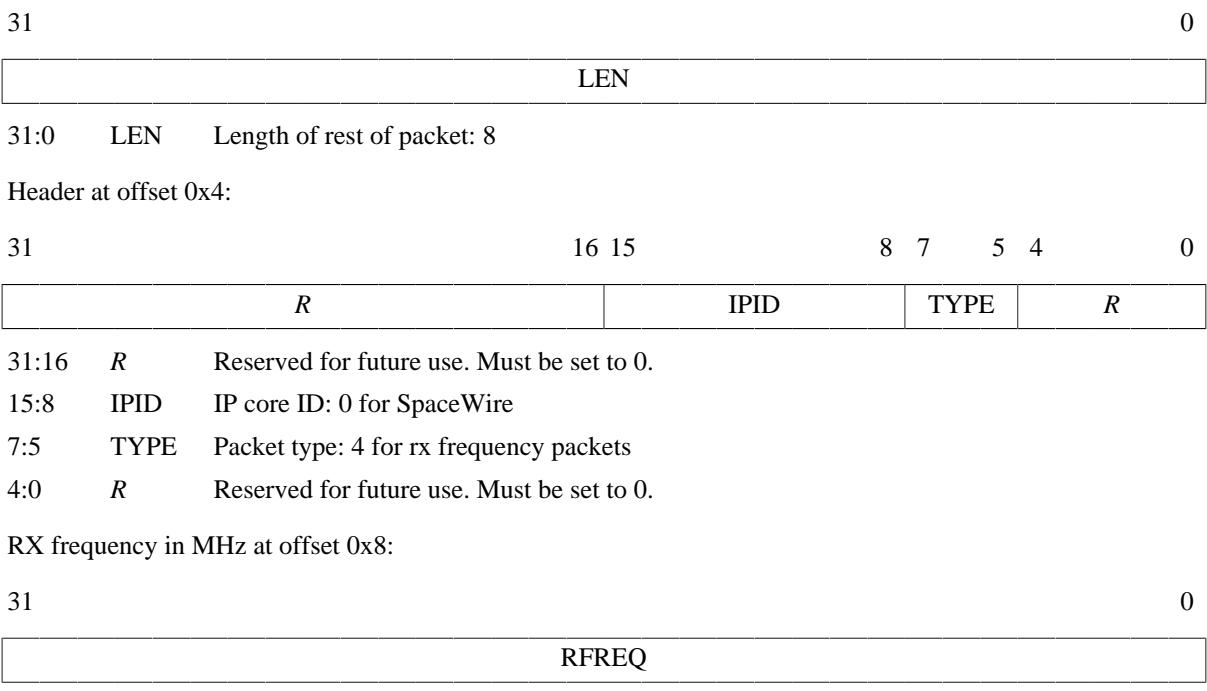

31:0 RFREQ RX frequency in MHz, big endian IEEE-754 32-bit float

*Figure 20.5. SpaceWire rx frequency packet*

#### **20.5.7. Link error injection packet format**

A client can send a packet of this kind to the server side link model to request that a link error will occur. The error specified is the link error that is seen at the targeted end. The OE bit determines which end of the link is the targeted end, i.e. will see the error.

If the OE bit is set to 1, the error will be seen at the receiver of the simulation model on the other end. The simulation model on the client side will see a disconnect error via a link state packet. In order for this error to happen during reception of a SpaceWire packet at the other end, the client can sent a data part packet with no end marker followed by a link error injection packet.

If the  $OE$  bit is set to 0, the error will be seen at the receiver on the client end. The simulation model at the client end will see the requested error via a link state packet. The simulation model at the other end will see a disconnect error. Note that due to the nature of the model, this cannot in general be relied upon to inject an error during the reception of a SpaceWire packet, even if split up in multiple data parts. The link state packet will not be sent by the server side link model until all previous packets have been handled, and the client should handle all other packets queued up before that link state packet can be handled. To inject a link error during the reception of a SpaceWire packet at the client side, the packet error request packet should be used instead.

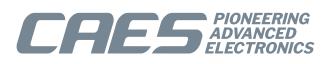

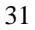

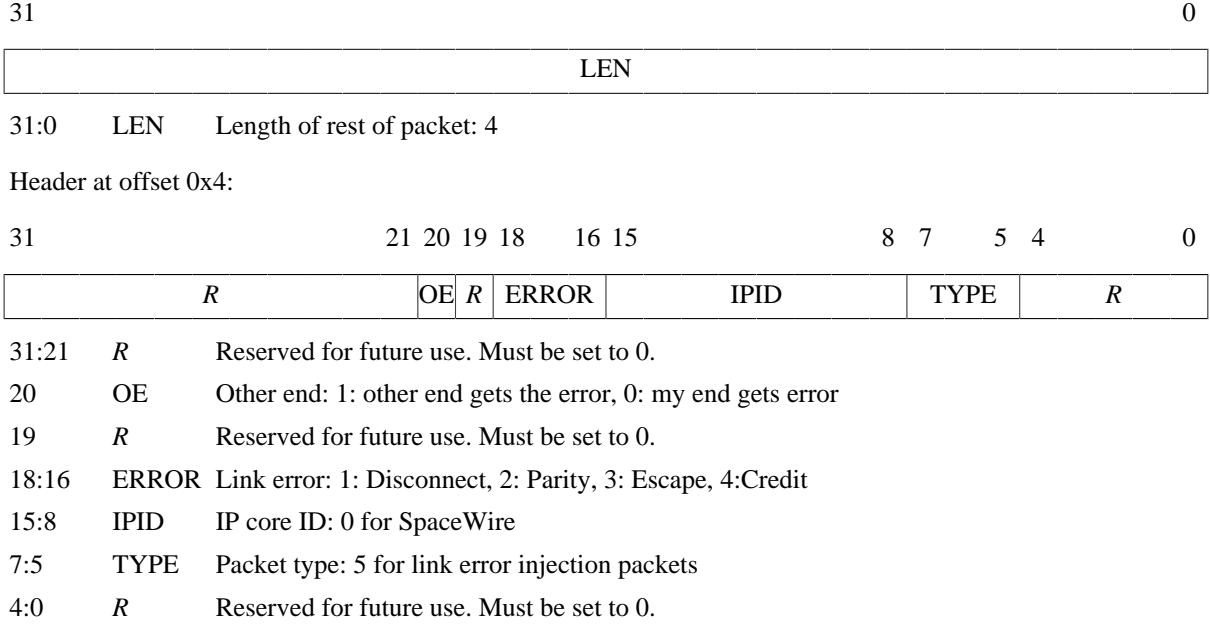

*Figure 20.6. SpaceWire link error injection packet*

#### **20.5.8. Packet error request packet format**

A client can send a packet of this kind to the server side link model to request that a link error will occur during reception of a certain data packet by the client. The error specified is the link error that is seen, via a link state packet, by the client as a result. The other side will see a disconnect error. A 64-bit packet number, counting from 0, indicates during which SpaceWire packet sent from the other side to the client the link error should happen. Note that this number is indexing SpaceWire packets, not individual data part packets, and does not take SpaceWire packets sent from the client to the server side into account in the numbering. There can only be one outstanding packet error request per targeted GRSPW2 core at a time.

The **grspwX\_status** command can be issued for the targeted GRSPW2 core to see how many SpaceWire packets have currently been sent by that core. This includes started but aborted SpaceWire packets, due to link error, core reset or active aborting using the Abort TX (AT) bit in the DMA control register of the GRSPW2 core.

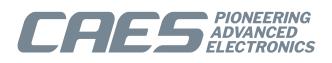

| 31    |                       |                                                                           |              |                  |             |   |                 |            |                  | $\boldsymbol{0}$ |
|-------|-----------------------|---------------------------------------------------------------------------|--------------|------------------|-------------|---|-----------------|------------|------------------|------------------|
|       |                       |                                                                           |              | <b>LEN</b>       |             |   |                 |            |                  |                  |
| 31:0  | <b>LEN</b>            | Length of rest of packet: 16                                              |              |                  |             |   |                 |            |                  |                  |
|       | Header at offset 0x4: |                                                                           |              |                  |             |   |                 |            |                  |                  |
| 31    |                       |                                                                           | 19 18        | 16 15            |             | 8 | $7\phantom{.0}$ | $5\quad 4$ |                  | $\mathbf{0}$     |
|       |                       | $\cal R$                                                                  | <b>ERROR</b> |                  | <b>IPID</b> |   | <b>TYPE</b>     |            | $\boldsymbol{R}$ |                  |
| 31:19 | $\boldsymbol{R}$      | Reserved for future use. Must be set to 0.                                |              |                  |             |   |                 |            |                  |                  |
| 18:16 |                       | ERROR Link error: 1: Disconnect, 2: Parity, 3: Escape, 4: Credit          |              |                  |             |   |                 |            |                  |                  |
| 15:8  | <b>IPID</b>           | IP core ID: 0 for SpaceWire                                               |              |                  |             |   |                 |            |                  |                  |
| 7:5   | <b>TYPE</b>           | Packet type: 6 for packet error request packets                           |              |                  |             |   |                 |            |                  |                  |
| 4:0   | $\boldsymbol{R}$      | Reserved for future use. Must be set to 0.                                |              |                  |             |   |                 |            |                  |                  |
|       |                       | Packet number to request error for, most significant word at offset 0x8:  |              |                  |             |   |                 |            |                  |                  |
| 31    |                       |                                                                           |              |                  |             |   |                 |            |                  | $\boldsymbol{0}$ |
|       |                       |                                                                           |              | <b>MSW</b>       |             |   |                 |            |                  |                  |
| 31:0  | <b>MSW</b>            | Bits 63:32 of unsigned 64-bit big endian integer                          |              |                  |             |   |                 |            |                  |                  |
|       |                       | Packet number to request error for, least significant word at offset 0xc: |              |                  |             |   |                 |            |                  |                  |
| 31    |                       |                                                                           |              |                  |             |   |                 |            |                  | $\mathbf{0}$     |
|       |                       |                                                                           |              | <b>LSW</b>       |             |   |                 |            |                  |                  |
| 31:0  | <b>LSW</b>            | Bits 31:0 of unsigned 64-bit big endian integer                           |              |                  |             |   |                 |            |                  |                  |
|       |                       | Reserved field at offset 0x10:                                            |              |                  |             |   |                 |            |                  |                  |
| 31    |                       |                                                                           |              |                  |             |   |                 |            |                  | $\boldsymbol{0}$ |
|       |                       |                                                                           |              | $\boldsymbol{R}$ |             |   |                 |            |                  |                  |
| 31:0  | $\boldsymbol{R}$      | Reserved for future use. Must be set to 0.                                |              |                  |             |   |                 |            |                  |                  |

*Figure 20.7. SpaceWire packet error request packet*

## **20.6. Simple Mode**

For backwards compatibility with TSIM 2.0.44 and older, the GRSPW2 models can be set up in "simple mode" with the -grspw\_simple option. This makes the following changes to the simulation model for all GRSPW2 cores:

- The *only* supported packet types are data part packets and time code packets. The model sends out no other packet types and accepts no other packet types.
- In simple mode a SpaceWire packet is by default sent as a single data part packet *with* an end marker. Generation of separate end packets can be enabled with the -grspw\_endpacket option. Simple mode *does* support all kinds of data part packets. However, if one needs to be compatible with the older protocol, each data part packet should contain a full SpaceWire packet with an end marker and the grspw\_tx\_max\_part\_len option should not be used.
- The link state that a GRSPW2 core perceives is solely determined by its own link control setting. The other end is assumed to try to start the link. In other words, run state is achieved once the GRSPW2 is set to start or autostart without having link disable set. Moreover, startup frequencies are ignored and run state is achieved without any delay.

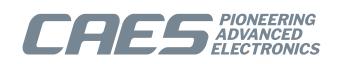

• The RX frequency is determined primarily by the -grspw\_simple\_rxfreq option. If that is not used, the RX frequency is taken by the -grspw\_spwfreq option. If none of those options are set the CPU frequency is used. No cases take any clock divisors info account. The TX frequency is determined in the usual way as when not in simple mode, which includes taking the clock divisor register into account.

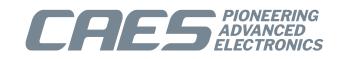

# **21. SPI interface**

## **21.1. Connecting a user SPI model**

To register a SPI user module, call tsim\_register\_spi\_module(spi\_input, index) from an input modules init function. Here  $spi$  input is a pointer to a spill input struct, and index is the index of the SPI core to register on. See [Chapter 5](#page-37-0) for further details on how to connect the user model.

# **21.2. SPI bus model API**

The structure struct spi\_input models the SPI bus. It is defined as:

```
/* Spi input provider */
struct spi_input {
   int (*\text{spishift})(\text{struct spin input } * \text{ctrl}, \text{uint32 select}, \text{uint32 bitcnt},uint32 out, uint32 *in);
    void *priv;
};
```
The spishift callback should be set by the SPI user module at startup. It is called by the SPI core whenever it shifts a word through the SPI bus.

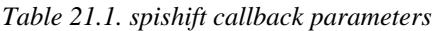

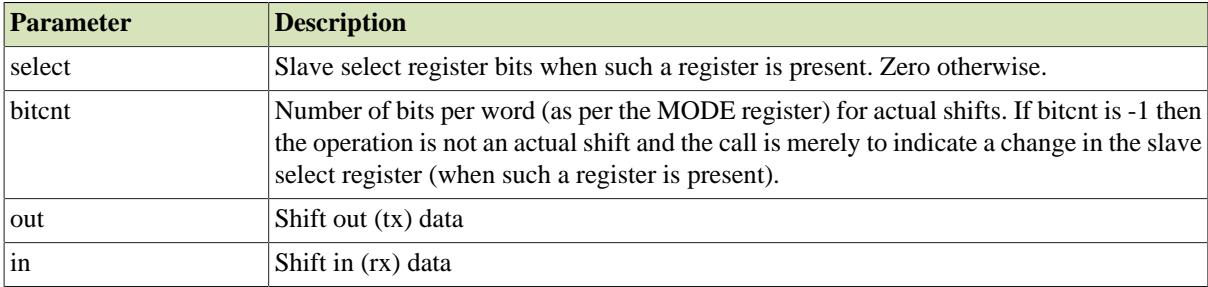

The priv parameter is a pointer to private data and be set freely by the user.

The return value of spishift is ignored.

See the examples/input directory for an example module implementation. See the examples/test directory for an example test program.

## **21.3. Commands**

#### *SPI Commands*

#### **spiX\_dbg** [flag|**all**|**clean**|**list**]

Toggle specific flag, set all, clear all, or list debug flags for the given SPI core. See [Section 21.4](#page-86-0) for a list of debug flags.

# <span id="page-86-0"></span>**21.4. Debug flags**

The following debug flags and debug subcommands are available for SPI interfaces. The GAISLER\_SPI\_\* flags can be used with the **spiX\_dbg** command to toggle individual flags for individual SPI cores and with the **dbgon** command to toggle individual flags for all SPI cores. The subcommands can be used with the **spiX\_dbg** command to change and list the settings of all flags for individual SPI cores.

*Table 21.2. SPI debug flags*

| <b>Flag/subcommand</b> | <b>Trace</b>                                 |
|------------------------|----------------------------------------------|
| <b>GAISLER SPI ACC</b> | <b>SPI</b> register accesses                 |
| GAISLER_SPI_IRQ        | <b>SPI</b> interrupts                        |
| all                    | Set all SPI debug flags for the core         |
| clean                  | Set none of the SPI debug flags for the core |

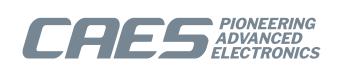

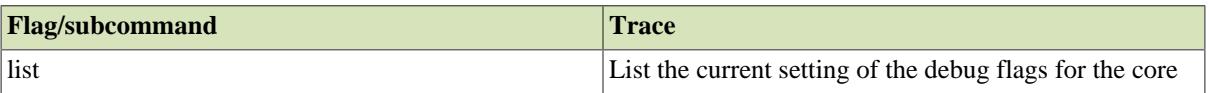

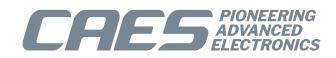

# **22. SPIM interface**

### **22.1. Connecting a user SPIM model to TSIM**

To register a user module on a SPIM controller call tsim\_register\_spim\_module(spim\_subsystem, index) from an input modules init function. Here spim\_subsystem is a pointer to a spim\_subsystem struct and index is the index of the SPIM controller to register on. See [Chapter 5](#page-37-0) for further details on how to connect the user model. The struct spim\_subsystem is defined in spim\_input.h as:

```
struct spim_subsystem {
     struct spim_input *inp;
};
```
## **22.2. SPIM model API**

The structure struct spim\_input models the SPIM bus. It is defined as:

```
/* Spim input provider */
struct spim_input {
    int (*spishift)(struct spim_input * ctrl, unsigned int select,
                     unsigned int bitcnt, unsigned int timing_scaler,
                     unsigned int out, unsigned int *in);
     void (*spim_init)(struct spim_interface *spimif);
     void *priv;
};
```
The spishift callback should be set by the SPIM user module at startup. It is called by TSIM3 whenever a new byte is written to the TX register.

*Table 22.1. spishift callback parameters*

| Parameter     | <b>Description</b>                                                        |
|---------------|---------------------------------------------------------------------------|
| select        | Slave select bits                                                         |
| bitcnt        | Number of bits the user model will receive. This will always be set to 8. |
| timing_scaler | The relation between the SPIM core SCK and the system clk.                |
| out           | Shift out (tx) data                                                       |
| $\mathbf{u}$  | Shift in (rx) data                                                        |

The priv is a pointer to private data and can be set freely by the user. The spim\_init is called at startup and provides the user model with a SPIM interface struct. The SPIM interface struct is defined as:

```
struct spim_interface {
     int (*spim_get_flashb)(unsigned int index, void *data);
};
```
*Table 22.2. spim\_get\_flashb parameters*

| Parameter | <b>Description</b>                                   |
|-----------|------------------------------------------------------|
| index     | Index of the SPIM controller to access.              |
| data      | Pointer to a spim_flash_data struct to be filled in. |

The spimif struct allows access to TSIM3s internal SPIM memory representation with spim\_get\_flashb. index is the index of the SPIM controller to access. The data parameter should be a pointer to a spim\_flash\_data struct which will be updated with the necessary data to access the internal memory representation. The spim\_flash\_data struct is defined as:

struct spim\_flash\_data {

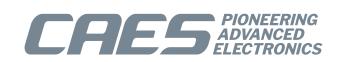

```
 unsigned int flash_size;
 unsigned char *flashb;
 unsigned int flash_mask;
```
};

*Table 22.3. struct spim\_flash\_data members*

| Parameter  | <b>Description</b>           |
|------------|------------------------------|
| flash size | Size of the flash memory.    |
| flashb     | Pointer to the flash memory. |
| flash mask | Flash memory mask.           |

See the examples/input directory for an example module implementation. The example demonstrates how to set up a basic model, get access to TSIM's internal memory representation and updates the RX register. See the examples/test directory for an example test program.

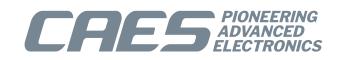

# **23. AT697 PCI interface**

TSIM models the PCI interface in AT697, in TSIM called "ESAPCI". For core details and register specification please see the manual for the chip.

The PCI model will process all accesses to memory region 0xa0000000 - 0xf0000000 (AHB slave mode) and the APB registers starting at 0x80000100. The AT697 PCI model implements all registers of the PCI core. It will in turn load the PCI user modules that will implement the devices. The AT697 model is supposed to be the PCI host. Both PCI Initiator mode and PCI Target mode are supported. The interface to the PCI user modules is implemented on bus level. Two callbacks model the PCI bus.

# **23.1. Commands**

*ESAPCI TSIM Commands*

#### **esapci0\_dbg**

Toggle specific flag, set all, clear all, or list debug flags for the given PCI core. See [Section 23.2](#page-90-0) for a list of debug flags.

# <span id="page-90-0"></span>**23.2. Debug flags**

The following debug flags are available for the ESAPCI interface. Use them in conjunction with the **esapci0\_dbg** command to enable different levels of debug information.

*Table 23.1. ESAPCI interface debug flags*

| <b>ESAPCI REGACC</b> | Trace accesses to the PCI registers               |
|----------------------|---------------------------------------------------|
| <b>ESAPCI ACC</b>    | Trace accesses to the PCI AHB-slave address space |
| <b>ESAPCI DMA</b>    | <b>Trace DMA</b>                                  |
| <b>ESAPCI_IRQ</b>    | Trace PCI IRO                                     |

## **23.3. Registers**

[Table 23.2](#page-90-1) contains a list of implemented and not implemented fields of the AT697F PCI Registers. Only register fields that are relevant for the emulated PCI module is implemented.

| <b>Register</b>    | <b>Implemented</b>                                                  | Not implemented                                                                                                    |
|--------------------|---------------------------------------------------------------------|----------------------------------------------------------------------------------------------------|
| PCIID1             | device id, vendor id                                                |                                                                                                    |
| <b>PCISC</b>       | stat 4, com2, com 1, com1                                           | stat 13, stat 12, stat 11, stat 7, stat 6 stat 5, stat 15 stat 14 stat 10_9 stat 8 com 10 com 9 com 8<br>com <sub>7</sub> com6 com5 com4 com3 |
| PCIID <sub>2</sub> | class code, revision id                                             |                                                                                                    |
| <b>PCIBHDLC</b>    | [bist, header type, latency timer, cache<br>size] config-space only |                                                                                                    |
| PCIMBAR1           | base address, pref, type, msi                                       |                                                                                                    |
| PCIMBAR2           | base address, pref, type, msi                                       |                                                                                                    |
| PCIIOBAR3          | io base address, ms                                                 |                                                                                                    |
| <b>PCISID</b>      | subsystem id, svi                                                   |                                                                                                    |
| <b>PCICP</b>       | pointer                                                             |                                                                                                    |
| <b>PCILI</b>       | [max_lat min_gnt int_pin int_line] con-<br>fig-space-only           |                                                                                                    |
| <b>PCIRT</b>       | [retry trdy] config-space-only                                      |                                                                                                    |
| <b>PCICW</b>       |                                                                     | <b>ben</b>                                                                                                    |
| <b>PCISA</b>       | start address                                                       |                                                                                                    |
| <b>PCIIW</b>       |                                                                     | ben                                                                                                    |

<span id="page-90-1"></span>*Table 23.2. PCI register support*

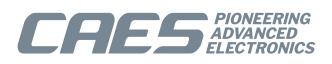

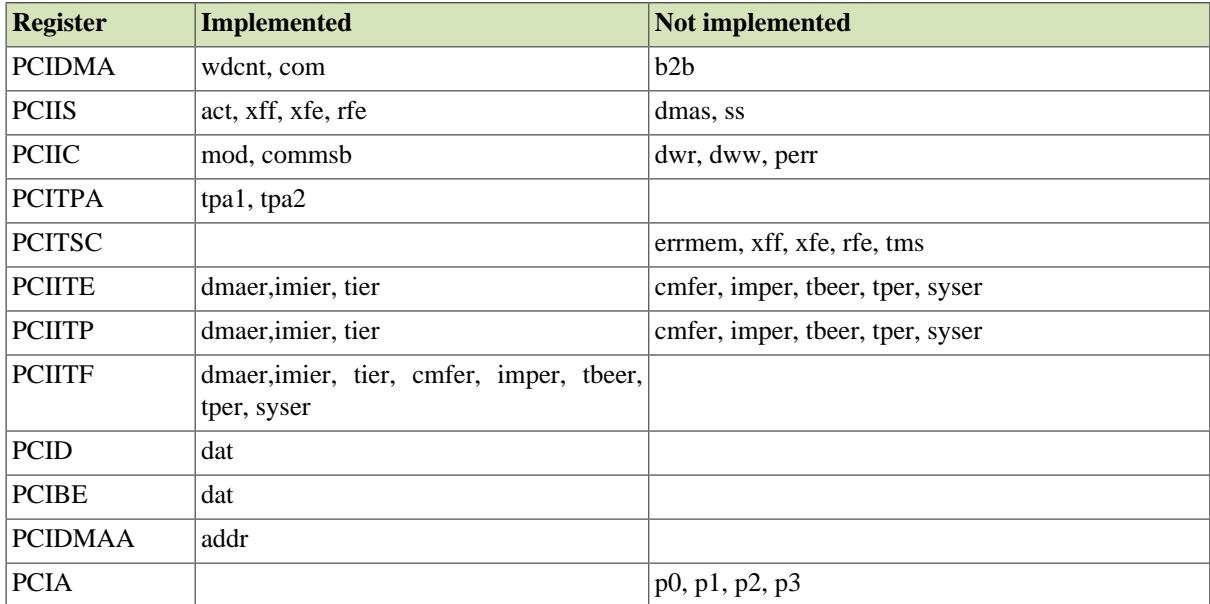

### **23.4. ESAPCI bus model API**

To register a ESAPCI module call tsim\_register\_esa\_pci\_module(struct esa\_pci\_input \*inp, int index); from an input modules init function. Here inp is a pointer to a esa\_pci\_input struct and index is the index of the ESAPCI controller to register on. See [Chapter 5](#page-37-0) for further details on how to connect the user model. The struct esa\_pci\_input is defined in esa\_pci\_input.h as:

```
struct esa_pci_input {
    int (*acc)(struct esa_pci_input *ctrl,
                int cmd,
                unsigned int addr,
                unsigned int wsize,
                unsigned int *data,
                unsigned int *abort,
                unsigned int *ws);
     void (*esapci_init)(struct esa_pci_interface *esapciif);
};
```
The acc callback should be set by the PCI user module at startup. It is called by the the model whenever the PCI core reads/writes as a PCI bus master.

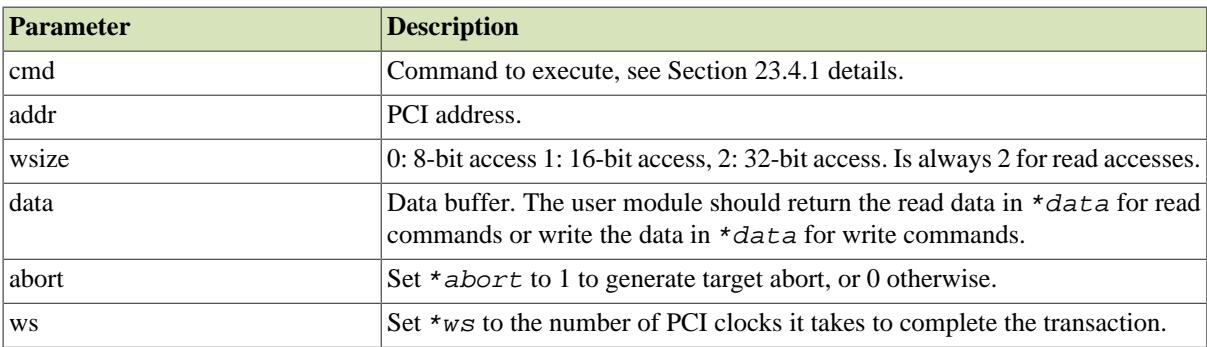

*Table 23.3. acc callback parameters*

The return value of acc determines if the transaction terminates successfully (0 or ESA\_PCI\_ACC\_OK) or with master abort (1 or ESA\_PCI\_ACC\_MASTER\_ABORT).

The esapci\_init callback should be set by the PCI user module at startup. It is called by TSIM at simulator startup.

*Table 23.4. esapci\_init callback parameters*

| Parameter    | <b>Description</b>                                                                                               |
|--------------|----------------------------------------------------------------------------------------------------|
| $ $ esapciif | Pointer to a struct esa_pci_interface. Should be saved by the mod-<br>ule to interface with TSIM's ESAPCI model. |

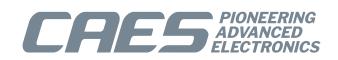

The struct esa\_pci\_interface is defined in esapci\_input.h as:

```
struct esa_pci_interface {
 int (*target_acc)(int index,
                       int cmd,
                       unsigned int addr,
                       unsigned int wsize,
                       unsigned int *data,
                       unsigned int *mexc);
};
```
The callback target\_acc is installed by the TSIM. The PCI user dynamic library can call this function to initiate an access to the PCI target.

*Table 23.5. target\_acc parameters*

| <b>Parameter</b> | <b>Description</b>                                                                                                    |
|------------------|----------------------------------------------------------------------------------------------------|
| index            | Index of ESAPCI core of the system. This should be 0.                                                                               |
| cmd              | Command to execute, see Section 23.4.1 for details. Configuration cycles are<br>not supported. ESAPCI is supposed to be the host.   |
| addr             | PCI address. Should always be word aligned for read accesses.                                                                       |
| wsize            | 0: 8-bit access 1: 16-bit access, 2: 32-bit access. Should always be 2 for read<br>accesses.                                        |
| data             | Data buffer. The read data is returned in $\star$ data for read commands or the<br>$data$ in $*data$ is written for write commands. |
| mexc             | The model sets *mexc to 0 if access is successful, or 1 in case of target abort.                                                    |

If a supported command hits MEMBAR0, MEMBAR1 or IOBAR, target\_acc() will return 0. For unsupported commands or other areas, it will return 1.

#### <span id="page-92-0"></span>**23.4.1. PCI command table**

*Table 23.6. PCI command table*

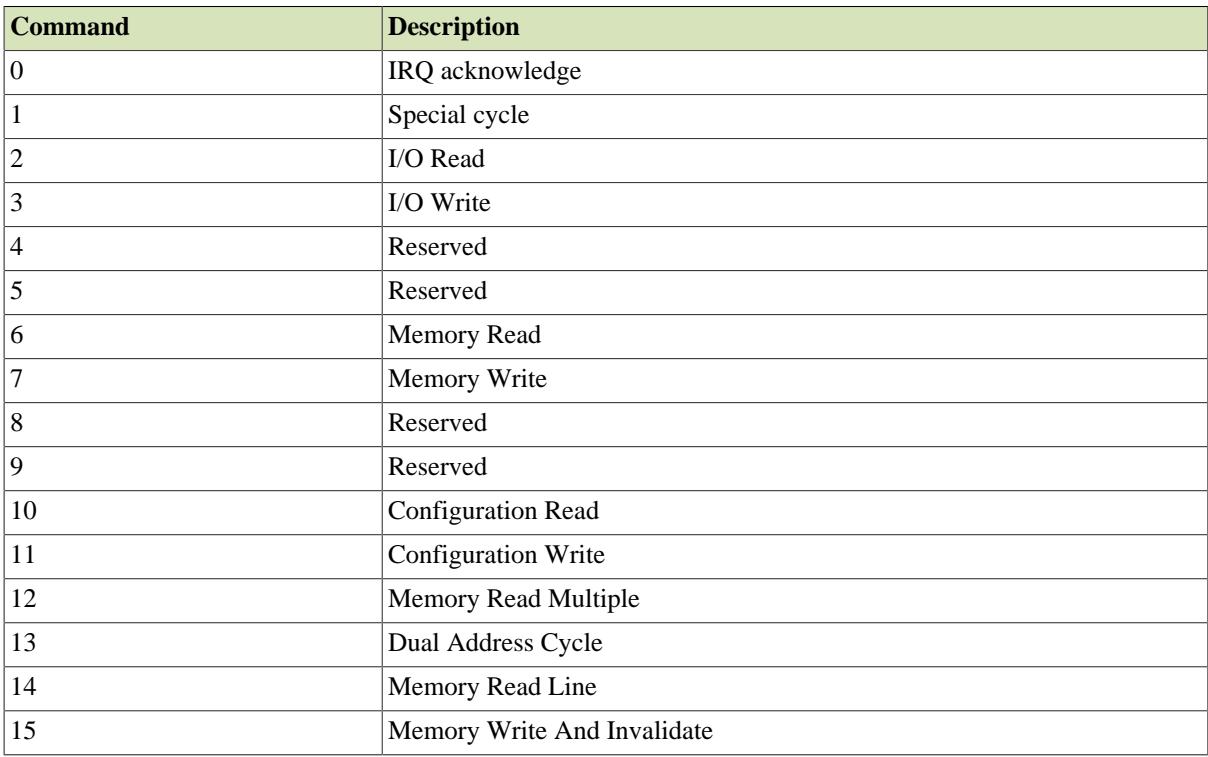

#### **23.5. Examples**

See the PCI files in examples/input for header files and an example PCI user module. See example usage in examples/test.

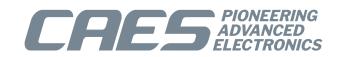

# **24. TPS VxWorks 6.x AHB Module**

### **24.1. Overview**

The TPS VxWorks Module is a loadable module that simplifies communication between TSIM and the VxWorks Workbench for VxWorks 6.7 and 6.9. It provides a virtual core that acts similar to a basic Ethernet controller, but does not require a packet server.

The module is only useful in conjunction with VxWorks 6.7 and 6.9. See also [Section 5.3.4](#page-45-0) on some limitations of some features when using this module.

*Table 24.1. Files delivered with the TPS VxWorks TSIM module*

| <b>File</b>                   | <b>Description</b>                    |
|-------------------------------|---------------------------------------|
| tps/linux/tps-vxworks.so      | TPS VxWorks module for Linux          |
| $ $ tps/win64/tps-vxworks.dll | <b>TPS VxWorks module for Windows</b> |

## **24.2. Loading the module**

The module is loaded using the TSIM3 option -mod. It can be used in conjunction with other modules, such as the UT699 and GR712RC modules.

On Linux (together with the UT699 design):

tsim-leon3 -ut699 -mod ./tps/linux/tps-vxworks.so

On Windows (together with the GR712RC design):

tsim-leon3 -gr712rc -mod ./tps/win64/tps-vxworks.dll

## **24.3. Configuration**

By default the module uses IRQ 5 and UDP port 0x4321. This can be changed by using the following command line arguments:

```
-tps_vxworks_irq irq
    Uses IRO irq instead of the default.
-tps_vxworks_port port
    Uses UDP port port instead of the default.
```
Use the following command line to make the TPS module use IRQ 10 and port 5000 on Linux together with the UT699 design:

```
tsim-leon3 -ut699 -mod ./tps/linux/tps-vxworks.so
          -tps_vxworks_port 5000 -tps_vxworks_irq 10
```
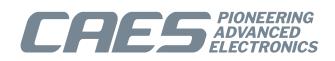

# **25. Support**

For support contact the Cobham Gaisler support team at support@gaisler.com.

When contacting support, please identify yourself in full, including company affiliation and site name and address. Please identify exactly what product that is used, specifying if it is an IP core (with full name of the library distribution archive file), component, software version, compiler version, operating system version, debug tool version, simulator tool version, board version, etc.

The support service is only for paying customers with a support contract.

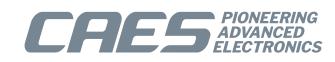

#### Cobham Gaisler AB

Kungsgatan 12 411 19 Gothenburg Sweden <www.caes.com/Gaisler> sales@gaisler.com T: +46 31 7758650 F: +46 31 421407

CAES reserves the right to make changes to any products and services described herein at any time without notice. Consult CAES or an authorized sales representative to verify that the information in this document is current before using this product. CAES does not assume any responsibility or liability arising out of the application or use of any product or service described herein, except as expressly agreed to in writing by CAES; nor does the purchase, lease, or use of a product or service from CAES convey a license under any patent rights, copyrights, trademark rights, or any other of the intellectual rights of CAES or of third parties. All information is provided as is. There is no warranty that it is correct or suitable for any purpose, neither implicit nor explicit.

Copyright © 2021 Cobham Gaisler AB